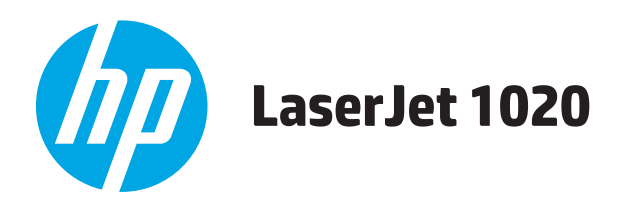

# Lietošanas rokasgrāmata

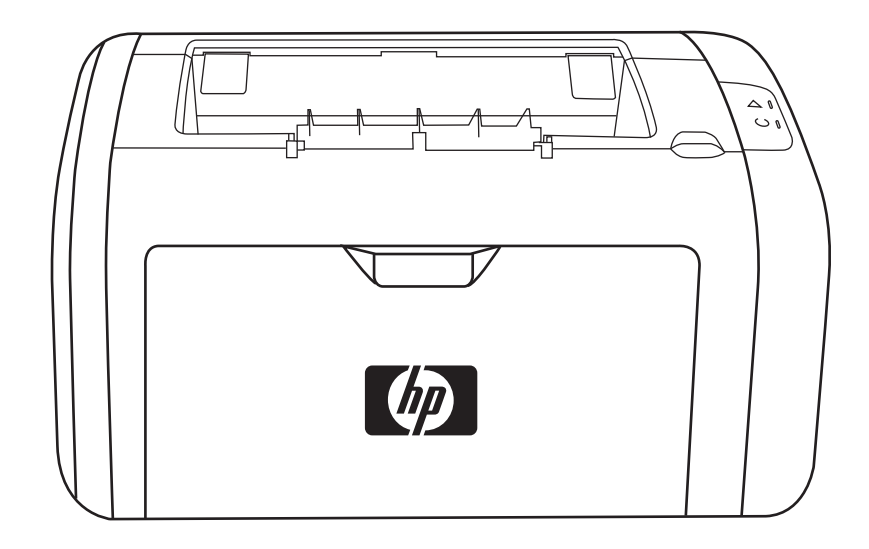

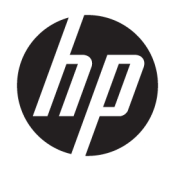

**Printeris HP LaserJet 1020** 

Lietošanas rokasgrāmata

#### **Autortiesības un licence**

© Copyright 2015 HP Development Company, L.P.

Reproducēšana, pielāgošana vai tulkošana bez iepriekšējas rakstiskas atļaujas ir aizliegta, izņemot gadījumus, kad to atļauj autortiesību likumi.

Šeit atrodamā informācija var tikt mainīta bez iepriekšēja brīdinājuma.

Vienīgais servisa nodrošinājums HP precēm un pakalpojumiem ir izklāstīts ekspresservisa nodrošinājuma paziņojumos, kas tiek piegādāti kopā ar šīm precēm un pakalpojumiem. Nekas no šeit rakstītā nevar tikt interpretēts kā papildus servisa nodrošinājumu garantējošs faktors. HP nav atbildīga nedz par šeit sastopamajām tehniskajām vai redakcionālajām kļūdām, nedz par izlaidumiem.

Edition 1, 11/2015

Preču zīmes

Microsoft®, Windows®, Windows® XP un Windows Vista® ir ASV reģistrētas Microsoft Corporation preču zīmes.

ENERGY STAR un ENERGY STAR zīme ir ASV reģistrētas zīmes.

# **Saturs**

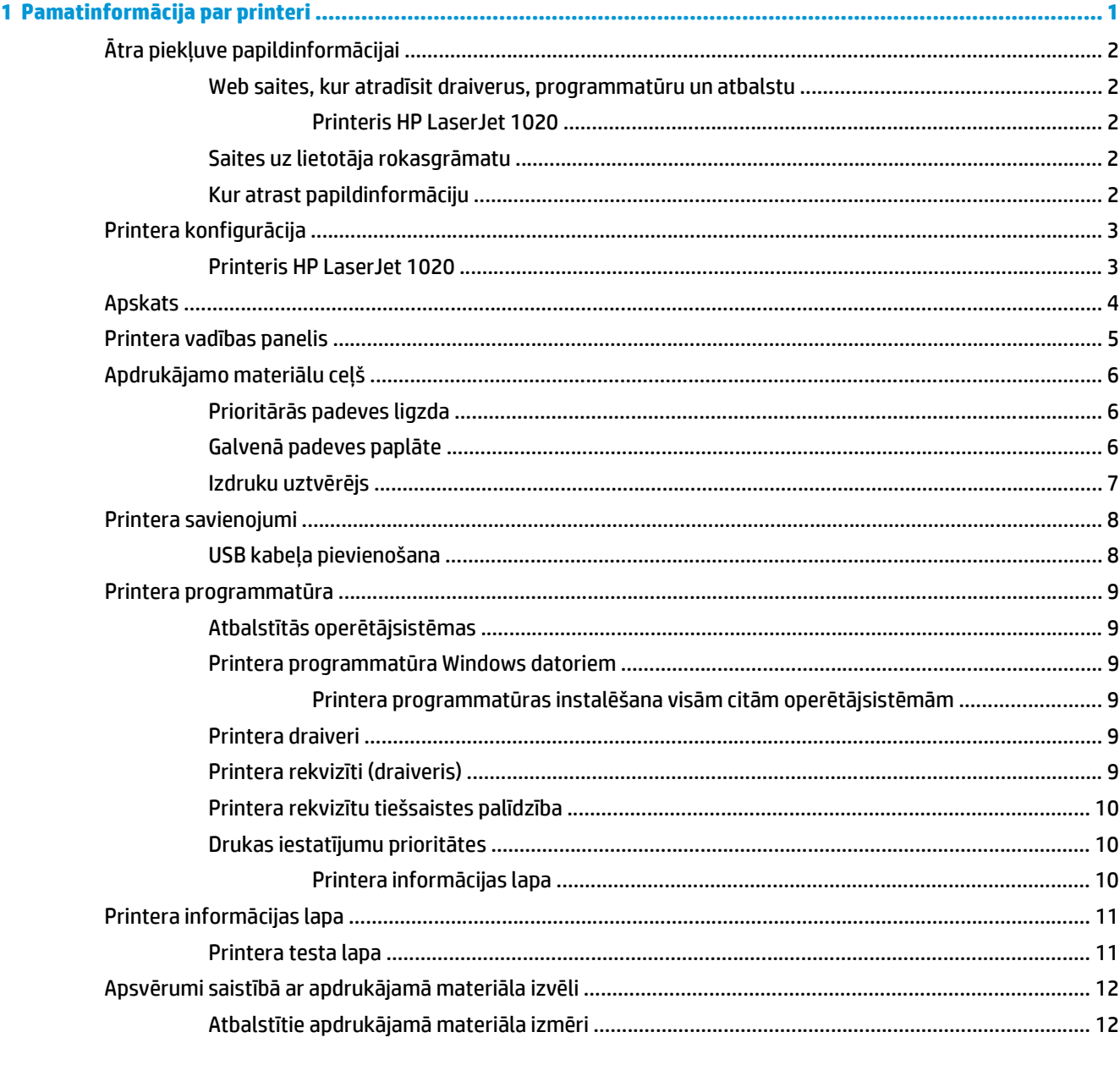

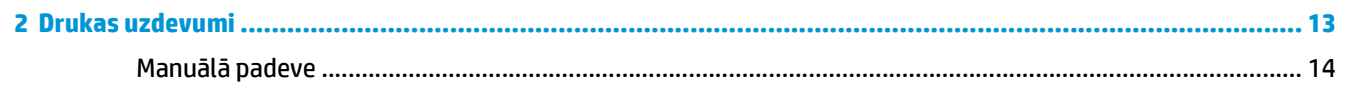

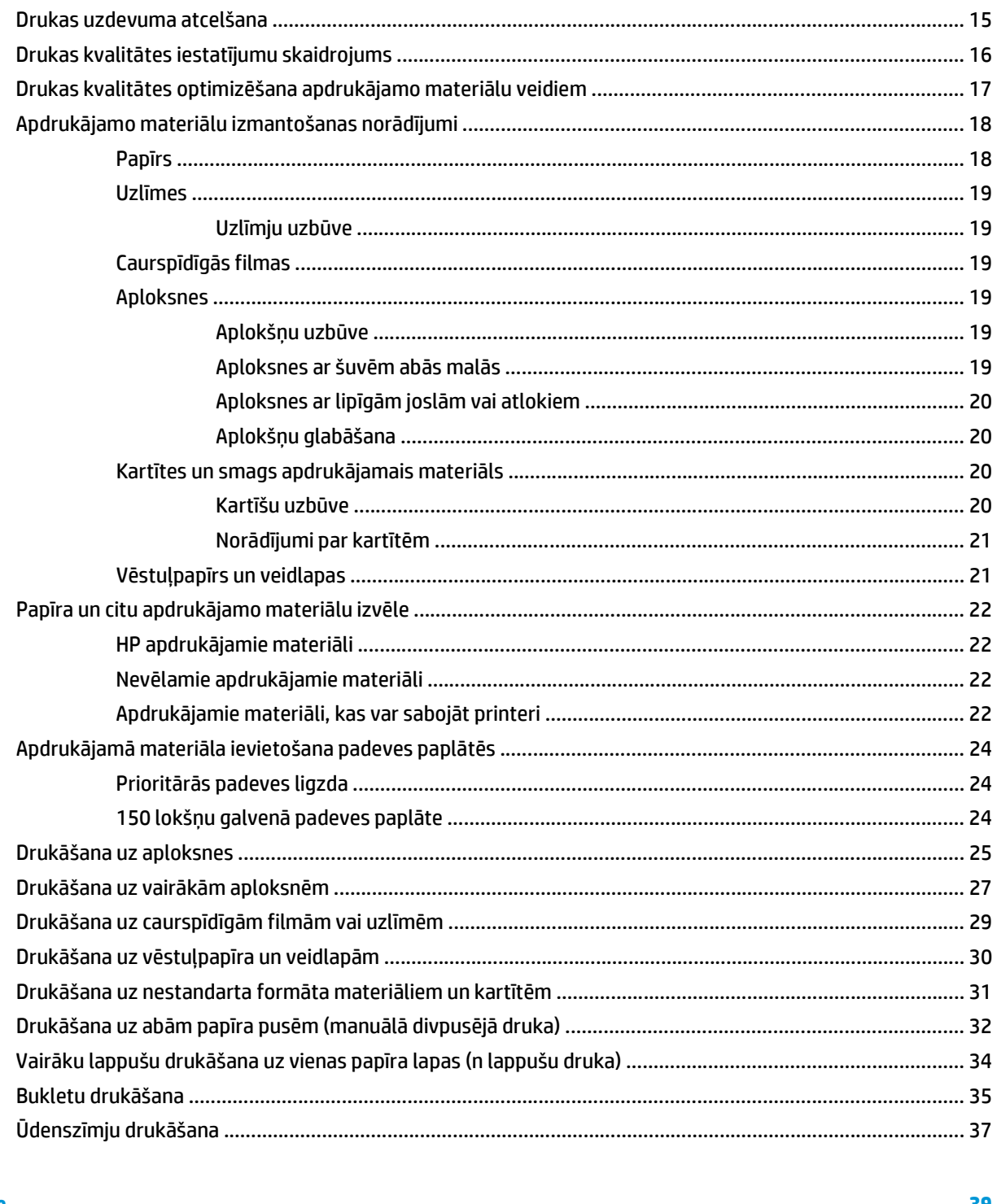

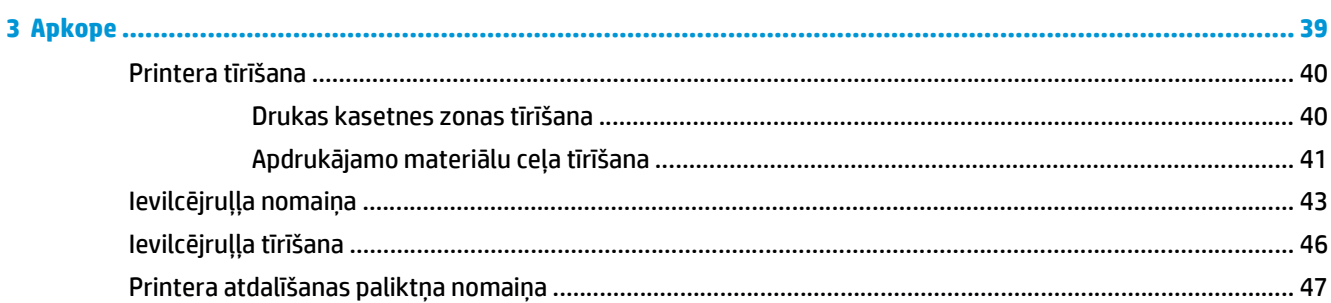

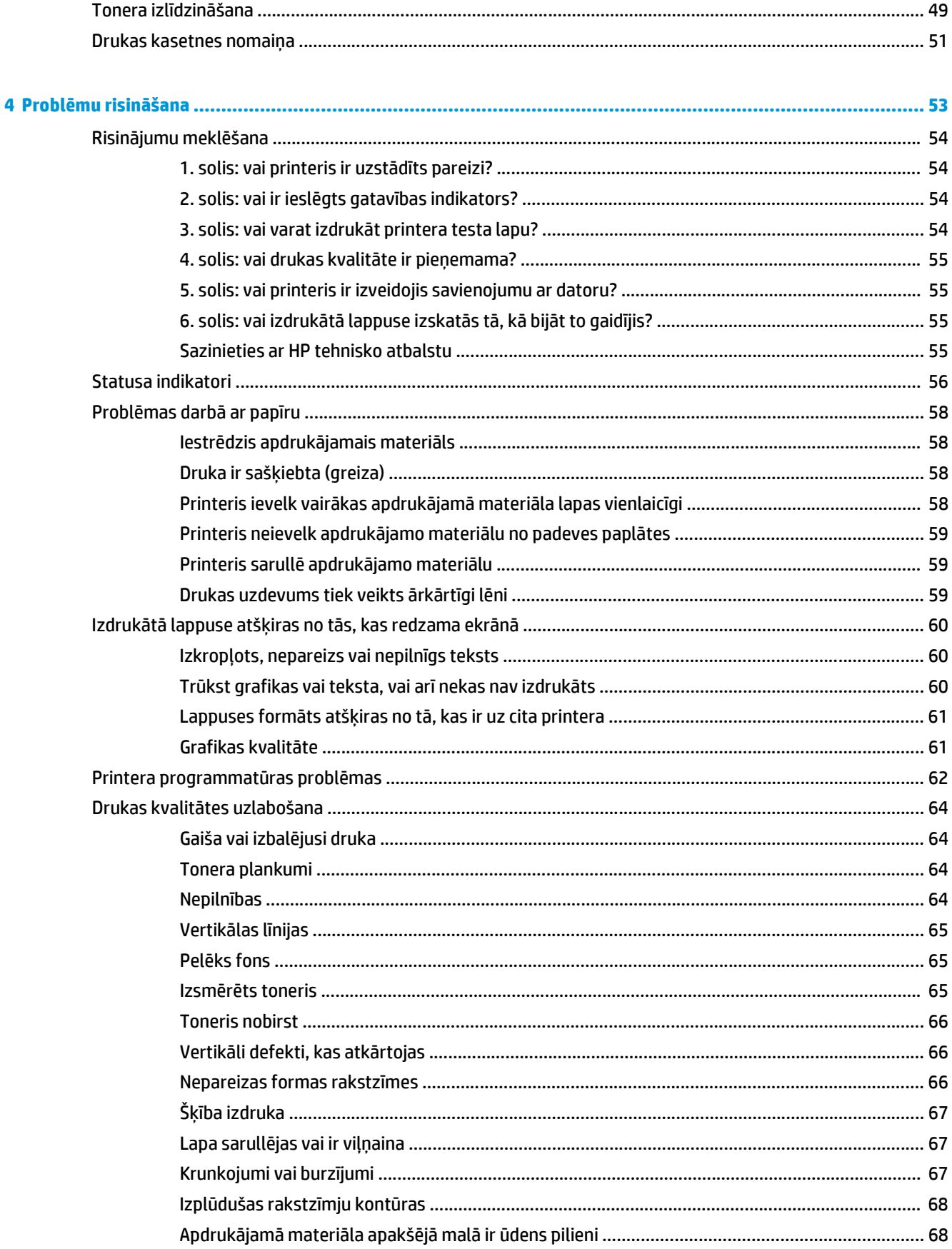

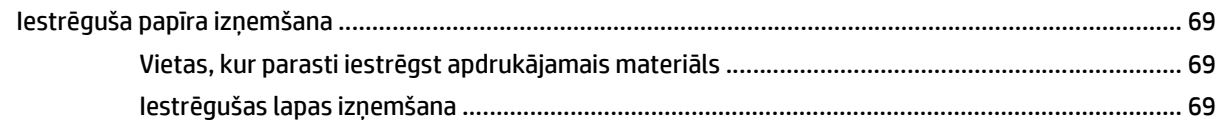

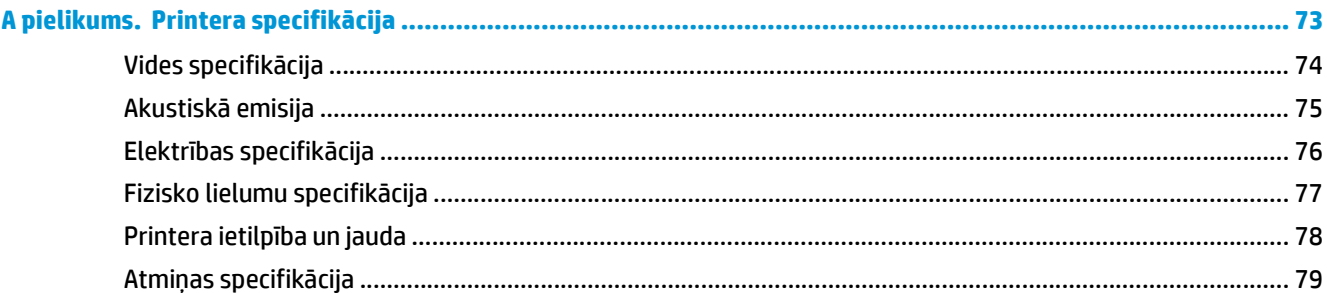

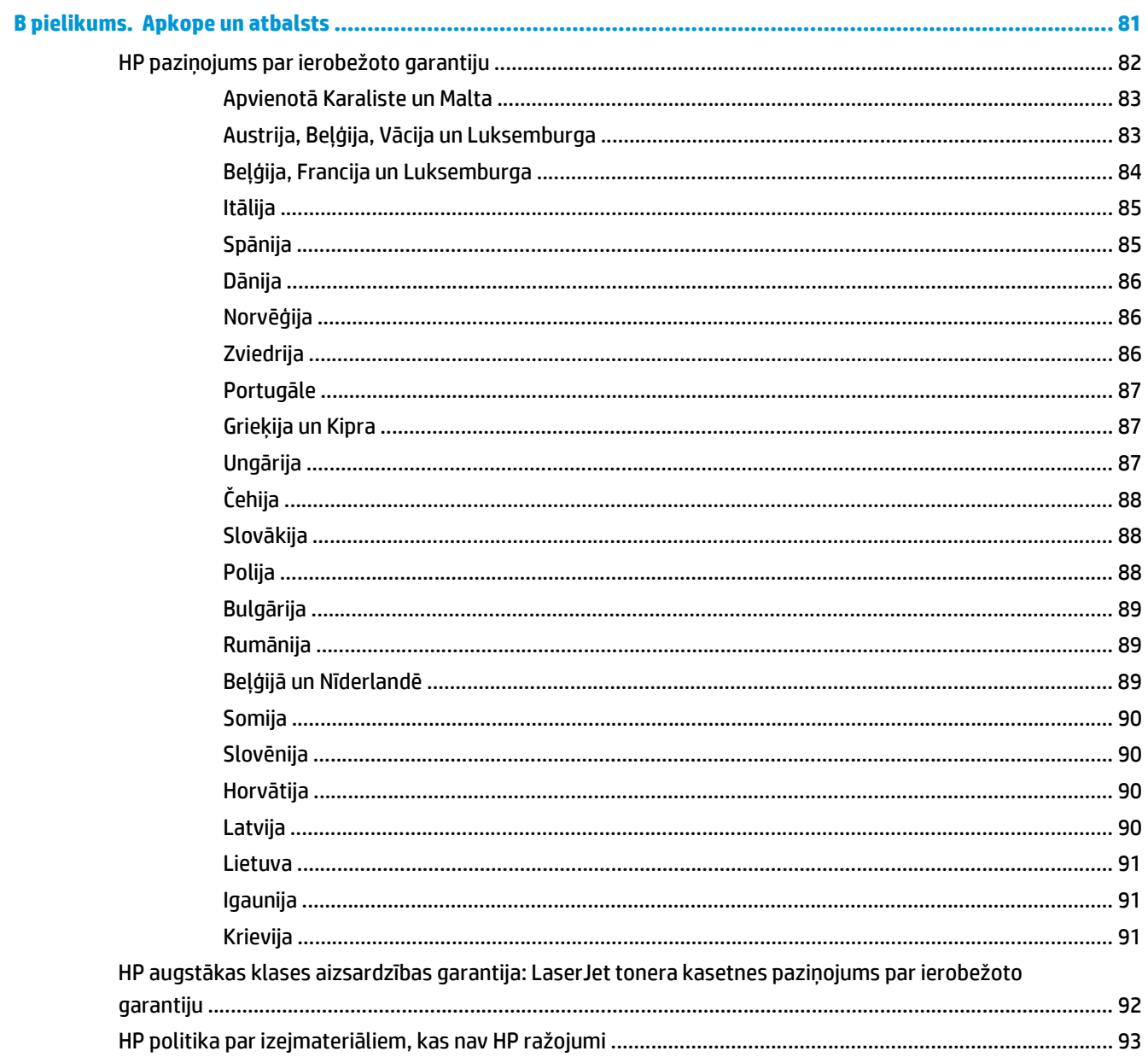

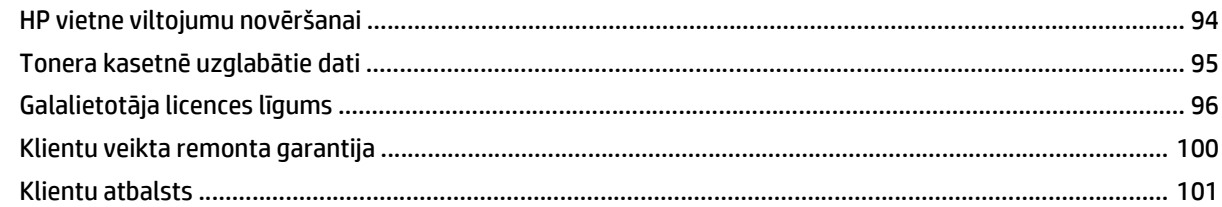

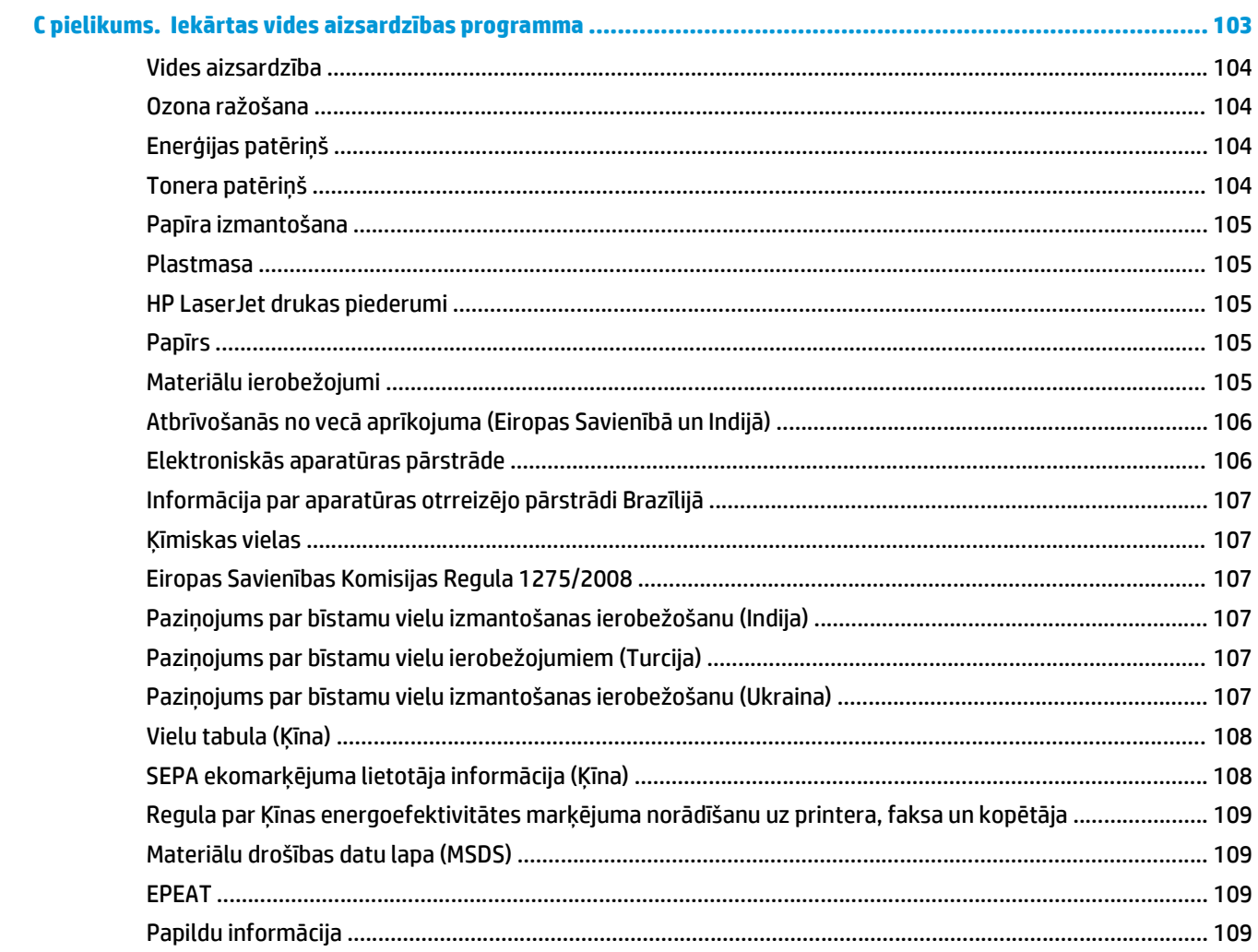

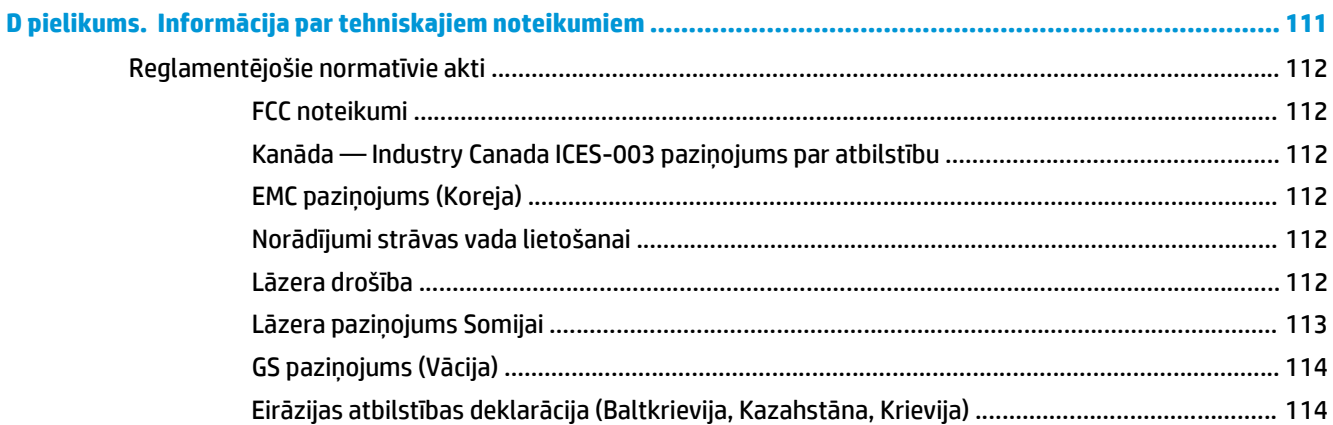

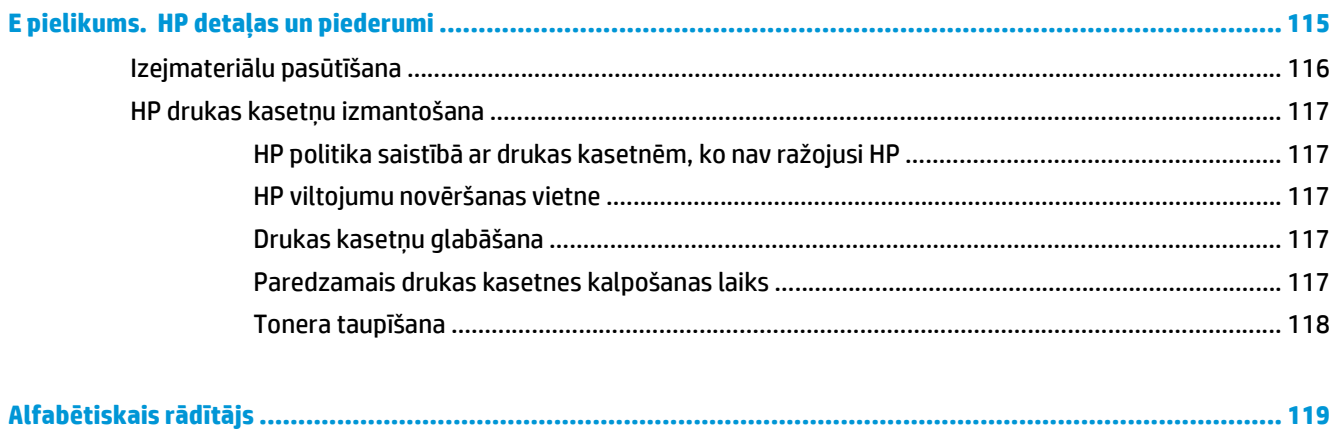

# <span id="page-10-0"></span>**1 Pamatinformācija par printeri**

Šajā nodaļā sniegta informācija par šādām tēmām:

- Ātra piekļ[uve papildinform](#page-11-0)ācijai
- [Printera konfigur](#page-12-0)ācija
- [Apskats](#page-13-0)
- [Printera vad](#page-14-0)ības panelis
- Apdrukā[jamo materi](#page-15-0)ālu ceļš
- [Printera savienojumi](#page-17-0)
- [Printera programmat](#page-18-0)ūra
- [Printera inform](#page-20-0)ācijas lapa
- Apsvērumi saistībā [ar apdruk](#page-21-0)ājamā materiāla izvēli

# <span id="page-11-0"></span>**Ātra piekļuve papildinformācijai**

Tālākajās sadaļās norādīti avoti, kur meklējama papildinformācija par printeri HP LaserJet 1020.

## **Web saites, kur atradīsit draiverus, programmatūru un atbalstu**

Ja nepieciešams sazināties ar HP servisa vai atbalsta jautājumos, izmantojiet kādu no tālāk norādītajām saitēm.

### **Printeris HP LaserJet 1020**

- Ja atrodaties Amerikas Savienotajās Valstīs, apskatiet [http://www.hp.com/support/lj1020/.](http://www.hp.com/support/lj1020/)
- Ja atrodaties citā valstī/reģionā, apskatiet<http://www.hp.com/>.

## **Saites uz lietotāja rokasgrāmatu**

- [Apskats](#page-13-0) 4. lpp. (printera komponentu novietojums)
- [Drukas kasetnes nomai](#page-60-0)ņa 51. lpp.
- Problē[mu risin](#page-62-0)āšana 53. lpp.
- [Izejmateri](#page-125-0)ālu pasūtīšana 116. lpp.

## **Kur atrast papildinformāciju**

- **Lietotāja rokasgrāmata kompaktdiskā**: detalizēta informācija par printera lietošanu un problēmu novēršanu. Pieejama kompaktdiskā, kas tiek piegādāts kopā ar printeri.
- **Tiešsaistes palīdzība**: informācija par printera iespējām, kas pieejamas no printera draiveriem. Lai apskatītu palīdzības failu, izveidojiet savienojumu ar tiešsaistes palīdzību, izmantojot printera draiveri.
- **HTML (tiešsaistes) lietotāja rokasgrāmata**: detalizēta informācija par printera lietošanu un problēmu novēršanu. Pieejama<http://www.hp.com/support/lj1020/>. Pēc savienojuma izveides izvēlieties **Manuals** (Rokasgrāmatas).

# <span id="page-12-0"></span>**Printera konfigurācija**

Tālāk ir parādīta printera HP LaserJet 1020 standarta konfigurācija.

## **Printeris HP LaserJet 1020**

- 14 lappuses minūtē (lpp./min), lietojot A4 formāta, un 15 lpp./min, lietojot Letter formāta papīru
- Pirmā lappuse tiek izdrukāta tikai 10 sekundēs
- FastRes 1200: 1200 dpi efektīva izdruku kvalitāte (600x600x2 dpi, izmantojot HP tehnoloģiju Resolution Enhancement [REt])
- 150 lokšņu galvenā padeves paplāte
- Prioritārās padeves ligzda
- 100 lokšņu izvades ietilpība
- Ekonomiskais režīms (taupa toneri)
- Drukā ūdenszīmes, bukletus, vairākas lappuses uz vienas lapas (n lappušu druka), pirmo lappusi uz cita apdrukājamā materiāla
- 2 MB RAM
- Drukas kasetne 2000 lappušu izdrukai
- USB 2.0 High Speed
- Barošanas slēdzis

# <span id="page-13-0"></span>**Apskats**

Tālāk norādītajos attēlos redzami printera HP LaserJet 1020 komponenti.

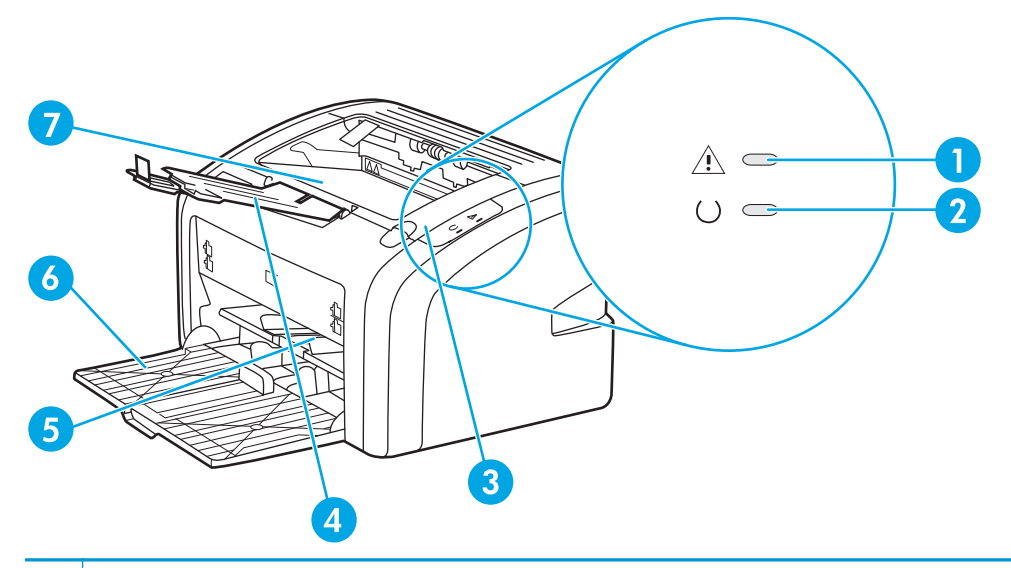

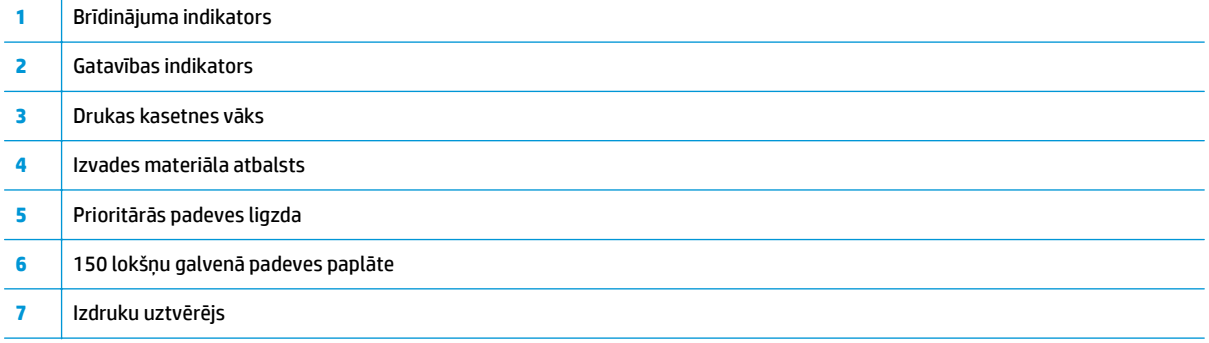

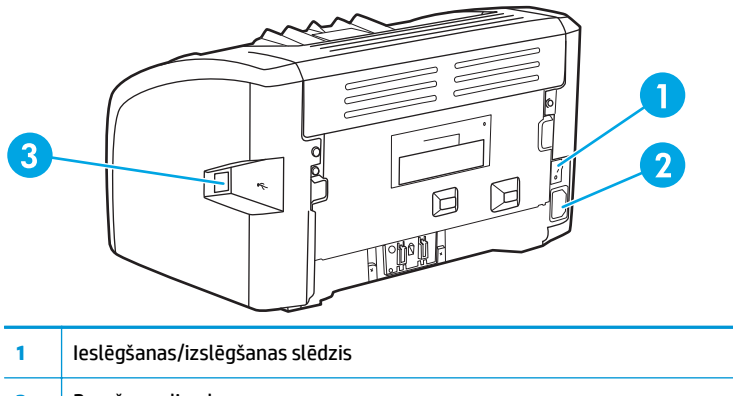

- Barošanas ligzda
- USB ports

# <span id="page-14-0"></span>**Printera vadības panelis**

Printera vadības panelis sastāv no diviem indikatoriem. Šie indikatori norāda printera statusu.

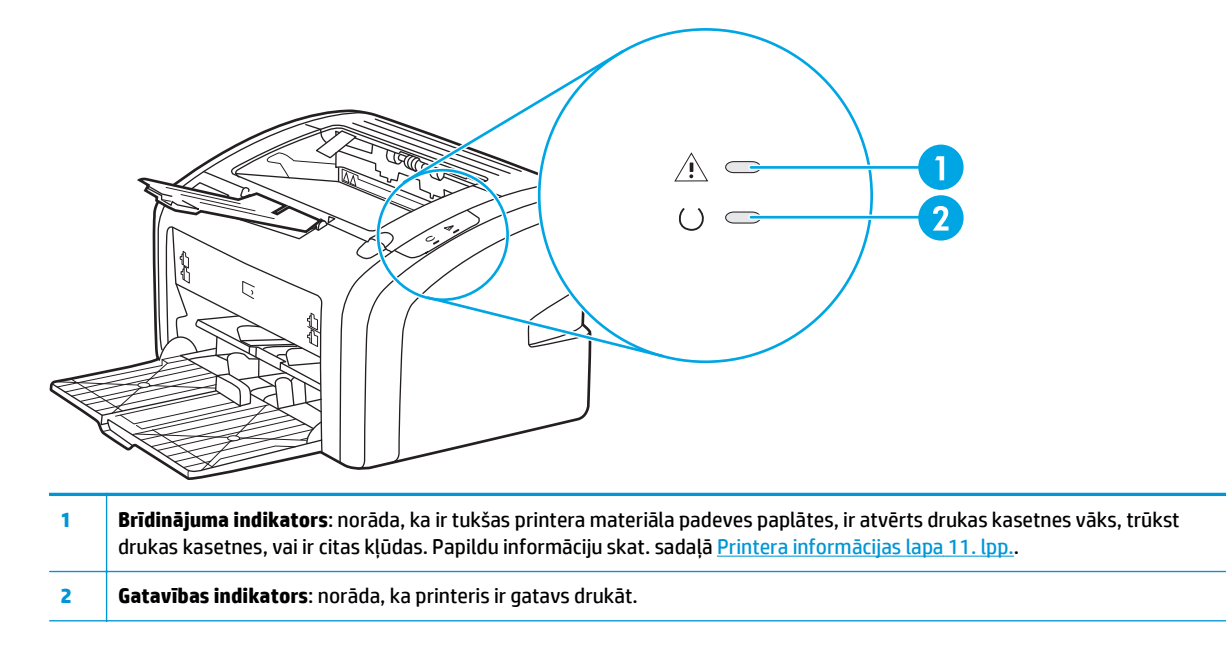

**<sup>2</sup> PIEZĪME.** Indikatoru signālu aprakstu skat. [Statusa indikatori](#page-65-0) 56. lpp..

# <span id="page-15-0"></span>**Apdrukājamo materiālu ceļš**

Tālākajās sadaļās ir aprakstītas padeves paplātes un izvades nodalījums.

# **Prioritārās padeves ligzda**

Prioritārās padeves ligzda jāizmanto, padodot vienu papīra loksni, aploksni, pastkarti, uzlīmju loksni vai caurspīdīgo filmu. Prioritārās padeves ligzdu varat arī izmantot, lai pirmo lappusi izdrukātu uz atšķirīga apdrukājamā materiāla.

Apdrukājamo materiālu vadotnes nodrošina to, ka apdrukājamais materiāls tiek padots printerī pareizi un druka nav šķība. Ievietojot apdrukājamo materiālu, pielāgojiet vadotnes tā, lai tās atbilstu izmantojamā materiāla platumam.

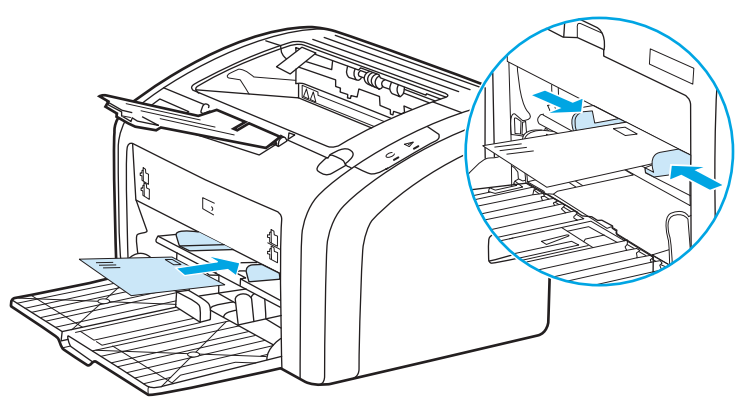

Skatiet Papī[ra un citu apdruk](#page-31-0)ājamo materiālu izvēle 22. lpp., lai iegūtu papildinformāciju par apdrukājamo materiālu veidiem.

## **Galvenā padeves paplāte**

Galvenajā padeves paplātē, kurai var piekļūt no printera priekšpuses, ietilpst līdz 150 loksnēm 20 mārc. papīra vai cita apdrukājamā materiāla. Informāciju par apdrukājamo materiālu specifikācijām skatiet [Printera](#page-87-0) ietilpī[ba un jauda](#page-87-0) 78. lpp..

Apdrukājamo materiālu vadotnes nodrošina to, ka apdrukājamais materiāls tiek padots printerī pareizi un druka nav šķība. Galvenajai padeves paplātei ir gan apdrukājamā materiāla malas, gan priekšpuses vadotnes. Ievietojot apdrukājamo materiālu, pielāgojiet vadotnes tā, lai tās atbilstu izmantojamā materiāla garumam un platumam.

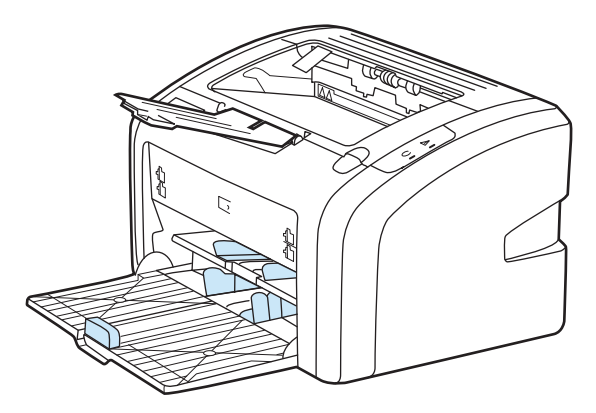

# <span id="page-16-0"></span>**Izdruku uztvērējs**

Izdruku uztvērējs atrodas printera augšpusē. Apdrukātais materiāls tur tiek savākts pareizajā secībā. Izvades materiāla atbalsts nodrošina uzlabotu kārtošanu lielu drukas darbu gadījumā.

# <span id="page-17-0"></span>**Printera savienojumi**

HP LaserJet 1020 printeris atbalsta USB 2.0 liela ātruma savienojumus.

# **USB kabeļa pievienošana**

- **1.** Pievienojiet printerim USB kabeli.
- **2.** Kad programmatūras instalēšanas laikā tas tiek prasīts, pievienojiet otru USB kabeļa galu datoram.

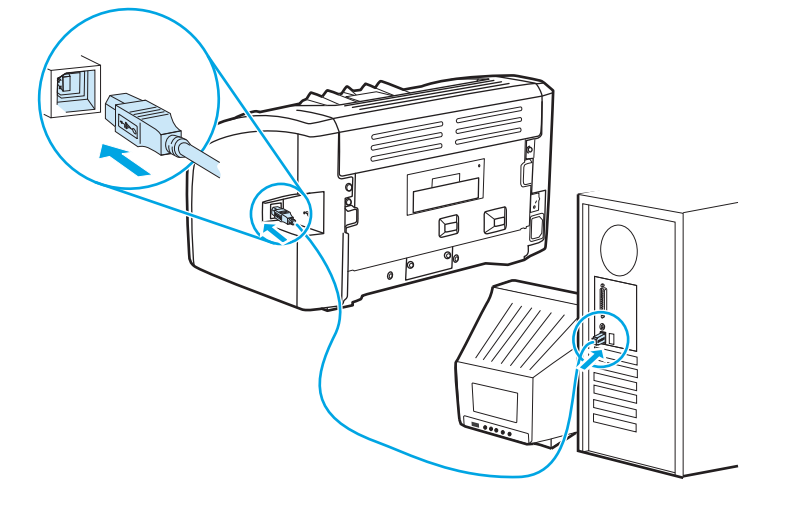

# <span id="page-18-0"></span>**Printera programmatūra**

Tālākajās sadaļās ir aprakstītas atbalstītās operētājsistēmas un programmatūra, kas tiek nodrošināta ar printeri HP LaserJet 1020.

**PIEZĪME.** Ne visa programmatūra ir pieejama visās valodās.

## **Atbalstītās operētājsistēmas**

Printera komplektācijā ir iekļauta šādām operētājsistēmām paredzēta programmatūra:

- Windows Vista (32 bitu un 64 bitu)
- Windows XP (32 bitu un 64 bitu)
- Windows 7 (32 bitu un 64 bitu)
- Windows Server 2003 (32 bitu un 64 bitu)

Lai iegūtu papildinformāciju par Windows 2000 Server jaunināšanu uz Windows Server 2003, izmantojot Windows Server 2003 Point and Print vai Windows Server 2003 Terminal Services and Printing, skatiet <http://www.microsoft.com/>.

## **Printera programmatūra Windows datoriem**

Tālākajās sadaļās sniegti norādījumi printera programmatūras instalēšanai dažādās Windows operētājsistēmās, kā arī norādīta programmatūra, kas ir pieejama visiem printera lietotājiem.

### **Printera programmatūras instalēšana visām citām operētājsistēmām**

Datora CD-ROM diskdzinī ievietojiet programmatūras kompaktdisku, kas bija pievienots komplektā printerim. **Sekojiet instalēšanas norādījumiem ekrānā**.

**PIEZĪME.** Ja netiek atvērts sveiciena ekrāns, Windows uzdevumjoslā noklikšķiniet uz **Start** (Sākt), noklikšķiniet uz **Run** (Izpildīt), ierakstiet Z:\setup (kur Z ir burts, ar kuru apzīmēts kompaktdisku diskdzinis) un noklikšķiniet uz **OK** (Labi).

## **Printera draiveri**

Printera draiveris ir programmatūras komponents, kas nodrošina piekļuvi printera iespējām un sniedz līdzekļus savienojuma nodrošināšanai starp datoru un printeri.

## **Printera rekvizīti (draiveris)**

Ar printera rekvizītiem pārvalda printeri. Jūs varat mainīt noklusējuma iestatījumus, piemēram, apdrukājamā materiāla izmēru un veidu, vairāku lappušu drukāšanu uz vienas apdrukājamā materiāla loksnes (n un vairāk lappušu druku), izšķirtspēju un ūdenszīmes. Printera rekvizītiem var piekļūt šādi:

- Izmantojot lietojumprogrammu, ko lietojat drukāšanai. Tas maina tikai pašreizējās lietojumprogrammas iestatījumus.
- Izmantojot operētājsistēmu Windows. Tas maina noklusējumu iestatījumu arī visiem turpmākajiem drukas darbiem.

<span id="page-19-0"></span>**<sup>2</sup> PIEZĪME.** Tā kā daudzas lietojumprogrammas izmanto atšķirīgas metodes, kā piekļūt printera rekvizītiem, nākamajā sadaļā ir aprakstītas visbiežāk sastopamās metodes, ko lieto operētājsistēmās Windows Vista, 7 un Windows XP.

### **Tas maina tikai pašreizējās lietojumprogrammas iestatījumus.**

- **PIEZĪME.** Lai gan darbības var atšķirties atkarībā no lietojumprogrammas, šīs ir visbiežāk sastopamās metodes.
	- **1.** Lietojumprogrammatūras izvēlnē **Fails** noklikšķiniet uz opcijas **Drukāt**.
	- **2.** Dialoglodziņā **Drukāšana** noklikšķiniet uz opcijas **Rekvizīti**.
	- **3.** Mainiet iestatījumus un noklikšķiniet uz opcijas **Labi**.

#### **Lai mainītu noklusējuma iestatījumus visiem turpmākajiem drukas darbiem operētājsistēmā Windows**

**1. Windows Vista un Windows 7**: Noklikšķiniet uz **Sākt**, noklikšķiniet uz opcijas **Vadības panelis** un pēc tam kategorijā **Aparatūra un skaņa** noklikšķiniet uz opcijas **Printeris**.

**Windows XP un Windows Server 2003 (noklusējuma Sākuma izvēlnes skata izmantošana)**: noklikšķiniet uz **Sākt** un pēc tam noklikšķiniet uz **Printeri un faksi**.

**Windows XP un Windows Server 2003 (klasiskā Sākuma izvēlnes skata izmantošana)**: noklikšķiniet uz **Sākt**, noklikšķiniet uz **Iestatījumi** un pēc tam noklikšķiniet uz **Printeri**.

**2.** Noklikšķiniet ar peles labo pogu uz draivera ikonas un atlasiet opciju **Drukāšanas preferences**.

## **Printera rekvizītu tiešsaistes palīdzība**

Printera rekvizītu (draivera) tiešsaistes palīdzībā ir iekļauta specifiska informācija par printera rekvizītu funkcijām. Šajā tiešsaistes palīdzībā ir doti norādījumi, kā mainīt printera noklusējuma iestatījumus. Dažu draiveru tiešsaistes palīdzībā doti norādījumi, kā izmantot kontekstjutīgo palīdzību. Kontekstjutīgajā palīdzībā aprakstītas attiecīgajā brīdī izmantotās draivera funkcijas iespējas.

#### **Lai piekļūtu printera rekvizītu tiešsaistes palīdzībai**

- **1.** Lietojumprogrammā noklikšķiniet uz opcijas **Fails** un pēc tam noklikšķiniet uz opcijas **Drukāt**.
- **2.** Noklikšķiniet uz opcijas **Rekvizīti** un pēc tam noklikšķiniet uz opcijas **Palīdzība**.

### **Drukas iestatījumu prioritātes**

Drukas iestatījumus šim printerim var mainīt divējādi — lietojumprogrammā vai printera draiverī. Lietojumprogrammā veiktās izmaiņas ignorē iestatījumus, kas mainīti printera draiverī. Izmaiņas lietojumprogrammā, kas veiktas dialoglodziņā Page Setup (Lappuses iestatīšana), ignorē izmaiņas, kas veiktas dialoglodziņā Print (Drukāšana).

### **Printera informācijas lapa**

Ja noteikts drukas iestatījums var tikt mainīts vairāk nekā vienā no iepriekš norādītajiem veidiem, izmantojiet metodi, kurai ir augstākā prioritāte.

# <span id="page-20-0"></span>**Printera informācijas lapa**

Printera testa lapa ir printera informācijas lapa, kas atrodas printera atmiņā. Uzstādīšanas laikā varat izvēlēties izdrukāt printera testa lapu. Ja lapa tiek izdrukāta, esat printeri uzstādījis pareizi.

## **Printera testa lapa**

Printera testa lapā ir informācija par printera draiveru un portu iestatījumiem. Lapā arī ir informācija par printera nosaukumu un modeli, datora nosaukumu utt. Printera testa lapu var izdrukāt no printera draivera.

# <span id="page-21-0"></span>**Apsvērumi saistībā ar apdrukājamā materiāla izvēli**

HP LaserJet printeri nodrošina nevainojamu drukas kvalitāti. Printeris pieņem dažādus apdrukājamos materiālus, piemēram, pārstrādātu papīru, aploksnes, uzlīmes, caurspīdīgās filmas, pauspapīru un nestandarta izmēra papīru. Printera darbību un izdruku kvalitāti ietekmē tādi svarīgi faktori kā svars, šķiedrojums un mitrums.

Printerī var izmantot dažādus papīra un citu apdrukājamo materiālu veidus atbilstoši šajā rokasgrāmatā izklāstītajiem norādījumiem. Apdrukājamie materiāli, kas neatbilst norādījumiem, var radīt šādas problēmas:

- Slikta drukas kvalitāte
- Biežāka apdrukājamā materiāla iestrēgšana
- Priekšlaicīgs printera nolietojums, kura novēršanai nepieciešams remonts

Lai iegūtu labākus rezultātus, izmantojiet tikai HP zīmola papīru un apdrukājamo materiālu. HP Company neiesaka izmantot citu zīmolu materiālus. Tā kā tie nav HP produkti, HP nevar ietekmēt vai kontrolēt to kvalitāti.

Ir iespējams, ka apdrukājamie materiāli atbilst visiem norādījumiem, kas izklāstīti šajā lietotāja rokasgrāmatā, tomēr rezultāti nav apmierinoši. Tā var būt nepareizas apstrādes, neatbilstoša temperatūras vai mitruma līmeņa vai citu faktoru sekas, ko HP nevar ietekmēt.

Pirms iegādājaties apdrukājamo materiālu lielā daudzumā, pārliecinieties, vai tas atbilst šajā lietotāja rokasgrāmatā un rokasgrāmatā *HP LaserJet printer family print media guide* norādītajām prasībām. Šos norādījumus var lejupielādēt no [http://www.hp.com/support/ljpaperguide/.](http://www.hp.com/support/ljpaperguide/) Papildu informāciju par norādījumu pasūtīšanu skat. [Izejmateri](#page-125-0)ālu pasūtīšana 116. lpp.. Vienmēr testējiet apdrukājamo materiālu, pirms to iegādājaties lielā daudzumā.

**UZMANĪBU!** HP norādījumiem neatbilstoša apdrukājamā materiāla izmantošana var radīt printera problēmas, kuru novēršanai nepieciešams remonts. Šāda remonta izdevumus nesedz HP servisa nodrošinājums vai līgumi.

## **Atbalstītie apdrukājamā materiāla izmēri**

Informāciju par atbalstītajiem apdrukājamā materiāla izmēriem skat. [Printera ietilp](#page-87-0)ība un jauda 78. lpp..

# <span id="page-22-0"></span>**2 Drukas uzdevumi**

Šajā nodaļā sniegta informācija par šādām tēmām:

- Manuālā [padeve](#page-23-0)
- [Drukas uzdevuma atcelšana](#page-24-0)
- Drukas kvalitātes iestatī[jumu skaidrojums](#page-25-0)
- [Drukas kvalit](#page-26-0)ātes optimizēšana apdrukājamo materiālu veidiem
- Apdrukājamo materiā[lu izmantošanas nor](#page-27-0)ādījumi
- Papī[ra un citu apdruk](#page-31-0)ājamo materiālu izvēle
- Apdrukājamā materiā[la ievietošana padeves papl](#page-33-0)ātēs
- Drukā[šana uz aploksnes](#page-34-0)
- Drukā[šana uz vair](#page-36-0)ākām aploksnēm
- Drukā[šana uz caursp](#page-38-0)īdīgām filmām vai uzlīmēm
- Drukāšana uz vēstuļpapī[ra un veidlap](#page-39-0)ām
- Drukā[šana uz nestandarta form](#page-40-0)āta materiāliem un kartītēm
- Drukā[šana uz ab](#page-41-0)ām papīra pusēm (manuālā divpusējā druka)
- Vairāku lappušu drukāšana uz vienas papī[ra lapas \(n lappušu druka\)](#page-43-0)
- [Bukletu druk](#page-44-0)āšana
- Ūdenszī[mju druk](#page-46-0)āšana

# <span id="page-23-0"></span>**Manuālā padeve**

Manuālo padevi var izmantot, drukājot uz dažādiem apdrukājamajiem materiāliem, piemēram, drukājot uz aploksnes, pēc tam drukājot vēstuli, pēc tam atkal uz aploksnes utt. Ievietojiet aploksni prioritārās padeves ligzdā un ielādējiet vēstuļpapīru galvenajā padeves paplātē.

### **Drukāšana, izmantojot manuālo padevi**

- **1.** Atveriet printera rekvizītus (vai drukāšanas preferences operētājsistēmā Windows 2000 un XP). Norādījumus skatiet [Printera rekviz](#page-18-0)īti (draiveris) 9. lpp..
- **2.** Zīmnes **Paper/Quality** (Papīrs/kvalitāte) nolaižamajā sarakstā **Source is** (Avots ir) izvēlieties **Manual Feed** (Manuālā padeve).
- **3.** Ielieciet apdrukājamo materiālu prioritārās padeves ligzdā un noklikšķiniet uz **Continue** (Turpināt).

# <span id="page-24-0"></span>**Drukas uzdevuma atcelšana**

Drukas uzdevumu var atcelt lietojumprogrammā vai drukas uzdevumu rindā.

Lai nekavējoties apturētu printeri, izņemiet no tā atlikušo papīru. Kad printeris ir apstājies, izvēlieties kādu no tālāk norādītajām iespējām.

- **Lietojumprogramma**: parasti ekrānā uz brīdi tiek parādīts dialoglodziņš, kas ļauj atcelt drukas uzdevumu.
- **Windows drukas uzdevumu rinda**: ja drukas uzdevums gaida drukas uzdevumu rindā (datora atmiņā) vai drukas spolētājā, izdzēsiet uzdevumu tur. Noklikšķiniet uz **Start** (Sākt), **Settings** (Iestatījumi) un **Printers** (Printeri) vai **Printers and Faxes** (Printeri un faksa aparāti). Lai atvērtu logu, veiciet dubultklikšķi uz **HP LaserJet 1020** ikonas, izvēlieties savu drukas uzdevumu un noklikšķiniet uz **Delete** (Izdzēst) vai **Cancel** (Atcelt).

Ja statusa indikatori vadības panelī turpina mirgot pēc drukas uzdevuma atcelšanas, dators joprojām printerim sūta uzdevumu. Izdzēsiet uzdevumu drukas rindā vai pagaidiet, kamēr dators beidz sūtīt datus. Printeris atgriezīsies gatavības stāvoklī.

# <span id="page-25-0"></span>**Drukas kvalitātes iestatījumu skaidrojums**

Drukas kvalitātes iestatījumi ietekmē to, cik gaiša vai tumša ir druka uz lapas, kā arī stilu, kādā tiek drukāta grafika. Drukas kvalitātes iestatījumus var arī izmantot, lai optimizētu drukas kvalitāti noteiktam apdrukājamā materiāla veidam. Papildu informāciju skat. sadaļā [Drukas kvalit](#page-26-0)ātes optimizēšana apdrukā[jamo materi](#page-26-0)ālu veidiem 17. lpp..

Varat pielāgot iestatījumus printera rekvizītos atbilstoši drukājamo uzdevumu veidiem. Ir pieejami šādi iestatījumi:

- **FastRes 1200**: 1200 dpi efektīva izdruku kvalitāte (600x600x2 dpi, izmantojot HP tehnoloģiju Resolution Enhancement [REt]).
- **600 dpi**: šis iestatījums nodrošina 600x600 dpi izdrukas ar tehnoloģiju Resolution Enhancement (REt) uzlabotai teksta kvalitātei.
- **EconoMode (Save Toner)** (Ekonomiskais režīms (tonera taupīšana)): teksts tiek drukāts, izmantojot mazāk tonera. Šis iestatījums ir noderīgs, drukājot melnrakstus. Šo iespēju var ieslēgt neatkarīgi no citiem drukas kvalitātes iestatījumiem.
- **1.** Atveriet printera rekvizītus (vai drukāšanas preferences operētājsistēmā Windows 2000 un XP). Norādījumus skatiet [Printera rekviz](#page-18-0)īti (draiveris) 9. lpp..
- **2.** Zīmnē **Finishing** (Beigšana) izvēlieties drukas kvalitātes iestatījumu, kuru vēlaties lietot.
- **PIEZĪME.** Ne visas printera iespējas ir pieejamas visos draiveros vai operētājsistēmās. Informāciju par iespēju pieejamību konkrētajam draiverim skat. printera rekvizītu (draivera) tiešsaistes palīdzībā.

**PIEZĪME.** Lai mainītu drukas kvalitātes iestatījumus visiem turpmākajiem drukas darbiem, atveriet rekvizītus, izmantojot izvēlni **Sākt** Windows uzdevumjoslā. Lai mainītu drukas kvalitātes iestatījumus tikai pašreizējai lietojumprogrammai, atveriet rekvizītus, izmantojot izvēlni **Drukas iestatīšana** drukāšanai izmantotajā lietojumprogrammā. Lai iegūtu papildinformāciju, skatiet [Printera rekviz](#page-18-0)īti (draiveris) 9. lpp..

# <span id="page-26-0"></span>**Drukas kvalitātes optimizēšana apdrukājamo materiālu veidiem**

Apdrukājamo materiālu veidu iestatījumi kontrolē printera termofiksatora temperatūru. Lai optimizētu drukas kvalitāti, var mainīt izmantojamā materiāla iestatījumus.

Printeris HP LaserJet 1020 nodrošina vairākus drukas režīmus, kas ļauj ierīci labāk pielāgot apdrukājamajam materiālam. Tālāk dotajās tabulās sniegts pārskats par draiveru drukas režīmiem.

**PIEZĪME.** Izmantojot CARDSTOCK (kartīšu), ENVELOPE (aplokšņu), LABEL (uzlīmju) vai ROUGH (grubuļaina papīra) režīmu, starp izdrukām printeris uz brīdi apstājas un minūtē izdrukāto lappušu skaits samazinās.

### **2-1. tabula. Draivera drukas noklusētie režīmi**

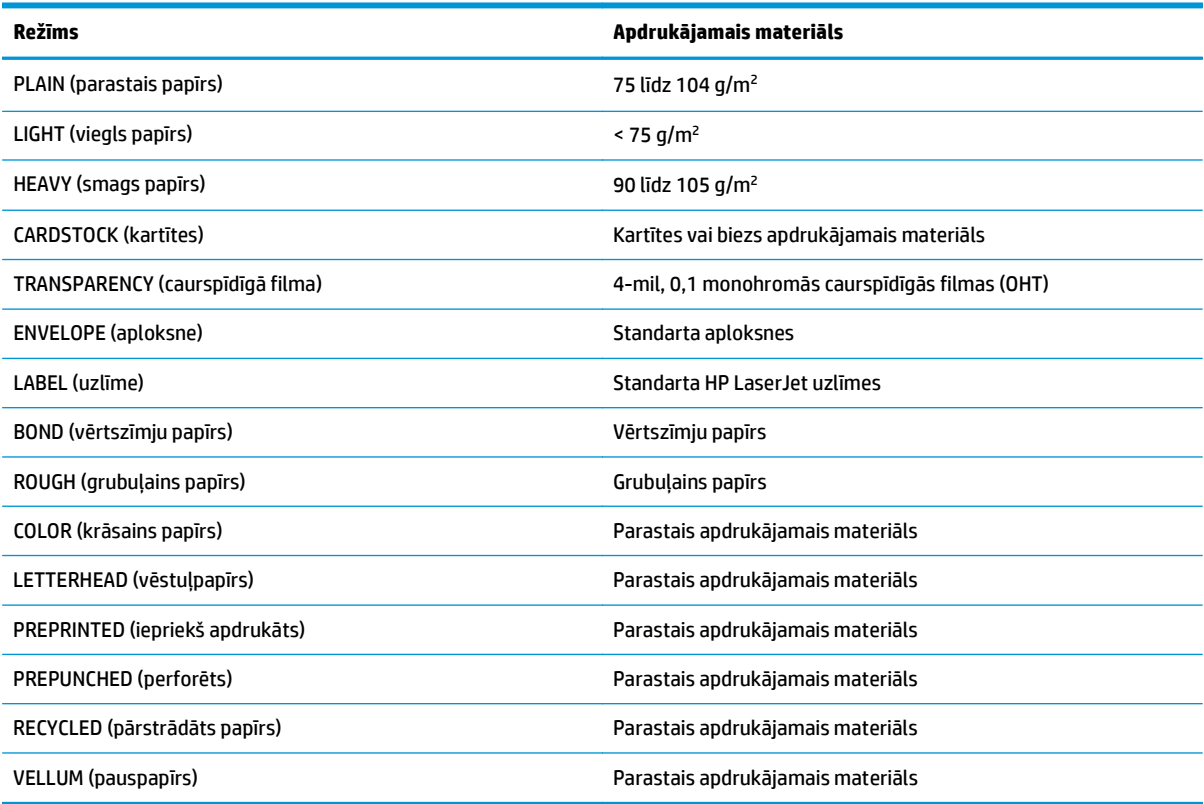

# <span id="page-27-0"></span>**Apdrukājamo materiālu izmantošanas norādījumi**

Turpmākajās sadaļās doti padomi un norādījumi drukāšanai uz caurspīdīgajām filmām, aploksnēm un citiem īpašajiem apdrukājamajiem materiāliem. Norādījumi un specifikācija ir iekļauti, lai palīdzētu izvēlēties apdrukājamo materiālu, kas optimizē drukas kvalitāti, un izvairīties no apdrukājamajiem materiāliem, kas var iestrēgt vai sabojāt printeri.

### **Papīrs**

Lai iegūtu vislabākos rezultātus, lietojiet standarta 75 g/m<sup>2</sup> papīru. Pārliecinieties, vai papīram ir laba kvalitāte un tam nav iegriezumu, robu, ieplīsumu, traipu, vaļīgu daļiņu, putekļu, burzījumu, caurumu vai sarullētu vai salocītu malu.

Ja nezināt, kāda veida papīru ievietojat printerī (piemēram, dokumentu vai pārstrādātu papīru), pārbaudiet etiķeti uz papīra iepakojuma.

Daži papīra veidi rada drukas kvalitātes problēmas, tie iestrēgst vai sabojā printeri.

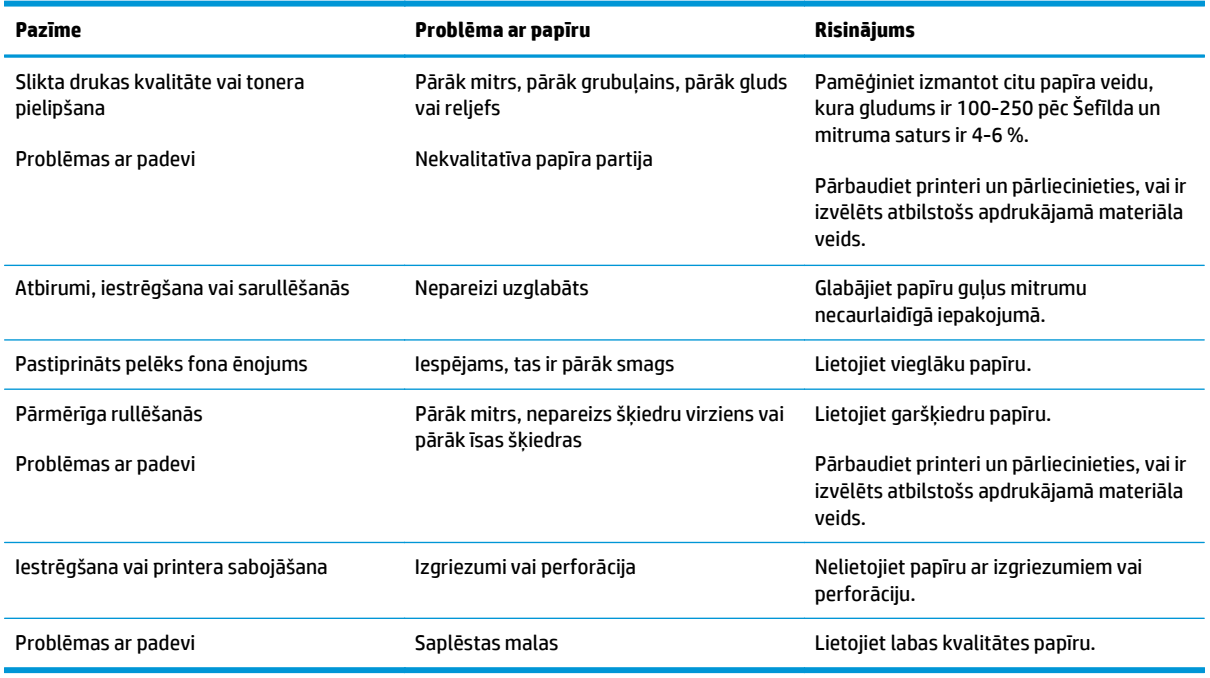

#### **2-2. tabula. Papīra izmantošana**

**PIEZĪME.** Tonera fiksēšanai uz papīra printeris izmanto karstumu un spiedienu. Pārliecinieties, vai krāsainajam papīram vai veidlapām ir izmantotas tintes, kas ir saderīgas ar printera temperatūru. Printera maksimālā temperatūra uz 0,1 sekundi ir 200 °C.

Neizmantojiet vēstuļpapīrus, kuri izdrukāti ar zemas temperatūras tintēm, piemēram, tādām, kādas lieto dažos termogrāfijas veidos.

Neizmantojiet reljefus vēstuļpapīrus.

Neizmantojiet caurspīdīgās filmas, kas paredzētas tintes printeriem vai citiem zemas temperatūras printeriem. Lietojiet tikai tādas caurspīdīgās filmas, kas paredzētas izmantošanai HP LaserJet printeros.

## <span id="page-28-0"></span>**Uzlīmes**

HP iesaka drukāt uzlīmes, izmantojot prioritārās padeves ligzdu.

**UZMANĪBU!** Uzlīmju lapu nepadodiet printerī vairāk kā vienu reizi. Līme sadalās un var sabojāt printeri.

### **Uzlīmju uzbūve**

Izvēloties uzlīmes, pievērsiet uzmanību šādām lietām:

- **Līme**: līmējošajam materiālam jābūt stabilam printera maksimālajā temperatūrā, kas ir 200 °C;
- **Izkārtojums**: izmantojiet tikai tādas uzlīmju lapas, kur pamatne nav redzama starp uzlīmēm. Ja starp uzlīmēm ir atstarpes, uzlīmes var atlīmēties no pamatnes un iestrēgt printerī;
- **Rullēšanās**: pirms drukāšanas uzlīmju lapai ir jābūt līdzenai, un rullēšanās nevienā virzienā nedrīkst pārsniegt 13 mm;
- **Stāvoklis**: neizmantojiet nekvalitatīvas uzlīmes, kas ir rievainas vai ar gaisa burbuļiem, vai kurām ir citas atlipšanas pazīmes.

## **Caurspīdīgās filmas**

Caurspīdīgajām filmām jāvar izturēt printera maksimālā temperatūra, kas ir 200 °C.

### **Aploksnes**

HP iesaka drukāt aploksnes, izmantojot prioritārās padeves ligzdu.

### **Aplokšņu uzbūve**

Aplokšņu uzbūve ir ļoti svarīga. Aplokšņu locījuma vietas var būtiski atšķirties ne tikai dažādiem ražotājiem, bet arī viena un tā paša ražotāja vienā iesaiņojumā. Veiksmīga drukāšana uz aploksnēm ir atkarīga no aplokšņu kvalitātes. Izvēloties aploksnes, pievērsiet uzmanību šādām lietām:

- **Svars**: aplokšņu papīra svars nedrīkst pārsniegt 90 g/m2, pretējā gadījumā aploksne var iestrēgt;
- **Uzbūve**: pirms drukāšanas aploksnēm ir jābūt līdzenām, un rullēšanās nevienā virzienā nedrīkst pārsniegt 6 mm, un tās nedrīkst saturēt gaisu. Aploksnes, kurās ir iekļuvis gaiss, var radīt problēmas. Neizmantojiet aploksnes, kurām ir skavas, spiedpogas, auklas sasiešanai, caurspīdīgi lodziņi, caurumi, perforācija, izgriezumi, sintētiski materiāli, izcēlumi vai iespiedumi. Neizmantojiet aploksnes ar līmi, kurai nav nepieciešama samitrināšana, bet kura pielīp, to piespiežot;
- **Stāvoklis**: pārliecinieties, vai aploksnes nav saburzītas, ar robiem vai citādi sabojātas. Pārliecinieties, vai uz aploksnēm nav redzamas līmes pēdas;
- **Izmēri**: aplokšņu izmēriem jābūt no 90x160 mm līdz 178x254 mm.

### **Aploksnes ar šuvēm abās malās**

Aploksnes ar šuvēm abās malās atšķiras ar to, ka tās nav sastiprinātas pa diagonāli kā parasti, bet gan tām ir vertikālas šuves abos aploksnes galos. Šādas aploksnes biežāk saburzās. Pārliecinieties, vai šuves stiepjas gar visu malu līdz aploksnes stūrim, kā ir parādīts šajā ilustrācijā.

<span id="page-29-0"></span>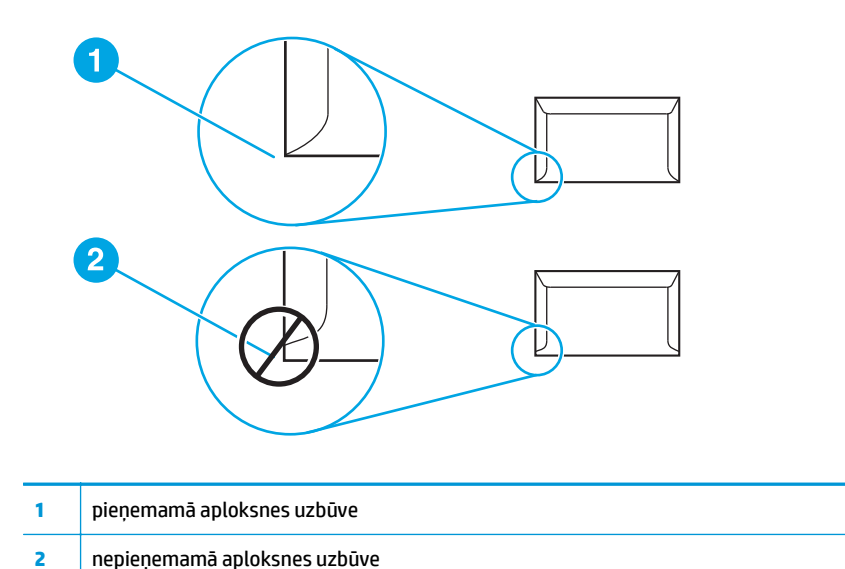

### **Aploksnes ar lipīgām joslām vai atlokiem**

Aploksnēm ar noplēšamām lipīgo joslu aizsarglentēm vai ar vairāk nekā vienu atloku, kas tiek pārlocīti aploksnes aizlīmēšanai, jābūt izmantotai līmei, kura spēj izturēt printera temperatūru un spiedienu. Printera maksimālā temperatūra ir 200 °C. Papildu atloki un lentes var izraisīt aploksnes saburzīšanos, sakrokošanos vai iestrēgšanu.

### **Aplokšņu glabāšana**

Pareiza aplokšņu glabāšana nodrošina labu drukas kvalitāti. Aploksnes ir jāglabā guļus stāvoklī. Ja aploksnē ir iekļuvis gaiss, izveidojot gaisa burbuli, šī aploksne drukāšanas laikā var saburzīties.

### **Kartītes un smags apdrukājamais materiāls**

No apdrukājamā materiāla padeves paplātēm var drukāt uz daudziem kartīšu veidiem, tostarp indeksācijas kartēm un pastkartēm. Uz dažām kartītēm izdodas labākas izdrukas, jo to uzbūve ir piemērotāka drukāšanai ar lāzerprinteri.

Lai nodrošinātu optimālu printera veiktspēju, neizmantojiet papīru, kas ir smagāks nekā 157 g/m<sup>2</sup>. Papīrs, kas ir pārāk smags, var radīt padeves kļūdas, kārtošanas problēmas, papīra iestrēgšanu, vāju tonera fiksāciju, sliktu drukas kvalitāti vai pārmērīgu printera mehānisko nolietojumu.

**PIEZĪME.** Varat drukāt uz smagāka papīra, ja pilnībā nepiepildāt padeves paplāti un izmantojat papīru, kura gludums ir 100-180 pēc Šefīlda.

### **Kartīšu uzbūve**

- **Gludums**: kartītēm, kuru materiāla svars ir 135-157 g/m2, gludumam ir jābūt 100-180 pēc Šefīlda, savukārt kartītēm, kuru materiāla svars ir 60-135 g/m<sup>2</sup>, gludumam ir jābūt 100-250 pēc Šefīlda.
- **Uzbūve**: kartītēm ir jābūt līdzenām, un rullēšanās nedrīkst pārsniegt 5 mm.
- **Stāvoklis**: pārliecinieties, vai kartītes nav saburzītas, ar robiem vai citādi sabojātas.
- **Izmēri**: izmantojiet tikai kartītes, kuru formāts ir:
- **Minimālais**: 76x127 mm
- **Maksimālais**: 216x356 mm

### <span id="page-30-0"></span>**Norādījumi par kartītēm**

Iestatiet apmales vismaz 2 mm attālumā no kartītes malām.

# **Vēstuļpapīrs un veidlapas**

Vēstuļpapīrs ir ražots no augstas kvalitātes papīra, kuram bieži ir ūdenszīme, dažreiz tajā tiek izmantotas kokvilnas šķiedras, tas ir pieejams plašā krāsu gammā, un tam ir atbilstošas aploksnes. Iepriekš apdrukātās veidlapas var būt ražotas no dažādiem papīra veidiem, sākot no pārstrādātā un beidzot ar augstas kvalitātes papīru.

Daudzi ražotāji tagad piedāvā šādu papīru ar īpašībām, kas ir optimizētas lāzerdrukai, un reklamē šādu papīru kā īpaši piemērotu un garantēti izmantojamu lāzerdrukai.

**PIEZĪME.** Dažas atšķirības atsevišķu lappušu izdrukā ir normāla parādība, drukājot ar lāzerprinteri. Tādas atšķirības nav novērojamas, ja drukā uz parastā papīra. Tomēr šādas atšķirības ir acīmredzamas, ja tiek drukāts uz veidlapām, jo uz lapas jau ir līnijas un rūtiņas.

Lai nebūtu problēmu, izmantojot veidlapas, reljefu papīru un vēstuļpapīru, ievērojiet šādus noteikumus:

- Neizmantojiet zemas temperatūras tintes (kādas izmanto dažos termogrāfijas veidos).
- Izmantojiet tādas veidlapas un vēstuļpapīru, kas ir drukāts ofseta litogrāfijas vai gravīras tehnikā.
- Izvēlieties veidlapas, kas ir drukātas, izmantojot karstumizturīgas tintes, kas nekūst, neiztvaiko un neizdala nevēlamas daļiņas, ja tās 0,1 sekundi tiek karsētas līdz 200 °C. Parasti oksidācijas vai eļļas tintes atbilst šai prasībai.
- Ja veidlapa ir drukāta, sekojiet, lai nemainītos papīra mitruma līmenis, kā arī neizmantojiet materiālus, kuri maina papīra elektriskās vai apstrādes īpašības. Nodrošiniet veidlapām mitrumnecaurlaidīgu iesainojumu, lai nepielautu mitruma izmaiņas uzglabāšanas laikā.
- Izvairieties izmantot veidlapas, kurām ir apdare vai pārklājums.
- Izvairieties izmantot vēstuļpapīru ar izteiktu reljefu.
- Neizmantojiet papīru ar izteiktu faktūru.
- Izvairieties izmantot ofseta pulverus vai citus materiālus, kas nelauj veidlapām salipt.

# <span id="page-31-0"></span>**Papīra un citu apdrukājamo materiālu izvēle**

HP LaserJet printeri nodrošina dokumentus ar augstu drukas kvalitāti. Var drukāt uz dažādiem materiāliem, piemēram, papīra (tostarp arī pilnīgi pārstrādāta papīra), aploksnēm, uzlīmēm, caurspīdīgajām filmām un pielāgota formāta apdrukājamajiem materiāliem. Ir pieļaujami šādi apdrukājamā materiāla izmēri:

- **Minimālais**: 76x127 mm
- **Maksimālais**: 216x356 mm

Printera darbību un izvades kvalitāti itekmē tādi svarīgi faktori kā svars, šķiedrojums un mitrums. Lai iegūtu vislabāko iespējamo drukas kvalitāti, lietojiet tikai augstas kvalitātes apdrukājamos materiālus, kas paredzēti lāzerprinteriem. Papildu informāciju par papīra un apdrukājamo materiālu specifikāciju skat. Apsvērumi saistībā [ar apdruk](#page-21-0)ājamā materiāla izvēli 12. lpp..

**PIEZĪME.** Vienmēr testējiet apdrukājamā materiāla paraugu, pirms iegādājaties to lielā daudzumā. Apdrukājamo materiālu piegādātājam ir jāizprot noteikumi, kas izklāstīti rokasgrāmatā *HP LaserJet printer family print media guide* (HP part number 5851-1468). Papildu informāciju skat. sadaļā Apsvē[rumi saist](#page-21-0)ībā ar apdrukājamā materiāla izvēli [12. lpp.](#page-21-0).

## **HP apdrukājamie materiāli**

HP iesaka šādus HP apdrukājamos materiālus:

- **HP Multipurpose Paper**
- HP Office Paper
- HP All-in-One Printing Paper
- HP LaserJet Paper
- **HP Premium Choice LaserJet Paper**

## **Nevēlamie apdrukājamie materiāli**

Printeris HP LaserJet 1020 var apstrādāt daudzus apdrukājamo materiālu veidus. Izmantojot apdrukājamo materiālu, kas neietilpst printera specifikācijā, tiek samazināta drukas kvalitāte un paaugstināta papīra iestrēgšanas iespēja.

- Neizmantojiet pārāk grubuļainu papīru.
- Neizmantojiet papīru ar izgriezumiem vai perforējumiem, izņemot papīru ar standarta trīs caurumu perforāciju.
- Neizmantojiet daudzslāņainas veidlapas.
- Neizmantojiet papīru ar ūdenszīmēm, ja drukājat nepārtrauktus rakstus.

## **Apdrukājamie materiāli, kas var sabojāt printeri**

Retos gadījumos apdrukājamais materiāls var sabojāt printeri. Lai izvairītos no iespējamiem bojājumiem, neizmantojiet šādus apdrukājamos materiālus:

- Neizmantojiet apdrukājamos materiālus, kuros ir skavas.
- Neizmantojiet caurspīdīgās filmas, kas paredzētas tintes printeriem vai citiem zemas temperatūras printeriem. Lietojiet tikai tādas caurspīdīgās filmas, kas paredzētas izmantošanai HP LaserJet printeros.
- Nelietojiet fotopapīru, kas paredzēts tintes printeriem.
- Nelietojiet papīru ar reljefu vai papīru ar pārklājumu, kurš nav paredzēts printera termofiksācijas temperatūrām. Izvēlieties apdrukājamo materiālu, kas 0,1 sekundi var izturēt 200 °C temperatūru. HP ražo dažādus apdrukājamos materiālus, kas ir paredzēti printerim HP LaserJet 1020.
- Neizmantojiet vēstuļpapīru ar zemas temperatūras krāsvielām vai termogrāfiju. Veidlapu vai vēstuļpapīra drukāšanā jābūt lietotām tintēm, kas 0,1 sekundi var izturēt 200 °C temperatūru.
- Nelietojiet apdrukājamo materiālu, kas var radīt bīstamus izmešus vai kas kūst, smērē vai zaudē krāsu, ja 0,1 sekundi tiek pakļauts 200 °C temperatūrai.

Lai pasūtītu HP LaserJet drukas izejmateriālus, atveriet [http://www.hp.com/go/ljsupplies/,](http://www.hp.com/go/ljsupplies/) ja atrodaties ASV, vai [http://www.hp.com/ghp/buyonline.html/,](http://www.hp.com/ghp/buyonline.html/) ja atrodaties citur pasaulē.

# <span id="page-33-0"></span>**Apdrukājamā materiāla ievietošana padeves paplātēs**

Tālākajās sadaļās ir aprakstīts, kā ievietot apdrukājamo materiālu dažādās padeves paplātēs.

**UZMANĪBU!** Ja mēģināt drukāt uz materiāla, kas ir saburzīts, salocīts vai kaut kādā veidā bojāts, tas var iestrēgt printerī. Papildu informāciju skat. sadaļā Apsvērumi saistībā [ar apdruk](#page-21-0)ājamā materiāla izvēli 12. lpp..

## **Prioritārās padeves ligzda**

Prioritārās padeves ligzdā var ievietot vienu apdrukājamā materiāla loksni ne smagāku kā 163 g/m² vai vienu aploksni, caurspīdīgo filmu vai kartīti. Ievietojiet apdrukājamo materiālu ar augšpusi uz priekšu un ar apdrukājamo pusi uz augšu. Lai izvairītos no apdrukājamā materiāla iestrēgšanas vai sašķiebšanās, pirms tā padošanas vienmēr pielāgojiet malējās vadotnes.

## **150 lokšņu galvenā padeves paplāte**

Padeves paplātē ietilpst līdz 150 75 g/m<sup>2</sup> smagām papīra lapām vai mazāk papīra, ja tas ir smagāks, kaudzītes augstumam nepārsniedzot 25 mm. Ievietojiet apdrukājamo materiālu ar augšpusi uz priekšu un ar apdrukājamo pusi uz augšu. Lai izvairītos no iestrēgšanas un sašķiebšanās, vienmēr pielāgojiet malējās un priekšējās vadotnes.

**PIEZĪME.** Ievietojot jaunu apdrukājamo materiālu, pārliecinieties, vai no padeves paplātes esat izņēmis visus tur esošos apdrukājamos materiālus, kā arī sakārtojiet jaunā materiāla kaudzīti. Tas palīdz izvairīties no vairāku apdrukājamā materiāla lokšņu padošanas printerī vienlaicīgi, tādējādi samazinot papīra iestrēgšanas iespēju.

# <span id="page-34-0"></span>**Drukāšana uz aploksnes**

Izmantojiet tikai tādas aploksnes, kuras ir ieteiktas lietošanai lāzerprinteros. Papildu informāciju skat. sadaļā Apsvērumi saistībā [ar apdruk](#page-21-0)ājamā materiāla izvēli 12. lpp..

- **PIEZĪME.** Lai drukātu uz vienas aploksnes, izmantojiet prioritārās padeves ligzdu. Drukāšanai uz vairākām aploksnēm izmantojiet galveno padeves paplāti.
	- **1.** Pirms aploksnes ievietošanas, atvirziet materiāla vadotnes uz ārpusi, lai to atvērums būtu nedaudz platāks par aploksni.

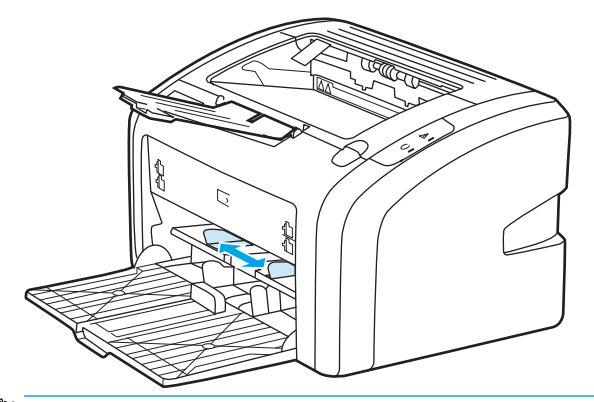

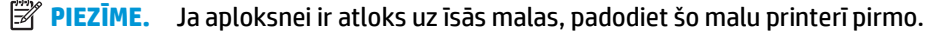

2. Ievietojiet aploksni ar apdrukājamo pusi uz augšu un ar augšējo malu pie kreisās apdrukājamā materiāla vadotnes.

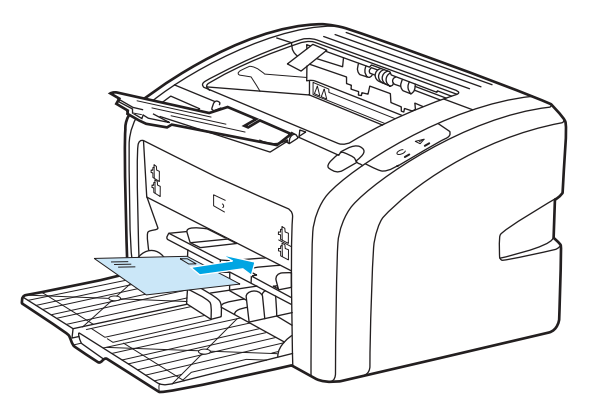

**3.** Pielāgojiet materiālu vadotnes atbilstoši aploksnes platumam.

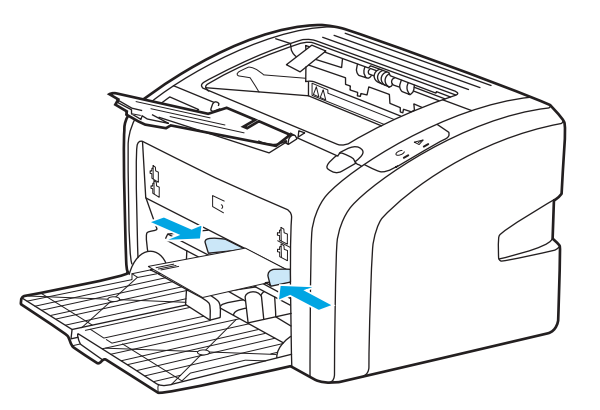

- **4.** Atveriet printera rekvizītus (vai drukāšanas preferences operētājsistēmā Windows 2000 un XP). Norādījumus skatiet [Printera rekviz](#page-18-0)īti (draiveris) 9. lpp..
- **5.** Zīmnē **Paper/Quality** (Papīrs/kvalitāte) kā apdrukājamā materiāla veidu izvēlieties **Envelope** (Aploksne).
- **PIEZĪME.** Ne visas printera iespējas ir pieejamas visos draiveros vai operētājsistēmās. Informāciju par iespēju pieejamību konkrētajam draiverim skat. printera rekvizītu (draivera) tiešsaistes palīdzībā.
- **6.** Drukājiet uz aploksnes.

Kā drukāt, izmantojot manuālo padevi, skat. sadaļā Manuālā [padeve](#page-23-0) 14. lpp.
# **Drukāšana uz vairākām aploksnēm**

Izmantojiet tikai tādas aploksnes, kuras ir ieteiktas lietošanai lāzerprinteros. Papildu informāciju skat. sadaļā Apsvērumi saistībā [ar apdruk](#page-21-0)ājamā materiāla izvēli 12. lpp..

- **PIEZĪME.** Lai drukātu uz vienas aploksnes, izmantojiet prioritārās padeves ligzdu. Drukāšanai uz vairākām aploksnēm izmantojiet galveno padeves paplāti.
	- **1.** Pirms aplokšņu ievietošanas atvirziet materiālu vadotnes nedaudz platāk par aploksni.

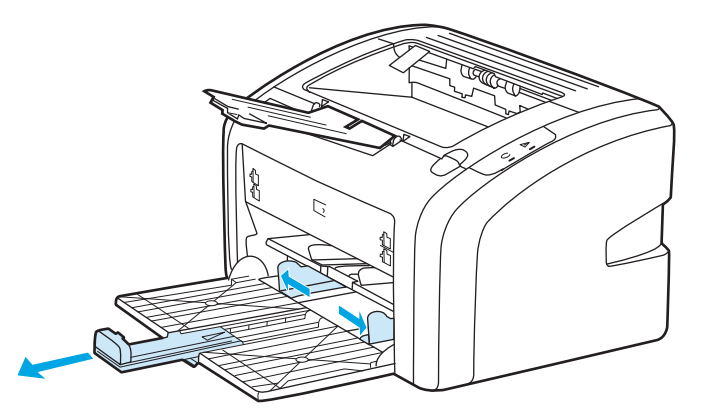

**2.** Ievietojiet aploksnes ar apdrukājamo pusi uz augšu un ar augšējo malu pie kreisās apdrukājamā materiāla vadotnes. Ievietojiet līdz 15 aploksnēm.

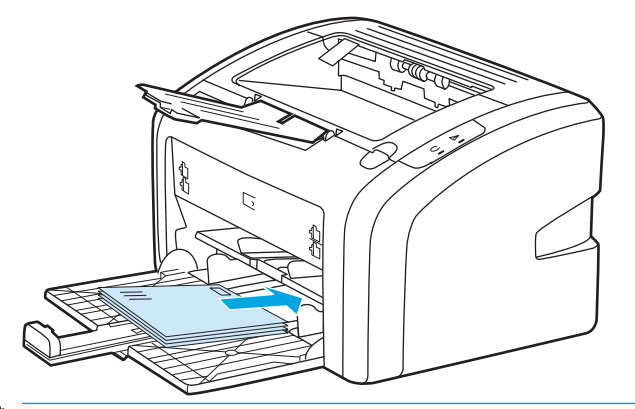

- **<sup>2</sup> PIEZĪME.** Ja aplokšņu īsākajā malā ir atloks, ievietojiet printerī šo malu vispirms.
- **3.** Noregulējiet materiālu vadotnes atbilstoši aplokšņu garumam un platumam.

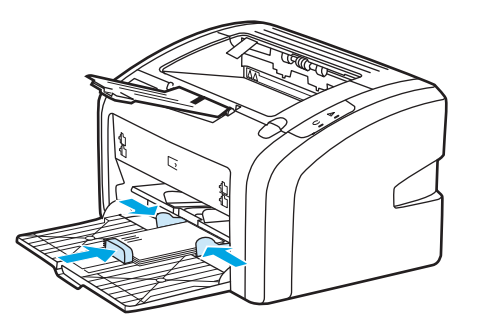

**4.** Atveriet printera rekvizītus (vai drukāšanas preferences operētājsistēmā Windows 2000 un XP). Norādījumus skatiet [Printera rekviz](#page-18-0)īti (draiveris) 9. lpp..

- **PIEZĪME.** Ne visas printera iespējas ir pieejamas visos draiveros vai operētājsistēmās. Informāciju par iespēju pieejamību konkrētajam draiverim skat. printera rekvizītu (draivera) tiešsaistes palīdzībā.
- **5.** Zīmnē **Paper/Quality** (Papīrs/kvalitāte) kā apdrukājamā materiāla veidu izvēlieties **Envelope** (Aploksne).
- **6.** Drukājiet uz aploksnēm.

## **Drukāšana uz caurspīdīgām filmām vai uzlīmēm**

Izmantojiet tikai tās caurspīdīgās filmas un uzlīmes, kuras tiek ieteiktas izmantošanai lāzerprinteros, piemēram, HP caurspīdīgās filmas un HP LaserJet uzlīmes. Papildu informāciju skat. sadaļā [Apsv](#page-21-0)ērumi saistībā [ar apdruk](#page-21-0)ājamā materiāla izvēli 12. lpp..

**UZMANĪBU!** Pārliecinieties, vai printera iestatījumos esat iestatījis pareizo apdrukājamā materiāla veidu atbilstoši tālāk sniegtajiem norādījumiem. Printeris pielāgo fiksētāja temperatūru atbilstoši apdrukājamā materiāla veida iestatījumam. Drukājot uz speciāliem materiāliem, piemēram, caurspīdīgajām filmām vai uzlīmēm, šis pielāgojums neļauj fiksatoram sabojāt apdrukājamo materiālu, kad tas tiek padots cauri printerim.

**UZMANĪBU!** Pārbaudiet apdrukājamo materiālu, lai pārliecinātos, vai tas nav saburzīts vai sarullējies, kā arī, vai tam nav ieplēstas malas un netrūkst uzlīmes.

- **1.** Ievietojiet vienu lapu prioritārās padeves ligzdā vai ievietojiet vairākas lapas galvenajā padeves paplātē. Pārliecinieties, vai apdrukājamā materiāla augšpuse ir uz priekšu un apdrukājamā puse ir uz augšu.
- **2.** Pielāgojiet apdrukājamā materiāla vadotnes.
- **3.** Atveriet printera rekvizītus (vai drukāšanas preferences operētājsistēmā Windows 2000 un XP). Norādījumus skatiet [Printera rekviz](#page-18-0)īti (draiveris) 9. lpp..
- **4.** Zīmnē **Paper/Quality** (Papīrs/kvalitāte) izvēlieties pareizo apdrukājamā materiāla veidu.
- **5.** Izdrukājiet dokumentu.

### **Drukāšana uz vēstuļpapīra un veidlapām**

Ar printeri HP LaserJet 1020 var drukāt uz vēstuļpapīra un veidlapām, kuras var izturēt 200 °C temperatūru.

- **1.** Ievietojiet papīru ar augšējo malu uz priekšu un ar apdrukājamo pusi uz augšu. Pielāgojiet materiālu vadotnes atbilstoši papīra platumam.
- **2.** Atveriet printera rekvizītus (vai drukāšanas preferences operētājsistēmā Windows 2000 un XP). Norādījumus skatiet [Printera rekviz](#page-18-0)īti (draiveris) 9. lpp..
- **3.** Zīmnē **Paper/Quality** (Papīrs/kvalitāte) izvēlieties pareizā apdrukājamā materiāla veidu.
- **4.** Izdrukājiet dokumentu.

Kā drukāt, izmantojot manuālo padevi, skat. sadaļā Manuālā [padeve](#page-23-0) 14. lpp..

**PIEZĪME.** Lai uz vēstuļpapīra izdrukātu vēstules pirmo lappusi, bet pēc tam vairākas lappuses uz parastā papīra, galvenajā padeves paplātē ievietojiet parasto papīru, bet pēc tam prioritārajā padeves ligzdā ievietojiet vēstuļpapīra lapu ar apdrukājamo pusi uz augšu.

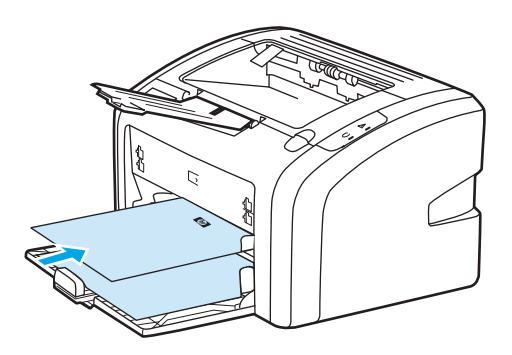

### **Drukāšana uz nestandarta formāta materiāliem un kartītēm**

Printeris HP LaserJet 1020 var drukāt uz nestandarta formāta materiāliem, kuru izmēri ir no 76x127 mm līdz 216x356 mm.

Vairāku lokšņu apdrukai izmantojiet galveno padeves paplāti. Atbalstītos apdrukājamā materiāla izmērus skatiet Galvenā [padeves papl](#page-15-0)āte 6. lpp..

**UZMANĪBU!** Pirms ievietošanas pārliecinieties, vai loksnes nav salipušas kopā.

- **1.** Ievietojiet apdrukājamo materiālu ar šaurāko malu pa priekšu un ar apdrukājamo pusi uz augšu. Pielāgojiet materiālu vadotnes atbilstoši apdrukājamajam materiālam.
- **2.** Atveriet printera rekvizītus (vai drukāšanas preferences operētājsistēmā Windows 2000 un XP). Norādījumus skatiet [Printera rekviz](#page-18-0)īti (draiveris) 9. lpp..
- **3.** Zīmnē **Paper/Quality** (Papīrs/kvalitāte) izvēlieties nestandarta formāta iespēju. Norādiet nestandarta materiāla izmērus.
- **PIEZĪME.** Ne visas printera iespējas ir pieejamas visos draiveros vai operētājsistēmās. Informāciju par iespēju pieejamību konkrētajam draiverim skat. printera rekvizītu (draivera) tiešsaistes palīdzībā.
- **4.** Izdrukājiet dokumentu.

Kā drukāt, izmantojot manuālo padevi, skat. sadaļā Manuālā [padeve](#page-23-0) 14. lpp.

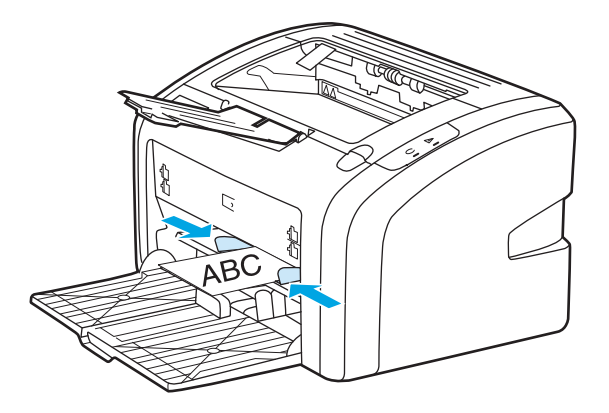

### **Drukāšana uz abām papīra pusēm (manuālā divpusējā druka)**

Lai drukātu uz abām papīra pusēm (manuālā divpusējā druka), papīram ir jāiziet cauri printerim divreiz.

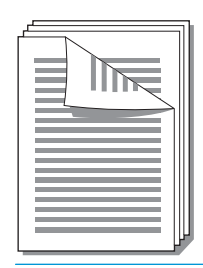

**PIEZĪME.** Manuālā divpusējā druka var padarīt printeri netīru, tādējādi pazeminot drukas kvalitāti. Norādījumus, kā rīkoties, ja printeris ir kļuvis netīrs, skat. sadaļā [Printera t](#page-49-0)īrīšana 40. lpp..

- **1.** Atveriet printera rekvizītus (vai drukāšanas preferences operētājsistēmā Windows 2000 un XP). Norādījumus skatiet [Printera rekviz](#page-18-0)īti (draiveris) 9. lpp..
- **2.** Zīmnē **Finishing** (Beigšana) izvēlieties **Print On Both Sides (Manually)** (Drukāt uz abām pusēm (manuāli)). Izvēlieties atbilstošu iesiešanas iespēju un noklikšķiniet uz **OK** (Labi).
- **3.** Izdrukājiet dokumentu.
- **PIEZĪME.** Ne visas printera iespējas ir pieejamas visos draiveros vai operētājsistēmās. Informāciju par iespēju pieejamību konkrētajam draiverim skat. printera rekvizītu (draivera) tiešsaistes palīdzībā.

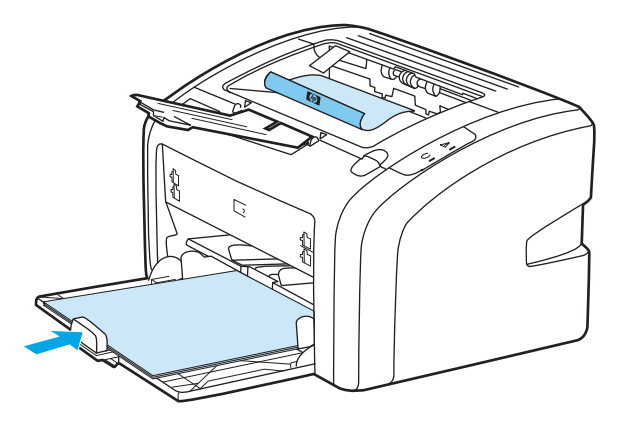

**4.** Pēc tam, kad ir izdrukāta viena puse, savāciet izdrukātās lapas, apgrieziet ar apdrukāto pusi uz leju un nolīdziniet kaudzīti.

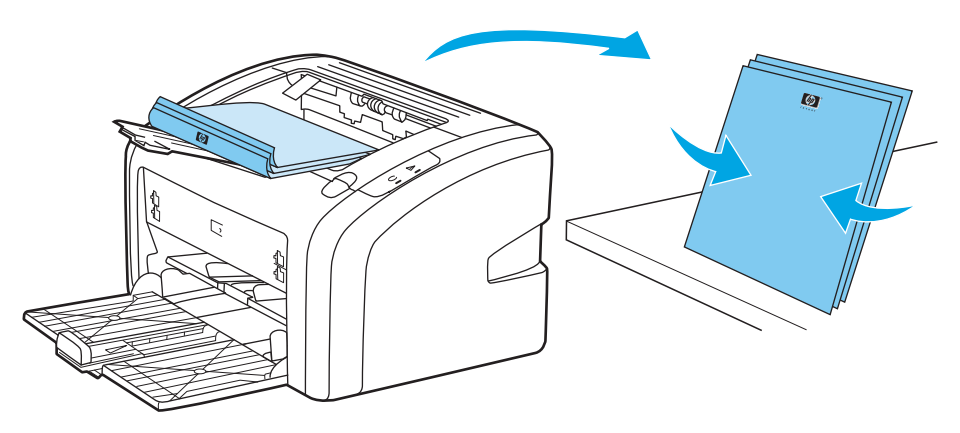

**5.** Ievietojiet kaudzīti atpakaļ padeves paplātē. Apdrukātajai pusei ir jābūt uz leju un apakšējā mala jāpadod printerī pirmā.

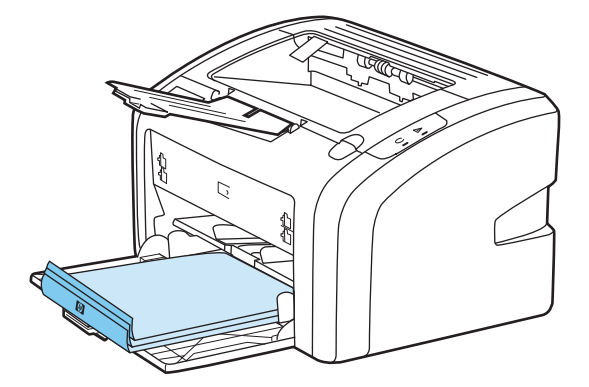

**6.** Lai drukātu uz otras puses, noklikšķiniet uz **Continue** (Turpināt).

### **Vairāku lappušu drukāšana uz vienas papīra lapas (n lappušu druka)**

Varat izvēlēties lappušu skaitu, ko vēlaties drukāt uz vienas papīra lapas. Izvēloties drukāt uz vienas lapas vairāk nekā vienu lappusi, šīs lappuses ir mazākas un lapā tiek izkārtotas tādā secībā, kādā tās tiktu izdrukātas parastā drukas režīmā.

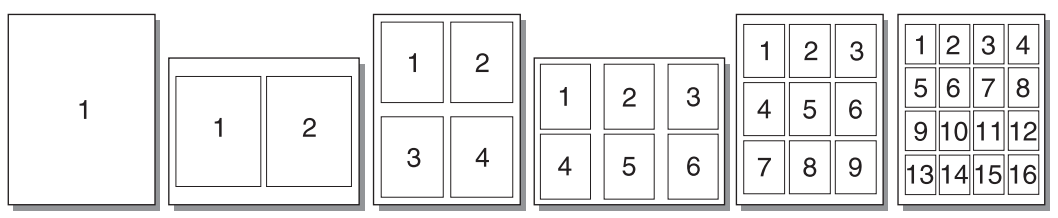

- **1.** Lietojumprogrammā atveriet printera rekvizītus (vai drukāšanas preferences operētājsistēmās Windows 2000 un XP). Norādījumus skatiet [Printera rekviz](#page-18-0)īti (draiveris) 9. lpp..
- **2.** Zīmnē **Finishing** (Beigšana) izvēlieties vajadzīgo lappušu skaitu uz vienas apdrukājamā materiāla puses.
- **PIEZĪME.** Ne visas printera iespējas ir pieejamas visos draiveros vai operētājsistēmās. Informāciju par iespēju pieejamību konkrētajam draiverim skat. printera rekvizītu (draivera) tiešsaistes palīdzībā.
- **3.** (Iespējamās darbības) Lai lappuses drukātu ar apmalēm, atzīmējiet izvēles rūtiņu. Lai norādītu lappušu kārtību, kādā tās tiek drukātas uz loksnes, izvēlieties kārtību nolaižamajā izvēlnē.
- **4.** Izdrukājiet dokumentu.

### **Bukletu drukāšana**

Bukletus var drukāt uz Letter vai A4 papīra.

- **1.** Ievietojiet papīru galvenajā padeves paplātē.
- **2.** Atveriet printera rekvizītus (vai drukāšanas preferences operētājsistēmā Windows 2000 un XP). Norādījumus skatiet [Printera rekviz](#page-18-0)īti (draiveris) 9. lpp..
- **3.** Zīmnē **Finishing** (Beigšana) izvēlieties iespēju **Print On Both Sides (Manually)** (Drukāt uz abām pusēm (manuāli). Izvēlieties atbilstošu iesiešanas iespēju un noklikšķiniet uz **OK** (Labi). Izdrukājiet dokumentu.
- **<sup>2</sup> PIEZĪME.** Ne visas printera iespējas ir pieejamas visos draiveros vai operētājsistēmās. Informāciju par iespēju pieejamību konkrētajam draiverim skat. printera rekvizītu (draivera) tiešsaistes palīdzībā.

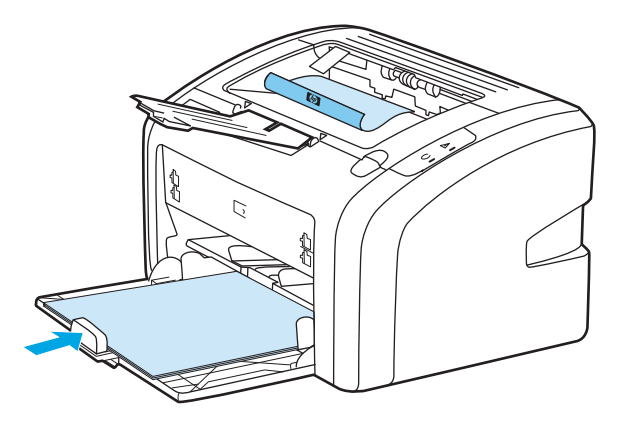

**4.** Pēc tam, kad ir izdrukāta viena puse, savāciet izdrukātās lapas, apgrieziet ar apdrukāto pusi uz leju un nolīdziniet papīra kaudzīti.

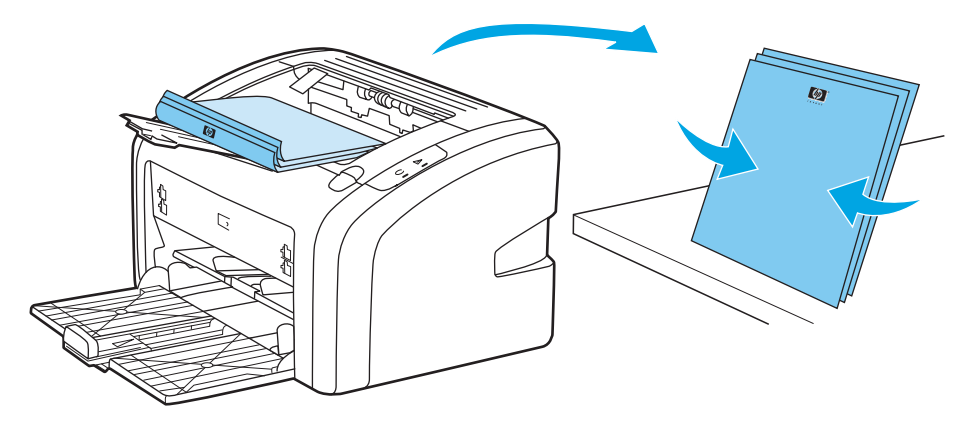

**5.** Ievietojiet lapas, kurām apdrukāta viena puse, atpakaļ padeves paplātē. Apdrukātajai pusei ir jābūt uz leju un apakšējā mala jāpadod printerī pirmā.

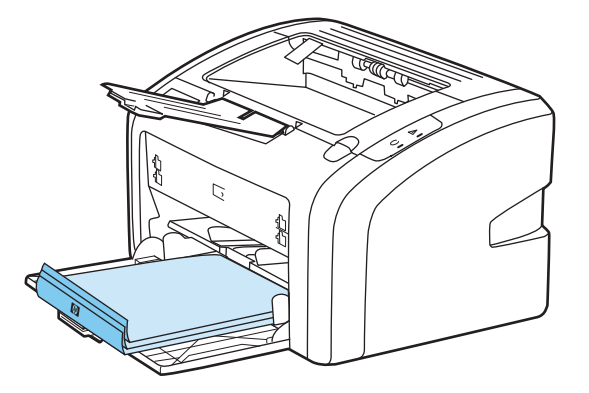

- **6.** Apdrukājiet otru pusi.
- **7.** Salokiet un saskavojiet lapas.

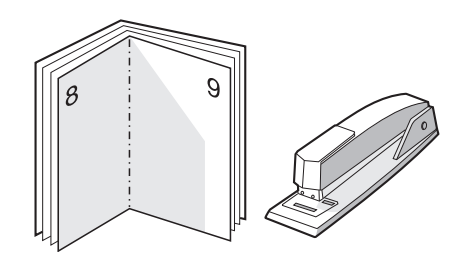

# **Ūdenszīmju drukāšana**

Ūdenszīmju iespēju varat izmantot, lai drukātu tekstu "zem" esošā dokumenta (tā fonā). Piemēram, varat pa diagonāli uz pirmās lappuses vai uz visām dokumenta lappusēm ar lieliem pelēkiem burtiem uzdrukāt *Melnraksts* vai *Slepeni*.

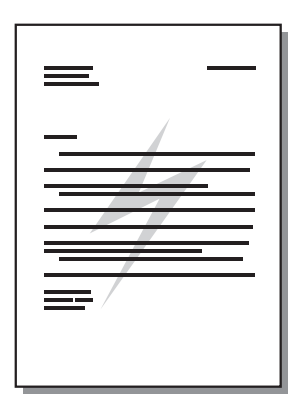

- **1.** Lietojumprogrammā atveriet printera rekvizītus (vai drukāšanas preferences operētājsistēmās Windows 2000 un XP). Norādījumus skatiet [Printera rekviz](#page-18-0)īti (draiveris) 9. lpp..
- **2.** Zīmnē **Effects** (Efekti) izvēlieties to ūdenszīmi, kuru lietosit.
- **PIEZĪME.** Ne visas printera iespējas ir pieejamas visos draiveros vai operētājsistēmās. Informāciju par iespēju pieejamību konkrētajam draiverim skat. printera rekvizītu (draivera) tiešsaistes palīdzībā.
- **3.** Izdrukājiet dokumentu.

# **3 Apkope**

Šajā nodaļā sniegta informācija par šādām tēmām:

- [Printera t](#page-49-0)īrīšana
- Ievilcējruļļ[a nomai](#page-52-0)ņa
- [Ievilc](#page-55-0)ējruļļa tīrīšana
- [Printera atdal](#page-56-0)īšanas paliktņa nomaiņa
- [Tonera izl](#page-58-0)īdzināšana
- [Drukas kasetnes nomai](#page-60-0)ņa

## <span id="page-49-0"></span>**Printera tīrīšana**

Pēc nepieciešamības tīriet printera korpusu ar tīru, mitru drāniņu.

**UZMANĪBU!** Nelietojiet uz amonjaka bāzes ražotos tīrīšanas līdzekļus printera virsmas un tā apkārtnes tīrīšanai.

Drukāšanas laikā apdrukājamā materiāla, tonera un putekļu daļiņas var uzkrāties printerī. Ar laiku tas var radīt problēmas ar drukas kvalitāti, piemēram, tonera traipus vai smērēšanos, kā arī papīra iestrēgšanu. Lai novērstu šīs problēmas un izvairītos no tām, varat iztīrīt drukas kasetnes zonu un apdrukājamo materiālu ceļu.

#### **Drukas kasetnes zonas tīrīšana**

Drukas kasetnes zona nav jātīra bieži. Tomēr šāda tīrīšana var uzlabot izdruku kvalitāti.

**1.** Izslēdziet printeri un pēc tam atvienojiet barošanas vadu. Uzgaidiet, kamēr printeris atdziest.

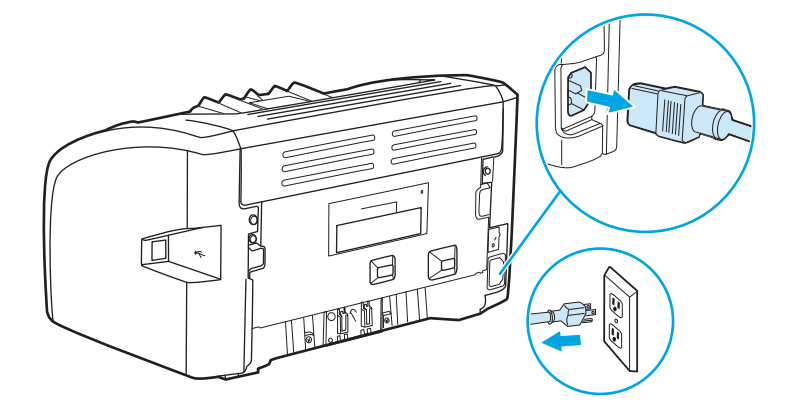

- **2.** Atveriet drukas kasetnes vāku un izņemiet drukas kasetni.
- **UZMANĪBU!** Lai izvairītos no bojājumiem, nepakļaujiet drukas kasetni gaismas iedarbībai. Ja nepieciešams, apsedziet drukas kasetni. Neaiztieciet ar rokām melno sūkļveida pārneses rulli printera iekšienē. To aiztiekot, varat sabojāt printeri.

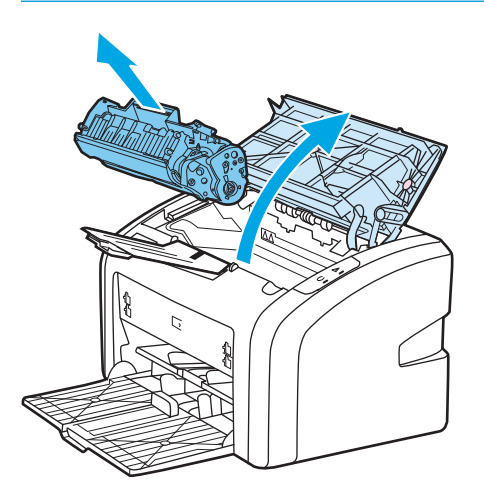

**3.** Ar sausu drāniņu bez plūksnām izslaukiet visu lieko no apdrukājamo materiālu ceļa un drukas kasetnes iedobuma.

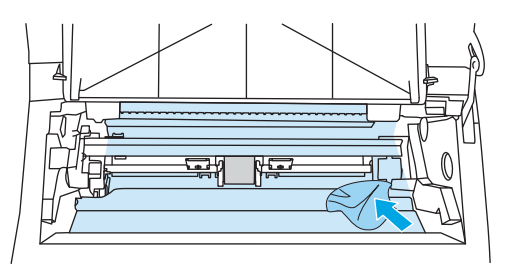

**4.** Ielieciet atpakaļ drukas kasetni un aizveriet drukas kasetnes vāku.

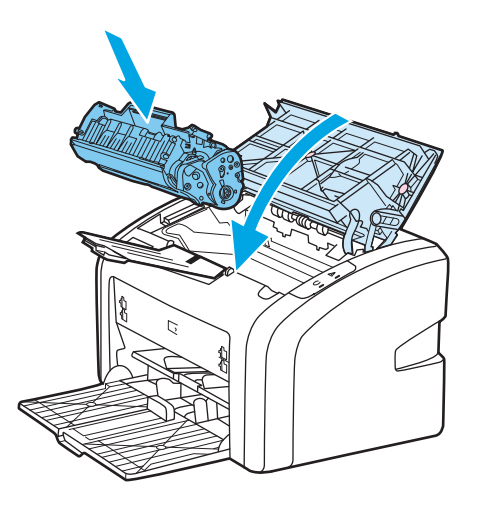

**5.** Pievienojiet printeri strāvas padevei un pēc tam ieslēdziet printeri.

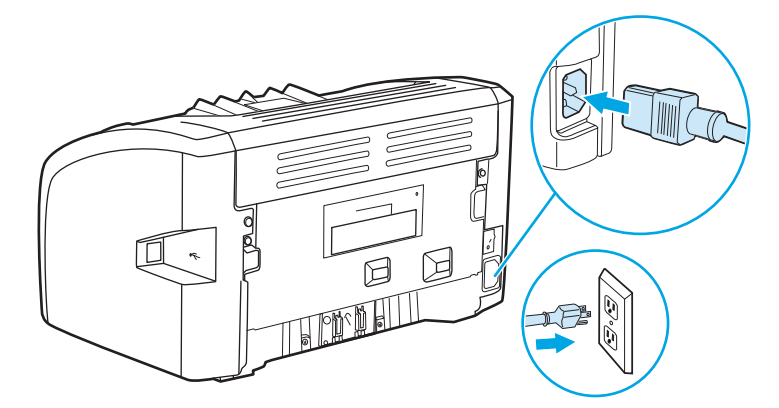

### **Apdrukājamo materiālu ceļa tīrīšana**

Ja izdrukās ir redzami tonera plankumi vai punkti, varat izmantot HP LaserJet tīrīšanas utilītu, lai noņemtu liekās apdrukājamā materiāla un tonera daļiņas, kas var sakrāties fiksatormezglā un uz rullīšiem. Apdrukājamo materiālu ceļa tīrīšana var pagarināt printera kalpošanas laiku.

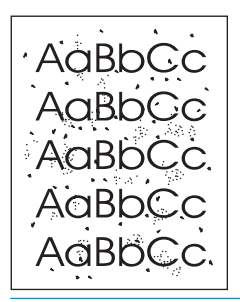

**PIEZĪME.** Lai iegūtu vislabākos rezultātus, izmantojiet caurspīdīgās filmas loksni. Ja nav nevienas caurspīdīgās filmas, varat izmantot kopētāja apdrukājamo materiālu no 70 līdz 90 g/m<sup>2</sup> ar gludu virsmu.

- **1.** Pārliecinieties, vai printeris ir gaidīšanas režīmā un ir iededzies gatavības indikators.
- **2.** Ievietojiet apdrukājamo materiālu padeves paplātē.
- **3.** Izdrukājiet tīrīšanas lapu. Atveriet printera rekvizītus (vai drukāšanas preferences operētājsistēmā Windows 2000 un XP). Norādījumus skatiet [Printera rekviz](#page-18-0)īti (draiveris) 9. lpp.

**PIEZĪME.** Tīrīšanas process aizņem apmēram 3 minūtes. Tīrīšanas procesa laikā tīrīšanas lapas virzīšanās periodiski tiek apturēta. Neizslēdziet printeri pirms tīrīšanas procesa beigām. Lai pilnīgi iztīrītu printeri, iespējams, tīrīšanas process ir jāatkārto vairākas reizes.

# <span id="page-52-0"></span>**Ievilcējruļļa nomaiņa**

Parasta printera lietošana, izmantojot labus apdrukājamos materiālus, veicina nodilšanu. Izmantojot sliktas kvalitātes apdrukājamos materiālus, ievilcējrullis, iespējams, ir jāmaina biežāk.

Ja printeris regulāri neievelk apdrukājamā materiāla lapu, ieteicams nomainīt vai notīrīt ievilcējrulli. Kā pasūtīt jaunu ievilcējrulli, skat. sadaļā [Izejmateri](#page-125-0)ālu pasūtīšana 116. lpp..

**UZMANĪBU!** Neizpildot šos norādījumus, var sabojāt printeri.

**1.** Izslēdziet printeri un pēc tam no tā atvienojiet barošanas vadu. Uzgaidiet, kamēr printeris atdziest.

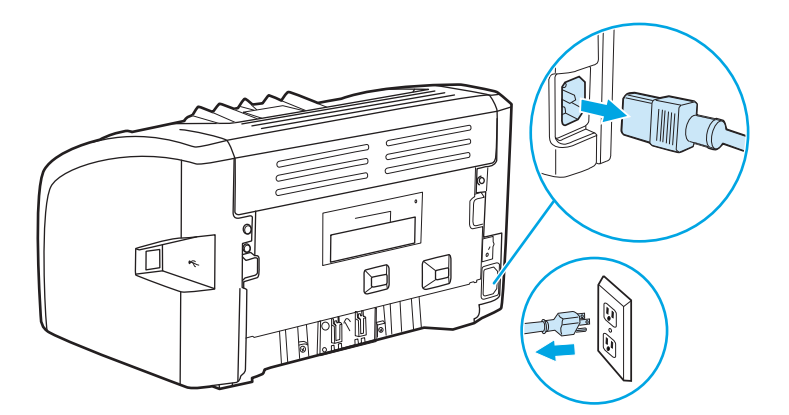

**2.** Atveriet drukas kasetnes vāku un izņemiet drukas kasetni.

**UZMANĪBU!** Lai nesabojātu drukas kasetni, pēc iespējas nepakļaujiet to tiešas gaismas iedarbībai. Apsedziet drukas kasetni ar papīra loksni.

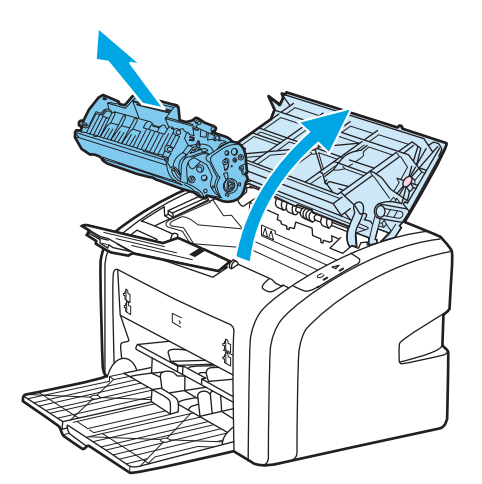

**3.** Atrodiet ievilcējrulli.

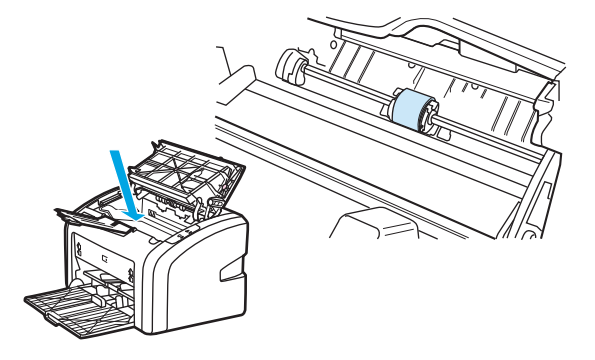

**4.** Atbrīvojiet mazās, baltās mēlītes katrā ievilcējruļļa pusē un grieziet ievilcējrulli uz priekšu.

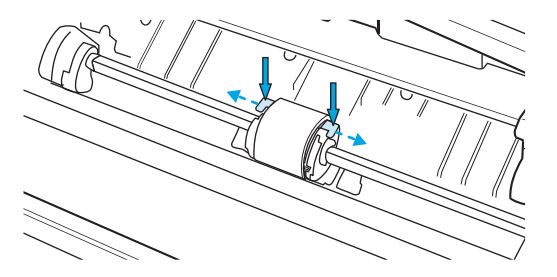

**5.** Uzmanīgi pavelciet ievilcējrulli uz augšu un izņemiet to.

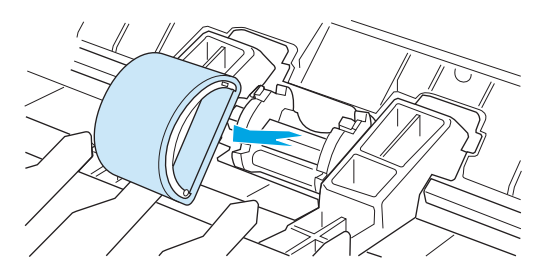

**6.** Ievietojiet ligzdā jauno ievilcējrulli. Apļveida un taisnstūrveida ligzdas katrā pusē neļaus ievietot ievilcējrulli nepareizi.

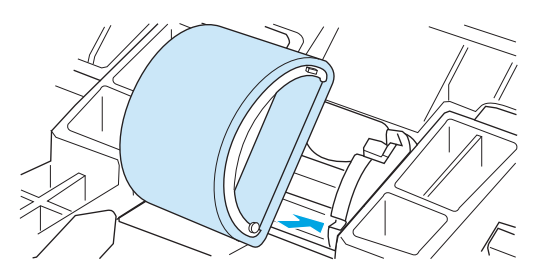

**7.** Grieziet jaunā ievilcējruļļa augšpusi virzienā prom no sevis, līdz abas tā puses ar klikšķi nofiksējas savā vietā.

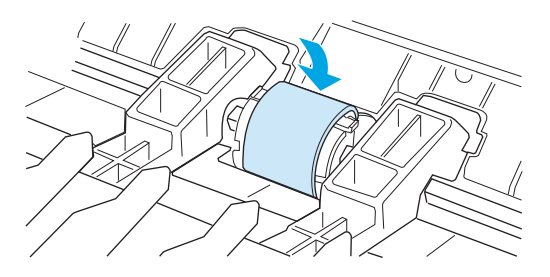

**8.** Ielieciet atpakaļ drukas kasetni un aizveriet drukas kasetnes vāku.

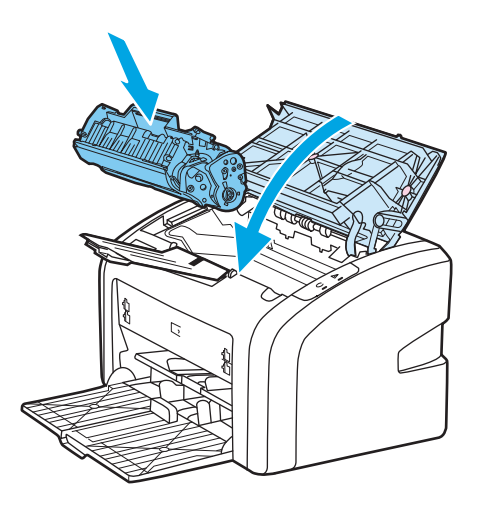

**9.** Pievienojiet printeri strāvas padevei un pēc tam ieslēdziet printeri.

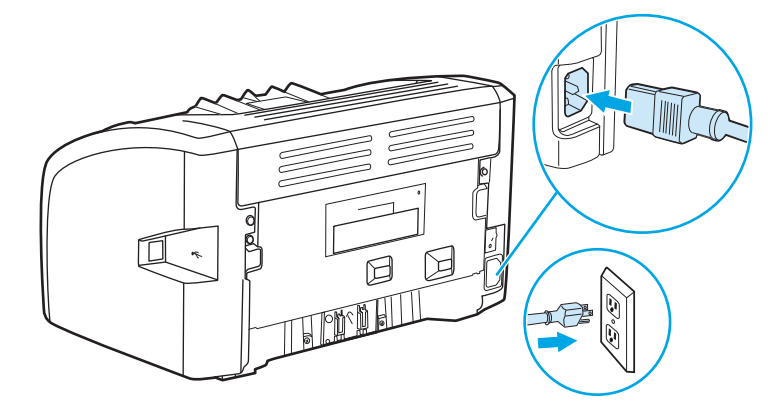

### <span id="page-55-0"></span>**Ievilcējruļļa tīrīšana**

Ja vēlaties nevis nomainīt ievilcējrulli, bet to notīrīt, rīkojieties šādi:

- **1.** Noņemiet ievilcējrulli, kā aprakstīts no 1. līdz 5. darbībai sadaļā Ievilcējruļļ[a nomai](#page-52-0)ņa 43. lpp..
- **2.** Viegli samitriniet izopropila spirtā drāniņu bez plūksnām un noberziet rulli.

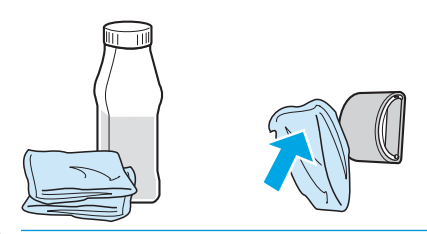

**BRĪDINĀJUMS!** Spirts ir ugunsnedrošs. Netuviniet spirtu un drāniņu atklātai liesmai. Pirms aizverat printeri un pievienojat barošanas vadu, ļaujiet spirtam pilnībā izžūt.

**3.** Ar sausu drāniņu bez plūksnām noslaukiet ievilcējrulli, lai notīrītu atmirkušos netīrumus.

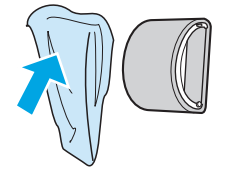

4. Pirms ievietojat ievilcējrulli atpakaļ printerī, ļaujiet tam pilnībā nožūt (skatiet sadaļu levilcējruļļa nomaiņa [43. lpp.\)](#page-52-0).

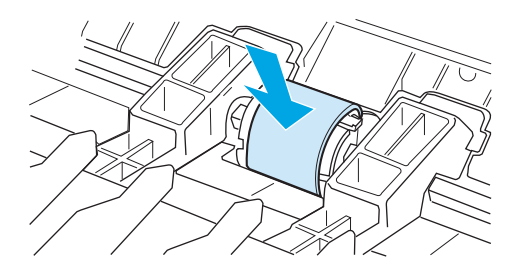

## <span id="page-56-0"></span>**Printera atdalīšanas paliktņa nomaiņa**

Parasta printera lietošana, izmantojot labus apdrukājamos materiālus, veicina nodilšanu. Izmantojot sliktas kvalitātes apdrukājamos materiālus, atdalīšanas paliktnis, iespējams, ir jāmaina biežāk. Ja printeris regulāri ievelk vairākas apdrukājamā materiāla lapas uzreiz, ieteicams nomainīt atdalīšanas paliktni. Kā pasūtīt jaunu printera atdalīšanas paliktni, skat. sadaļā [Izejmateri](#page-125-0)ālu pasūtīšana 116. lpp..

**<sup>2</sup> PIEZĪME.** Pirms nomaināt atdalīšanas paliktni, notīriet ievilcējrulli. Skat. sadaļu <u>Ievilcējruļļa</u> tīrīšana [46. lpp.](#page-55-0).

**1.** Izslēdziet printeri un pēc tam no tā atvienojiet barošanas vadu. Uzgaidiet, kamēr printeris atdziest.

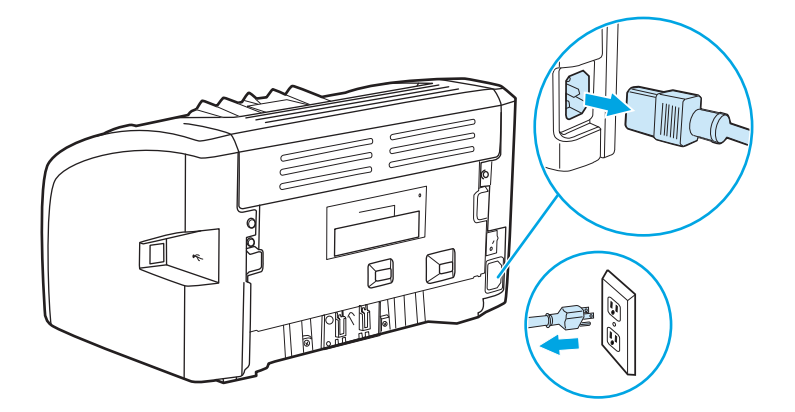

**2.** Printera aizmugurē atskrūvējiet abas skrūves, ar kurām ir nostiprināts atdalīšanas paliktnis.

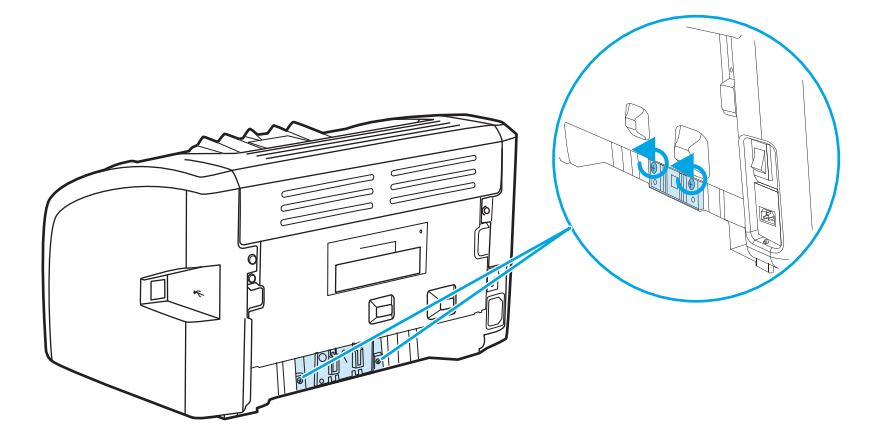

**3.** Izņemiet atdalīšanas paliktni.

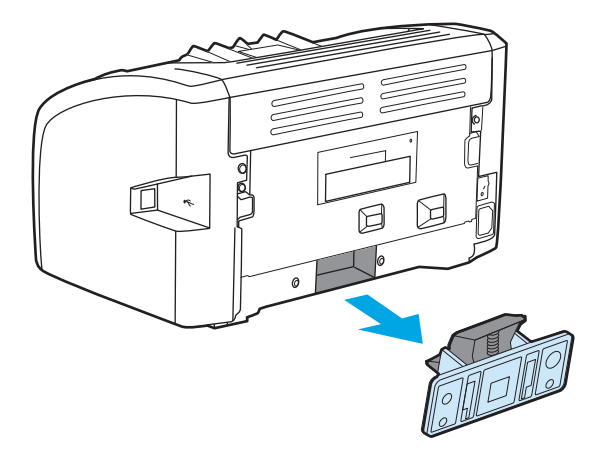

**4.** Ievietojiet jauno atdalīšanas paliktni un pieskrūvējiet to vietā.

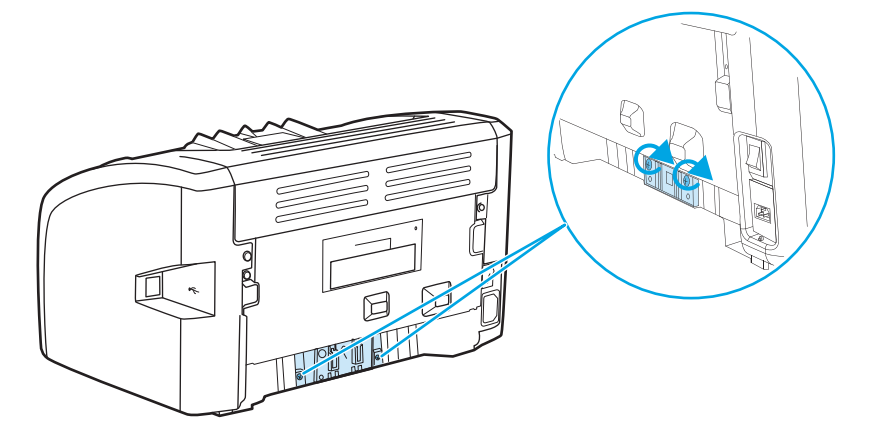

**5.** Pievienojiet printeri strāvas padevei un ieslēdziet printeri.

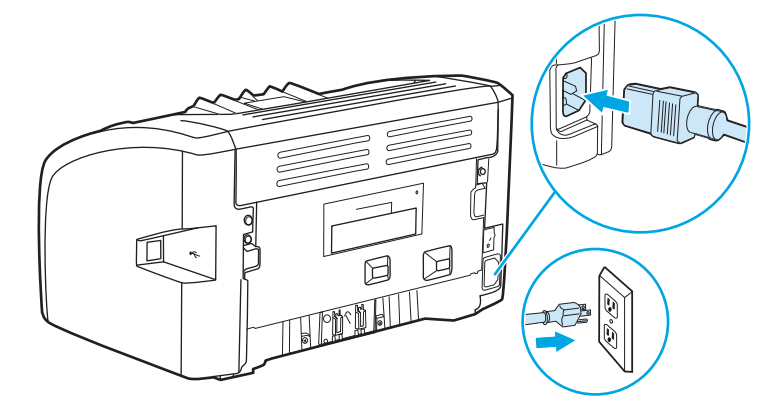

### <span id="page-58-0"></span>**Tonera izlīdzināšana**

Kad ir atlicis maz tonera, izdrukās ir redzami izbalējuši vai gaiši laukumi. Drukas kvalitāti īslaicīgi var uzlabot, izlīdzinot toneri, kas, iespējams, ļaus pabeigt pašreizējo drukas darbu, nenomainot drukas kasetni.

- **UZMANĪBU!** Lai nesabojātu drukas kasetni, pēc iespējas nepakļaujiet to tiešas gaismas iedarbībai. Apsedziet drukas kasetni ar papīra loksni.
	- **1.** Atveriet drukas kasetnes vāku un izņemiet drukas kasetni no printera.

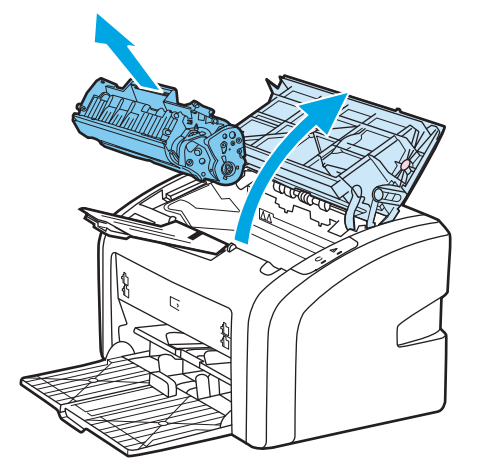

**2.** Lai izlīdzinātu toneri, viegli sakratiet drukas kasetni uz priekšu un atpakaļ.

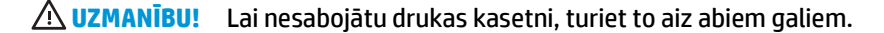

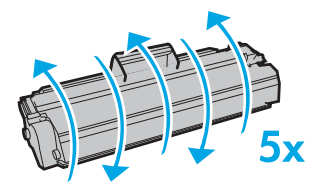

**UZMANĪBU!** Ja toneris nokļūst uz apģērba, noslaukiet to ar sausu drāniņu un izmazgājiet apģērbu aukstā ūdenī. *Karsts ūdens padara tonera traipu grūti iztīrāmu no drēbēm*.

**3.** Ielieciet drukas kasetni atpakaļ printerī un aizveriet drukas kasetnes vāku.

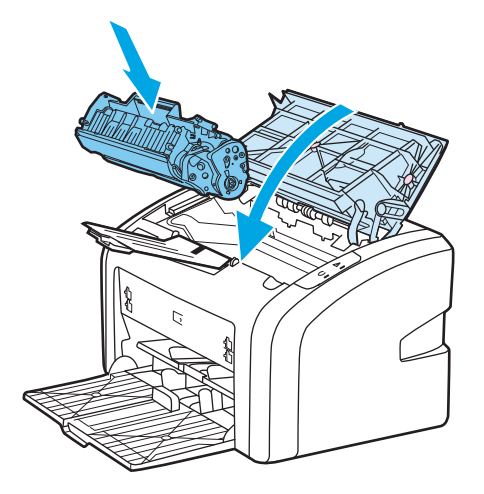

Ja izdruka joprojām ir gaiša, ievietojiet jaunu drukas kasetni. Norādījumus skat. sadaļā [Drukas kasetnes](#page-60-0) nomaiņa [51. lpp..](#page-60-0)

## <span id="page-60-0"></span>**Drukas kasetnes nomaiņa**

- **1.** Atveriet drukas kasetnes vāku un izņemiet veco drukas kasetni. Skatiet informāciju par otrreizējo pārstrādi drukas kasetnes iepakojuma iekšpusē.
	- **UZMANĪBU!** Lai nesabojātu drukas kasetni, pēc iespējas nepakļaujiet to tiešas gaismas iedarbībai. Apsedziet drukas kasetni ar papīra loksni.

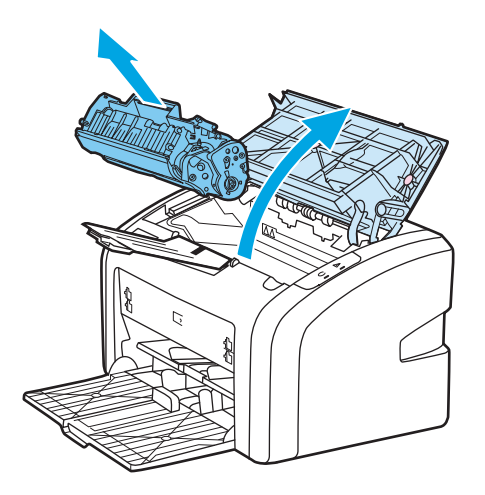

**2.** Izņemiet jauno drukas kasetni no iepakojuma un uzmanīgi sakratiet to uz priekšu un atpakaļ, lai vienmērīgi izlīdzinātu toneri kasetnes iekšpusē.

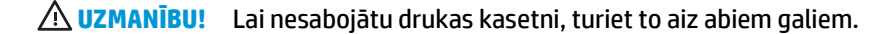

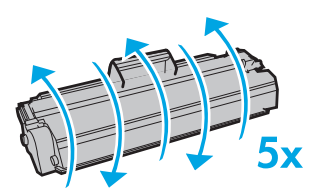

**3.** Pavelciet mēlīti, līdz visa lente ir izvilkta no drukas kasetnes. Ielieciet mēlīti drukas kasetnes iepakojumā, lai nodotu to pārstrādei.

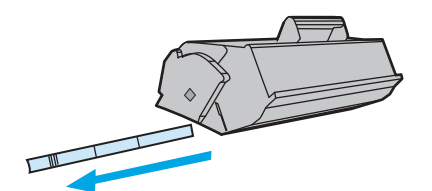

**4.** Ievietojiet jauno drukas kasetni printerī un pārliecinieties, vai tā atrodas savā vietā. Aizveriet drukas kasetnes vāku.

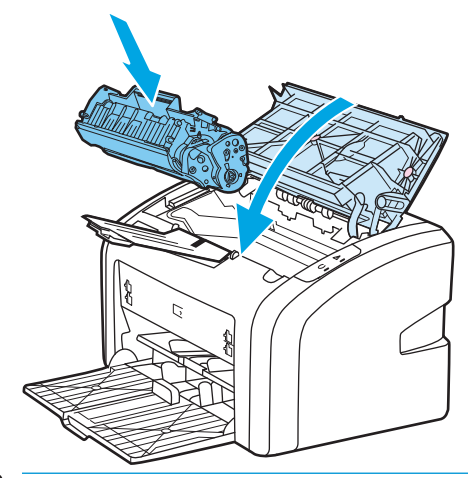

**UZMANĪBU!** Ja toneris nokļūst uz apģērba, noslaukiet to ar sausu drāniņu un izmazgājiet apģērbu aukstā ūdenī. *Karsts ūdens padara tonera traipu grūti iztīrāmu no drēbēm*.

# **4 Problēmu risināšana**

Šajā nodaļā sniegta informācija par šādām tēmām:

- Risinā[jumu mekl](#page-63-0)ēšana
- [Statusa indikatori](#page-65-0)
- Problē[mas darb](#page-67-0)ā ar papīru
- Izdrukātā lappuse atšķiras no tā[s, kas redzama ekr](#page-69-0)ānā
- [Printera programmat](#page-71-0)ūras problēmas
- Drukas kvalitā[tes uzlabošana](#page-73-0)
- Iestrē[guša pap](#page-78-0)īra izņemšana

### <span id="page-63-0"></span>**Risinājumu meklēšana**

Šo sadaļu var izmantot, lai atrastu risinājumus visbiežāk sastopamajām problēmām ar printeri.

#### **1. solis: vai printeris ir uzstādīts pareizi?**

- Vai printeris ir pievienots strāvas padeves kontaktligzdai, kura darbojas?
- Vai strāvas slēdzis ir ieslēgts?
- Vai drukas kasetne ir ielikta pareizi? Skat. sadaļu [Drukas kasetnes nomai](#page-60-0)ņa 51. lpp..
- Vai papīrs ir pareizi ievietots padeves paplātē? Skat. sadaļu Apdrukājamā materiā[la ievietošana](#page-33-0) [padeves papl](#page-33-0)ātēs 24. lpp..

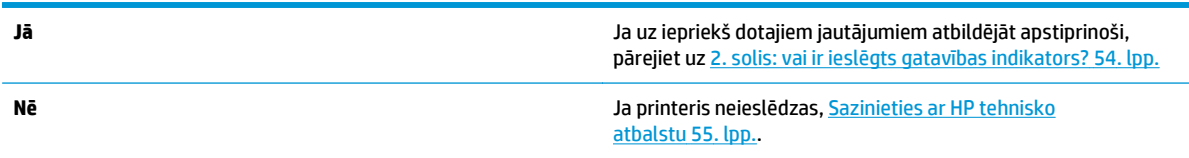

### **2. solis: vai ir ieslēgts gatavības indikators?**

Vai vadības paneļa indikatori izskatās kā šajā attēlā?

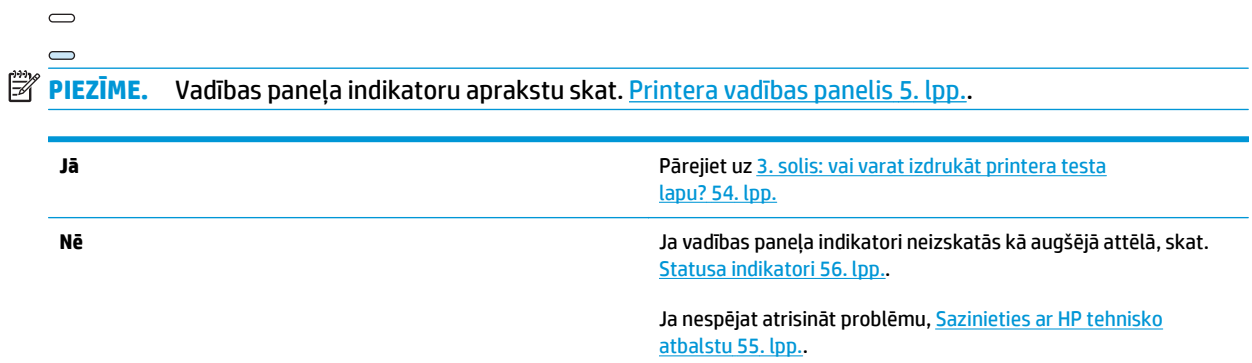

### **3. solis: vai varat izdrukāt printera testa lapu?**

Izdrukājiet printera testa lapu.

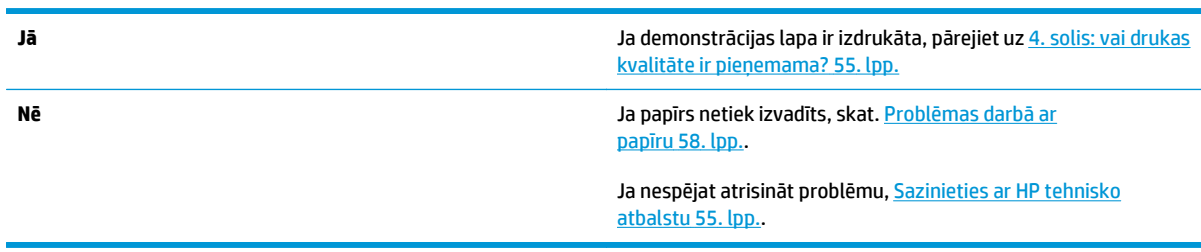

### <span id="page-64-0"></span>**4. solis: vai drukas kvalitāte ir pieņemama?**

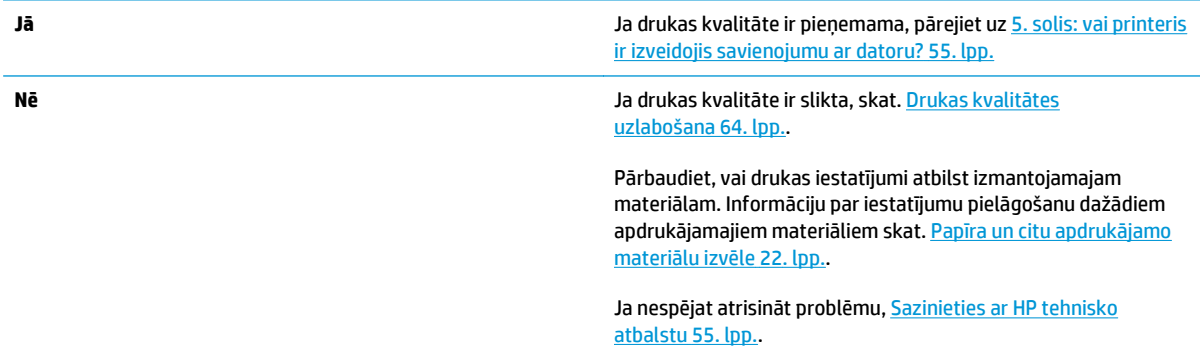

#### **5. solis: vai printeris ir izveidojis savienojumu ar datoru?**

Pamēģiniet izdrukāt dokumentu no lietojumprogrammas.

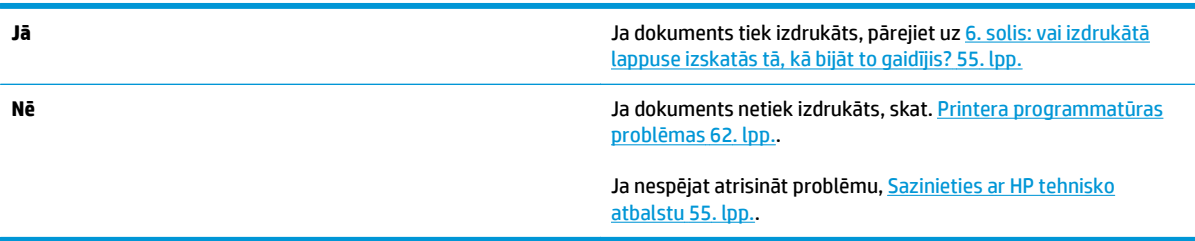

### **6. solis: vai izdrukātā lappuse izskatās tā, kā bijāt to gaidījis?**

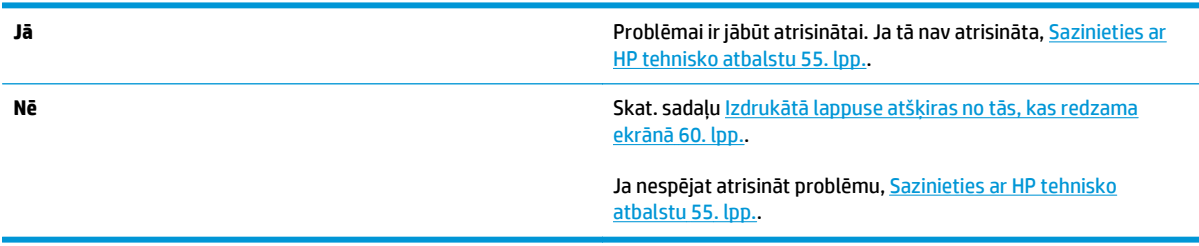

#### **Sazinieties ar HP tehnisko atbalstu**

- Ja atrodaties Amerikas Savienotajās Valstīs, skat.<http://www.hp.com/support/lj1020/> informāciju par printeri HP LaserJet 1020.
- Ja atrodaties citur, skat.<http://www.hp.com>.

## <span id="page-65-0"></span>**Statusa indikatori**

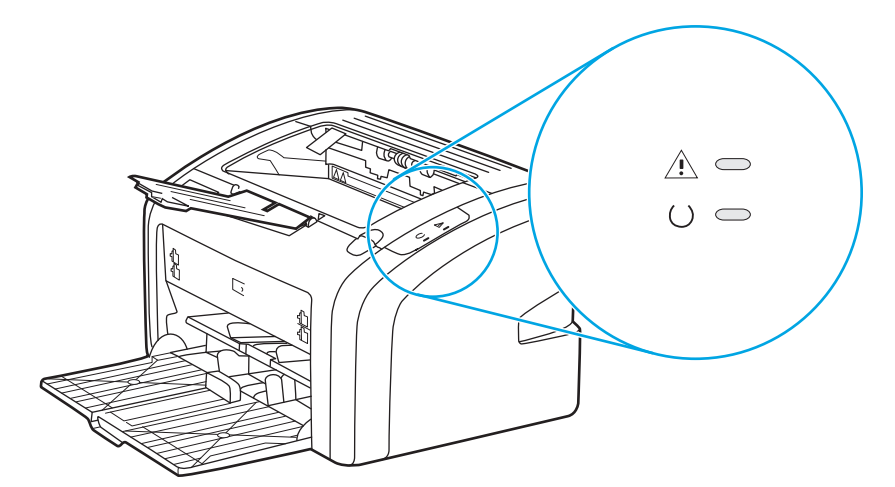

#### **4-1. tabula. Indikatoru stāvokļa apzīmējumi**

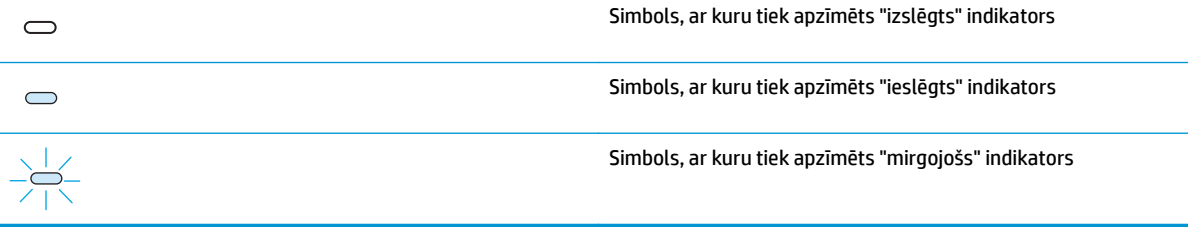

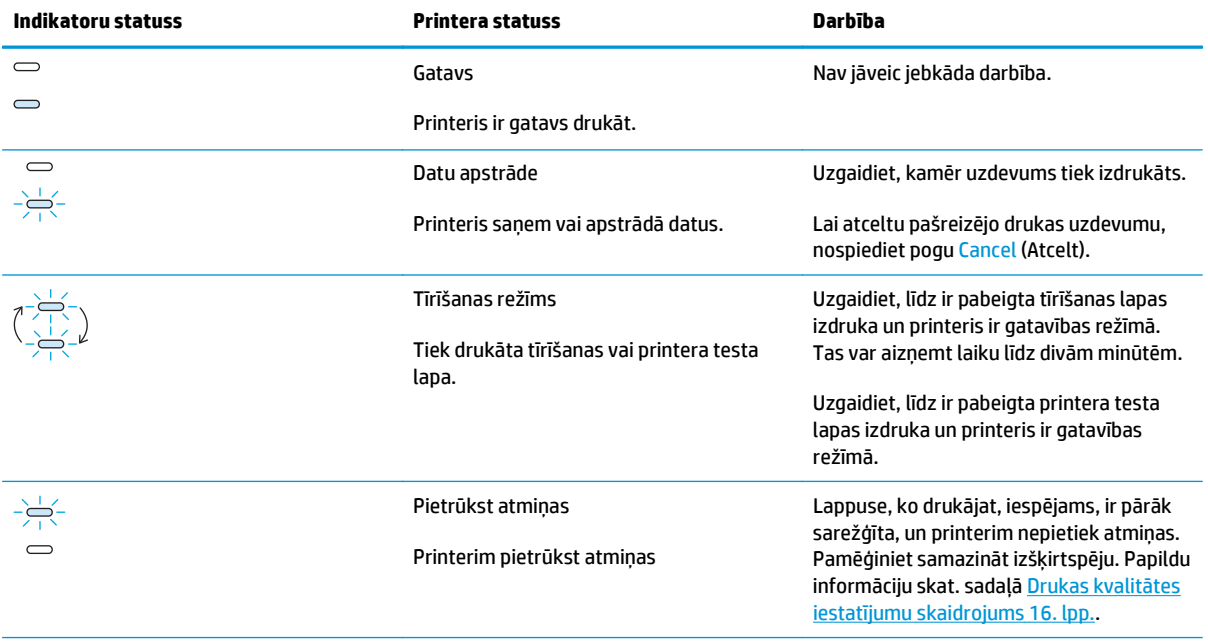

#### **4-2. tabula. Vadības paneļa indikatoru informācija**

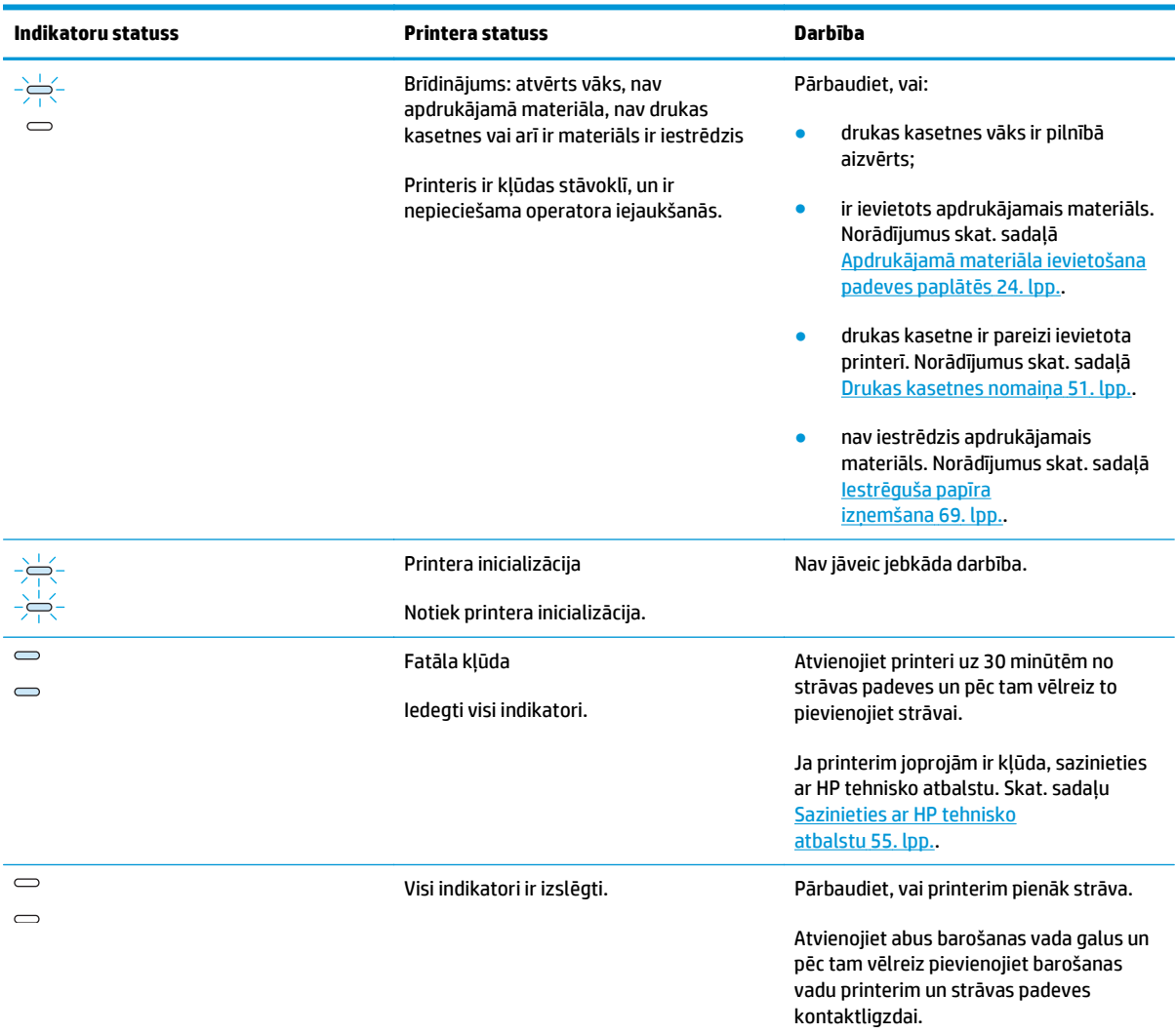

#### **4-2. tabula. Vadības paneļa indikatoru informācija (turpinājums)**

Atgriezieties uz Risinā[jumu mekl](#page-63-0)ēšana 54. lpp..

### <span id="page-67-0"></span>**Problēmas darbā ar papīru**

Izvēlieties sadaļu, kas vislabāk atbilst problēmai:

- lestrēdzis apdrukājamais materiāls 58. lpp.
- Druka ir sašķiebta (greiza) 58. lpp.
- Printeris ievelk vairākas apdrukājamā materiāla lapas vienlaicīgi 58. lpp.
- [Printeris neievelk apdruk](#page-68-0)ājamo materiālu no padeves paplātes 59. lpp.
- [Printeris sarull](#page-68-0)ē apdrukājamo materiālu 59. lpp.
- [Drukas uzdevums tiek veikts](#page-68-0) ārkārtīgi lēni 59. lpp.

#### **Iestrēdzis apdrukājamais materiāls**

- Papildu informāciju skat. sadaļā lestrē[guša pap](#page-78-0)īra izņemšana 69. lpp..
- Pārliecinieties, vai drukājat uz materiāla, kas atbilst specifikācijai. Papildu informāciju skat. sadaļā Apsvērumi saistībā [ar apdruk](#page-21-0)ājamā materiāla izvēli 12. lpp..
- Nedrukājiet uz jau lietota papīra.
- Pārliecinieties, vai nedrukājat uz materiāla, kas ir saburzīts, salocīts vai sabojāts.
- Pārliecinieties, vai printeris ir tīrs. Papildu informāciju skat. sadaļā [Printera t](#page-49-0)īrīšana 40. lpp..

#### **Druka ir sašķiebta (greiza)**

Neliels slīpums ir normāls un var kļūt pamanāms, ja izmanto veidlapas.

- Papildu informāciju skat. sadaļā Šķī[ba izdruka](#page-76-0) 67. lpp..
- Pielāgojiet materiāla vadotnes izmantojamā apdrukājamā materiāla platumam un garumam un mēģiniet izdrukāt vēlreiz. Lai iegūtu papildinformāciju, skatiet Apdrukā[jamo materi](#page-15-0)ālu ceļš 6. lpp. vai Apdrukājamā materiā[la ievietošana padeves papl](#page-33-0)ātēs 24. lpp..

### **Printeris ievelk vairākas apdrukājamā materiāla lapas vienlaicīgi**

- lespējams, apdrukājamā materiāla padeves paplāte ir pārāk pilna. Papildu informāciju skat. sadaļā Apdrukājamā materiā[la ievietošana padeves papl](#page-33-0)ātēs 24. lpp..
- Pārliecinieties, vai apdrukājamais materiāls nav saburzīts, salocīts vai sabojāts.
- Pamēģiniet papīru no jaunas rīses. Nešķirstiet papīru pirms tā ievietošanas padeves paplātē.
- [Printera](#page-56-0) atdalīšanas paliktnis, iespējams, ir nolietots. Papildu informāciju skat. sadaļā Printera atdalī[šanas palikt](#page-56-0)ņa nomaiņa 47. lpp..

### <span id="page-68-0"></span>**Printeris neievelk apdrukājamo materiālu no padeves paplātes**

- Pārbaudiet, vai printeris nav manuālās padeves režīmā.
- Pārbaudiet, vai apdrukājamā materiāla vadotnes ir pareizi pielāgotas.
- Ievilcējrullis, iespējams, ir netīrs vai sabojāts. Norādījumus skat. sadaļā Ievilcējruļļa tīrīšana [46. lpp.](#page-55-0) vai Ievilcējruļļ[a nomai](#page-52-0)ņa 43. lpp..

#### **Printeris sarullē apdrukājamo materiālu**

- Papildu informāciju skat. sadaļā [Lapa sarull](#page-76-0)ējas vai ir viļņaina 67. lpp..
- Lai iegūtu papildinformāciju, skatiet Apdrukā[jamo materi](#page-15-0)ālu ceļš 6. lpp. vai Papī[ra un citu apdruk](#page-31-0)ājamo materiālu izvēle [22. lpp.](#page-31-0).

#### **Drukas uzdevums tiek veikts ārkārtīgi lēni**

Maksimālais printera ātrums ir līdz 14 lappusēm minūtē, izmantojot A4 formāta apdrukājamo materiālu, un līdz 15 lappusēm minūtē, izmantojot Letter formāta apdrukājamo materiālu printerī HP LaserJet 1020. Iespējams, drukas uzdevums ir ļoti sarežģīts. Pamēģiniet rīkoties šādi:

- Vienkāršojiet dokumentu (piemēram, samaziniet daudzveidīgu grafisko attēlu skaitu).
- Atveriet printera rekvizītus printera draiverī. Norādījumus skatiet [Printera rekviz](#page-18-0)īti (draiveris) 9. lpp.. Kā apdrukājamā materiāla veidu iestatiet parastu papīru.

**PIEZĪME.** Tas var likt tonerim fiksēties nepareizi, ja izmantojat smagu apdrukājamo materiālu.

- Šauri vai smagi apdrukājamie materiāli palēnina drukāšanu. Lietojiet parastus apdrukājamos materiālus.
- Drukas ātrumu nosaka datora procesora ātrums, atmiņas daudzums, kā arī datora cietajā diskā pieejamā brīvā vieta. Pamēģiniet šos komponentus palielināt.

Atgriezieties uz Risinā[jumu mekl](#page-63-0)ēšana 54. lpp..

### <span id="page-69-0"></span>**Izdrukātā lappuse atšķiras no tās, kas redzama ekrānā**

Izvēlieties sadaļu, kas vislabāk atbilst problēmai:

- Izkropļots, nepareizs vai nepilnīgs teksts 60. lpp.
- Trūkst grafikas vai teksta, vai arī nekas nav izdrukāts 60. lpp.
- Lappuses formāts atšķiras no tā[, kas ir uz cita printera](#page-70-0) 61. lpp.
- [Grafikas kvalit](#page-70-0)āte 61. lpp.

**PIEZĪME.** Lai priekšskatītu drukas uzdevumu, lietojumprogrammā izmantojiet iespēju **Print Preview** (Drukas priekšskatījums) (ja tā ir pieejama).

### **Izkropļots, nepareizs vai nepilnīgs teksts**

- Ja no kāda faila tiek drukāts sakropļots teksts, iespējams, ir problēmas tieši ar šo failu. Ja kāda lietojumprogramma drukā sakropļotu tekstu, iespējams, ir problēmas tieši ar šo lietojumprogrammu. Pārliecinieties, vai ir izvēlēts atbilstošais printera draiveris.
- Ir iespējamas problēmas ar lietojumprogrammu. Mēģiniet drukāt no citas lietojumprogrammas.
- USB kabelis, iespējams, ir vaļīgs vai bojāts. Pamēģiniet rīkoties šādi:

**BRĪDINĀJUMS!** Pirms pievienojat USB kabeli printerim, vienmēr atvienojiet printeri no strāvas padeves, lai novērstu iespējamos printera bojājumus.

- Atvienojiet kabeli un pievienojiet atpakaļ tā abus galus.
- Pamēģiniet izdrukāt uzdevumu, par kuru esat pārliecināts, ka tas tiek izdrukāts pareizi.
- Ja iespējams, pievienojiet kabeli un printeri citam datoram un pamēģiniet izdrukāt uzdevumu, par kuru esat pārliecināts, ka tas tiek izdrukāts pareizi.
- Izslēdziet printeri un datoru. Atvienojiet USB kabeli un pārbaudiet abus tā galus, vai tie nav bojāti. Pievienojiet atpakaļ USB kabeli, pārliecinoties, vai savienojums ir stingrs. Pārliecinieties, vai printeris ir tieši savienots ar datoru. Noņemiet visus pārslēdzējus, dublēšanas iekārtas, drošības atslēgas vai jebkuras citas ierīces, kas ir pievienotas starp USB portu datorā un printeri. Dažreiz šādas iekārtas traucē sakariem starp datoru un printeri. Restartējiet printeri un datoru.

#### **Trūkst grafikas vai teksta, vai arī nekas nav izdrukāts**

- Pārliecinieties, vai jūsu failā nav tukšu lappušu.
- Drukas kasetnē, iespējams, vēl ir aizsarglente. Izņemiet drukas kasetni un velciet mēlīti kasetnes galā, līdz visa lente ir nonemta. Ielieciet drukas kasetni atpakal. Norādījumus skat. sadaļā [Drukas kasetnes](#page-60-0) nomaiņa [51. lpp..](#page-60-0)
- Grafikas iestatījumi printera rekvizītos var nebūt piemēroti veicamajam drukas darbam. Izmēģiniet citus grafikas iestatījumus printera rekvizītos. Lai iegūtu papildinformāciju, skatiet [Printera rekviz](#page-18-0)īti [\(draiveris\)](#page-18-0) 9. lpp..
- Iztīriet printeri, it īpaši kontaktus starp drukas kasetni un strāvas padevi.

### <span id="page-70-0"></span>**Lappuses formāts atšķiras no tā, kas ir uz cita printera**

Ja dokumenta veidošanai izmantojāt vecu vai atšķirīgu printera draiveri (printera programmatūru) vai arī printera rekvizītu iestatījumi programmatūrā atšķiras, lappuses formāts var mainīties, kad mēģināt drukāt, izmantojot jauno printera draiveri vai iestatījumus. Lai novērstu šo problēmu, pamēģiniet rīkoties šādi:

- Izveidojiet dokumentus un drukājiet tos, lietojot vienu printera draiveri (printera programmatūru) un printera rekvizītu iestatījumus neatkarīgi no tā, kuru HP LaserJet printeri izmantojat, lai tos drukātu.
- Mainiet izšķirtspēju, papīra izmēru, fonta iestatījumus un citus iestatījumus. Lai iegūtu papildinformāciju, skatiet [Printera rekviz](#page-18-0)īti (draiveris) 9. lpp..

#### **Grafikas kvalitāte**

Grafikas iestatījumi var nebūt piemēroti drukas darbam. Pārbaudiet grafikas iestatījumus, piemēram, izšķirtspēju, printera rekvizītos un, ja nepieciešams, pielāgojiet. Lai iegūtu papildinformāciju, skatiet [Printera](#page-18-0) rekvizī[ti \(draiveris\)](#page-18-0) 9. lpp..

**PIEZĪME.** Pārvēršot no viena grafikas formāta citā, izšķirtspēja var samazināties.

Atgriezieties uz Risinā[jumu mekl](#page-63-0)ēšana 54. lpp..

# <span id="page-71-0"></span>**Printera programmatūras problēmas**

#### **4-3. tabula. Printera programmatūras problēmas**

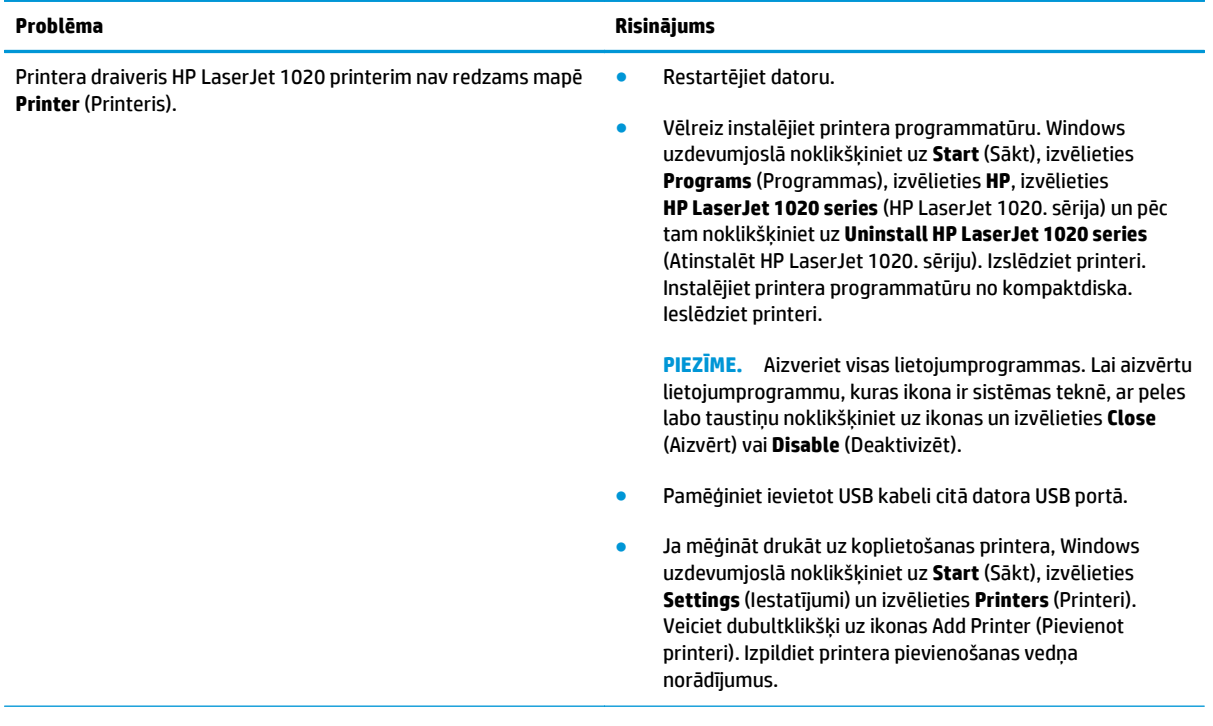
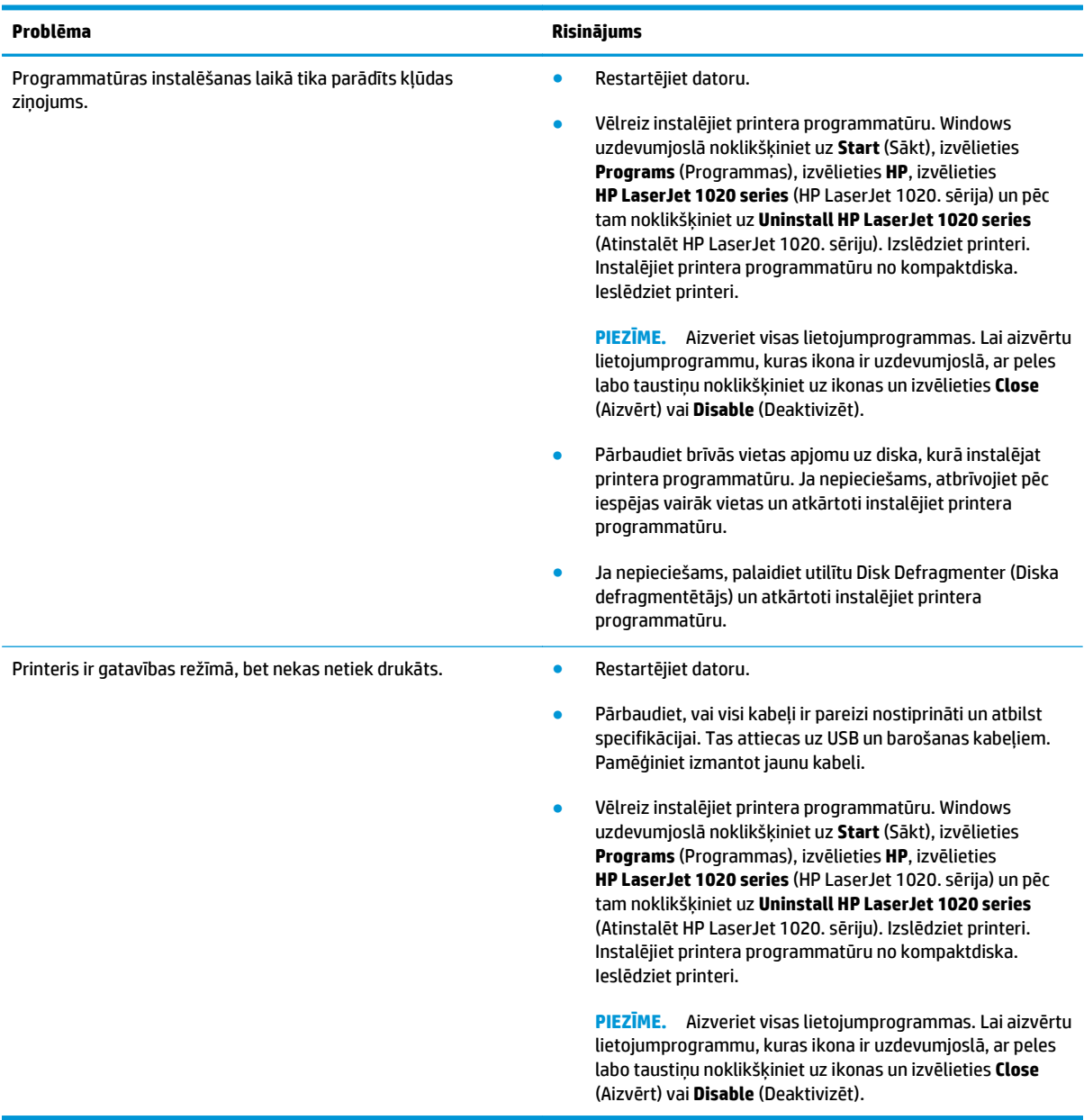

#### **4-3. tabula. Printera programmatūras problēmas (turpinājums)**

Atgriezieties uz Risinā[jumu mekl](#page-63-0)ēšana 54. lpp..

## **Drukas kvalitātes uzlabošana**

Šajā sadaļā ir sniegta informācija par drukas defektu identificēšanu un labošanu.

#### **Gaiša vai izbalējusi druka**

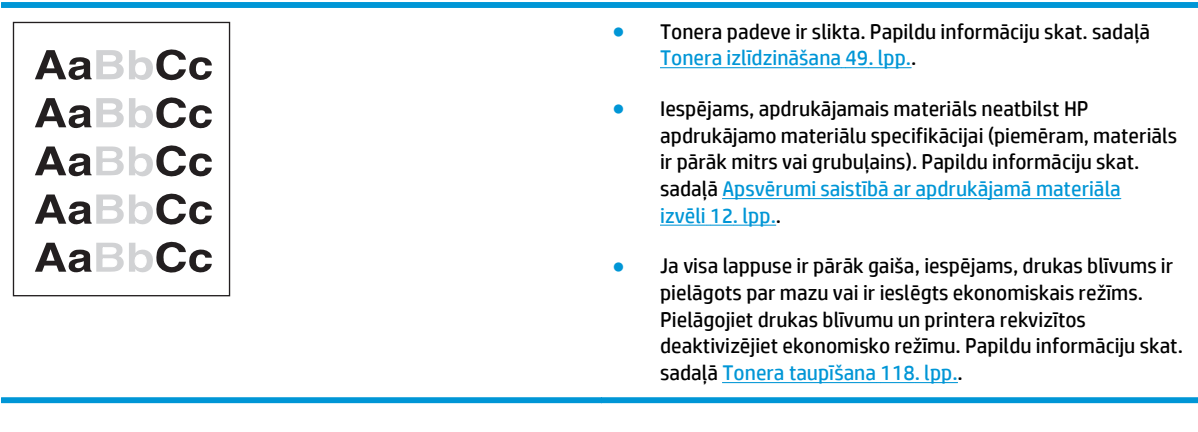

### **Tonera plankumi**

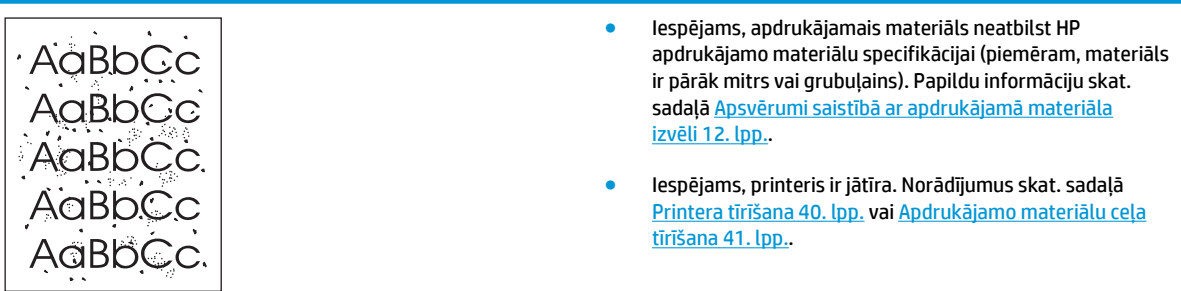

## **Nepilnības**

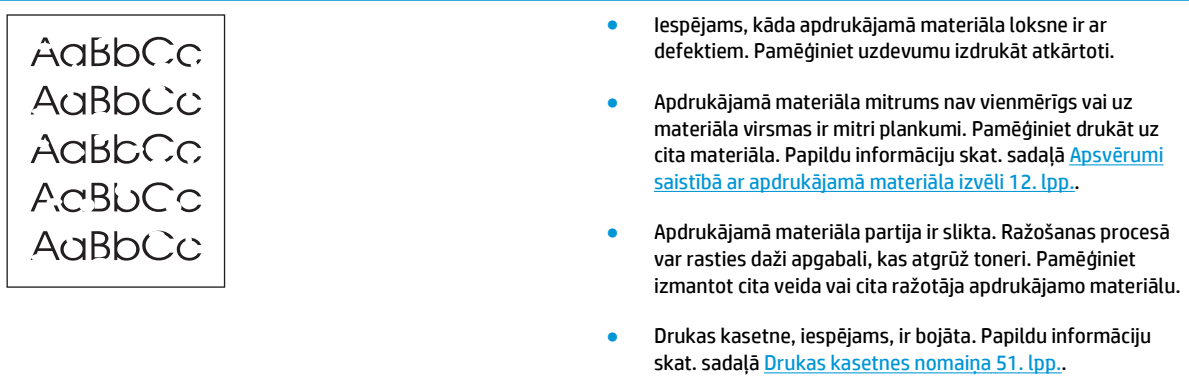

**<sup>22</sup> PIEZĪME.** Ja problēma netiek novērsta, veicot šīs darbības, sazinieties ar HP pilnvarotu izplatītāju vai servisa pārstāvi.

## **Vertikālas līnijas**

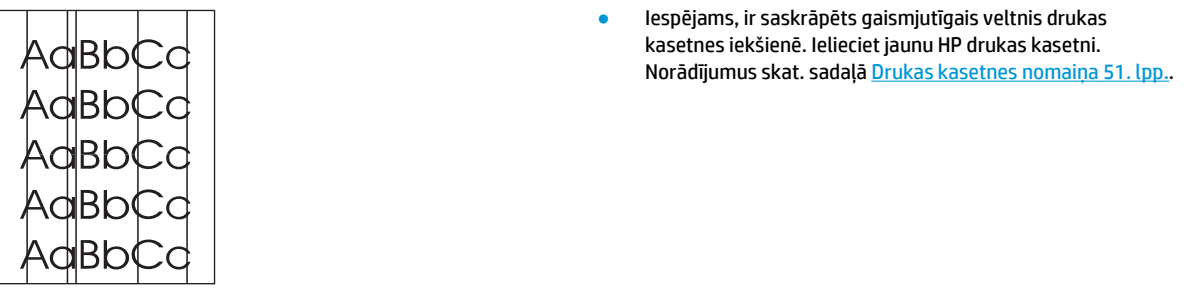

## **Pelēks fons**

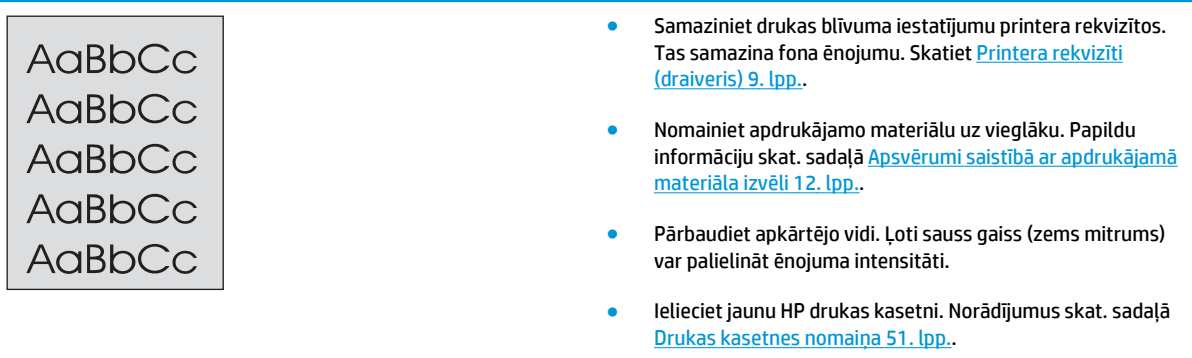

## **Izsmērēts toneris**

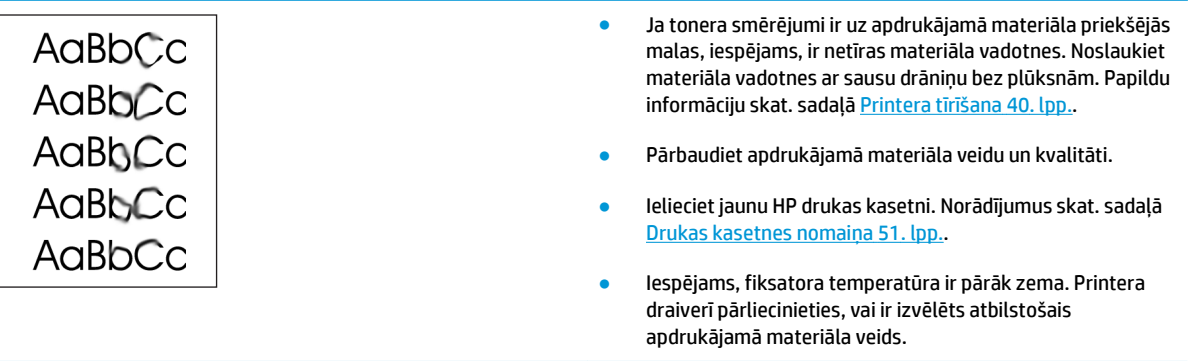

## **Toneris nobirst**

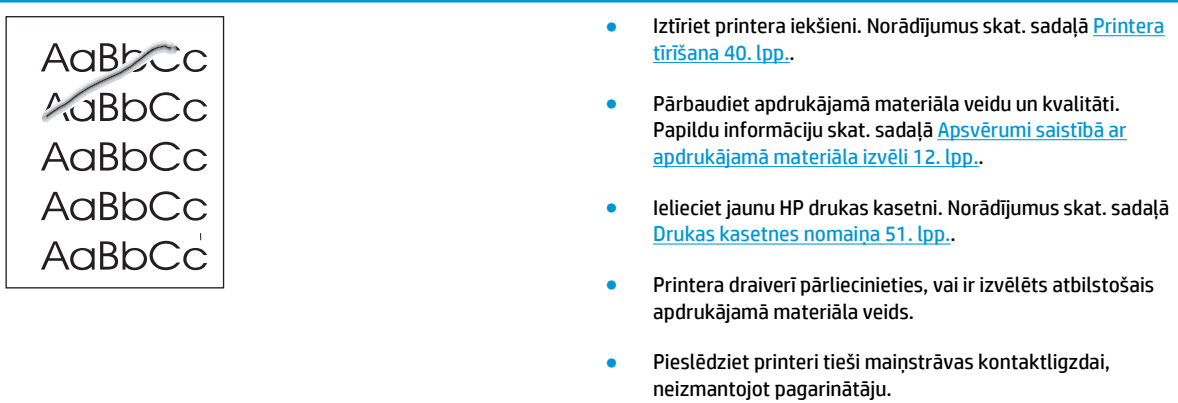

## **Vertikāli defekti, kas atkārtojas**

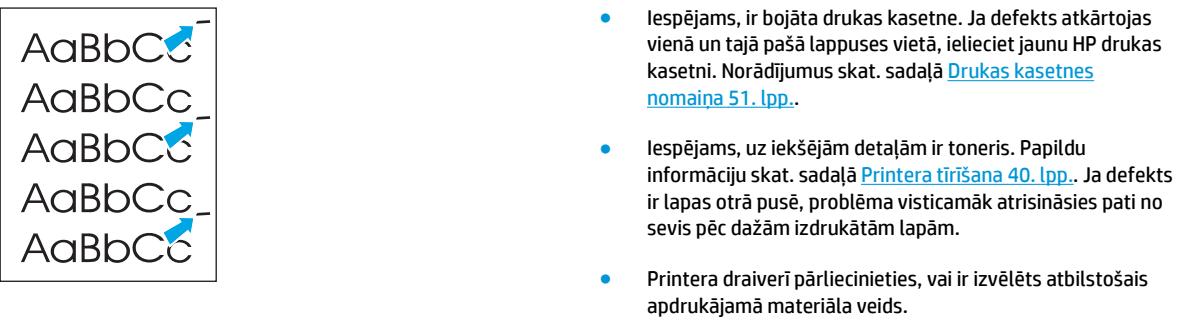

## **Nepareizas formas rakstzīmes**

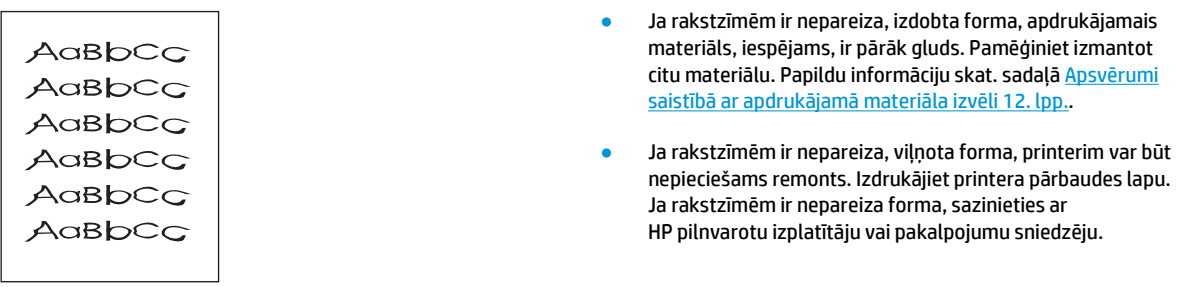

## **Šķība izdruka**

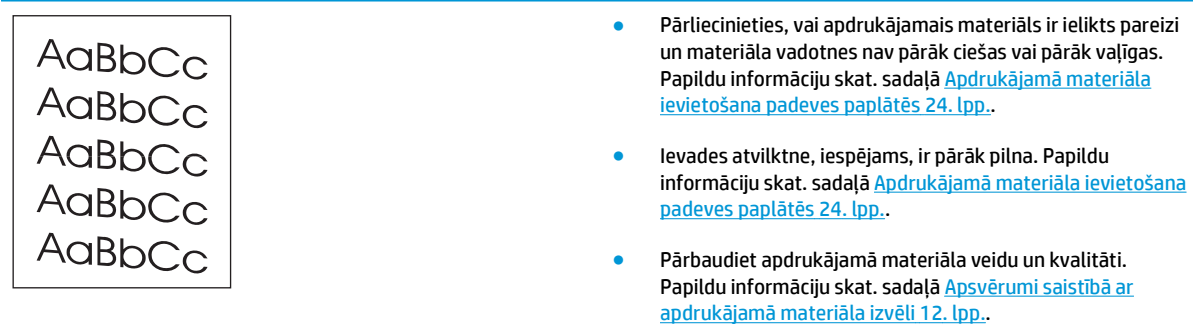

## **Lapa sarullējas vai ir viļņaina**

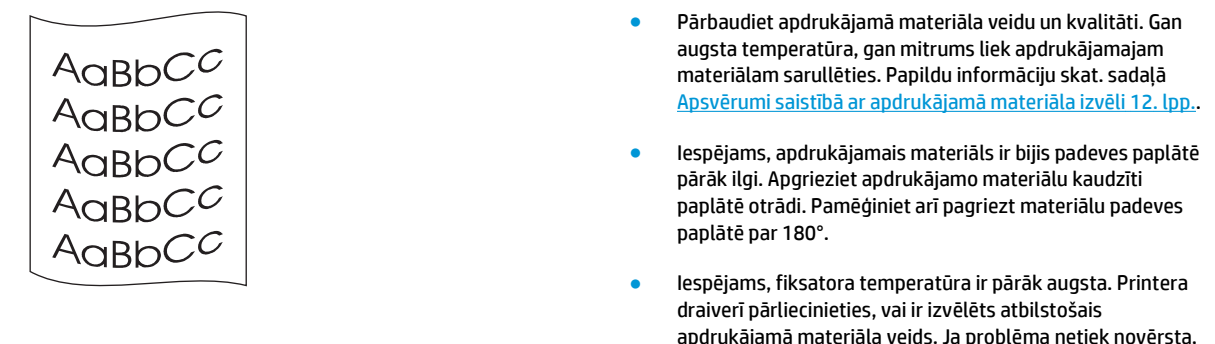

apdrukājamā materiāla veids. Ja problēma netiek novērsta, izvēlieties tādu apdrukājamā materiāla veidu, kuram ir nepieciešama zemāka fiksatora timperatūra, piemēram, caurspīdīgās filmas vai vieglu materiālu.

## **Krunkojumi vai burzījumi**

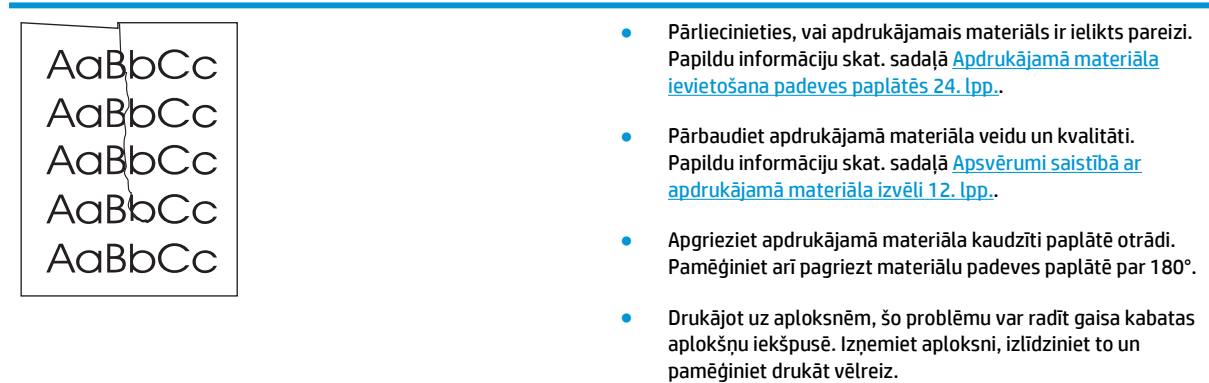

## **Izplūdušas rakstzīmju kontūras**

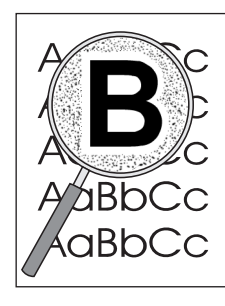

- Ja ap rakstzīmēm ir izplūdis daudz tonera, iespējams, drukas materiāls atgrūž toneri (lāzerdrukai neliela kontūru izplūšana ir normāla). Pamēģiniet izmantot citu apdrukājamā materiāla veidu. Papildu informāciju skat. sadaļā Apsvērumi saistībā [ar apdruk](#page-21-0)ājamā materiāla izvēli [12. lpp.](#page-21-0).
- Apgrieziet apdrukājamā materiāla kaudzīti paplātē otrādi.
- Izmantojiet apdrukājamo materiālu, kas paredzēts lāzerprinteriem. Papildu informāciju skat. sadaļā [Apsv](#page-21-0)ērumi saistībā [ar apdruk](#page-21-0)ājamā materiāla izvēli 12. lpp..

## **Apdrukājamā materiāla apakšējā malā ir ūdens pilieni**

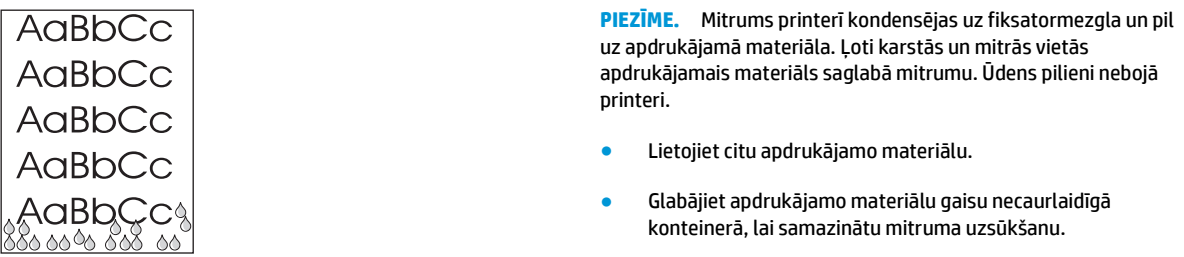

Atgriezieties uz Risinā[jumu mekl](#page-63-0)ēšana 54. lpp..

# **Iestrēguša papīra izņemšana**

**UZMANĪBU!** Lai nebojātu printeri, izņemot iestrēgušu papīru, tostarp papīru, kas iestrēdzis izdruku uztvērējā, vienmēr atveriet drukas kasetnes vāku un izņemiet drukas kasetni. Turiet vāku atvērtu un neievietojiet atpakaļ kasetni, līdz iestrēgušais papīrs nav izņemts. Atverot drukas kasetnes vāku un izņemot drukas kasetni, tiek noņemts slogs uz printera rullīšiem, un tādējādi netiek sabojāts printeris un ir vieglāk izņemt iestrēgušo papīru.

Dažreiz drukas uzdevuma veikšanas laikā apdrukājamais materiāls iestrēgst. Par iestrēgušu apdrukājamo materiālu tiek paziņots ar programmatūras kļūdu, kā arī iedegtiem indikatoriem uz printera vadības paneļa. Papildu informāciju skat. sadaļā [Statusa indikatori](#page-65-0) 56. lpp..

Daži no iemesliem, kāpēc apdrukājamais materiāls iestrēgst, ir:

- Padeves paplātes ir nepareizi ievietotas vai tās ir pārāk pilnas. Papildu informāciju skat. sadaļā Apdrukājamā materiā[la ievietošana padeves papl](#page-33-0)ātēs 24. lpp..
- **PIEZĪME.** Pievienojot jaunu apdrukājamo materiālu, vienmēr izņemiet visu padeves paplātē palikušo materiālu un nolīdziniet materiāla kaudzīti. Tas palīdz izvairīties no vairāku apdrukājamā materiāla lokšņu padošanas printerī vienlaicīgi, tādējādi samazinot papīra iestrēgšanas iespēju.
- Apdrukājamais materiāls neatbilst HP specifikācijām. Papildu informāciju skat. sadaļā [Apsv](#page-21-0)ērumi saistībā [ar apdruk](#page-21-0)ājamā materiāla izvēli 12. lpp..

#### **Vietas, kur parasti iestrēgst apdrukājamais materiāls**

- **Drukas kasetnes zona**: norādījumus skat. sadaļā Iestrēgušas lapas izņemšana 69. lpp..
- **Padeves paplātes zonas**: ja lapa joprojām atrodas ārpus padeves paplātes, uzmanīgi mēģiniet to izņemt no padeves paplātes, lapu nesaplēšot. Ja jūtat pretestību, norādījumus skat. sadaļā lestrēgušas lapas izņemšana 69. lpp..
- **Izvades ceļš**: ja lapa ir ārpus izvades atvilktnes, norādījumus skat. sadaļā Iestrēgušas lapas izņemšana 69. lpp..

**PIEZĪME.** Pēc apdrukājamā materiāla iestrēgšanas printerī var būt izbiris toneris. Šis toneris tiek iztīrīts pēc dažu lokšņu izdrukāšanas.

#### **Iestrēgušas lapas izņemšana**

**UZMANĪBU!** Iestrēgstot papīram, uz lappuses var izbirt toneris. Ja toneris nokļūst uz drēbēm, mazgājiet drēbes aukstā ūdenī. *Karsts ūdens padara tonera traipu grūti iztīrāmu*.

**UZMANĪBU!** Lai nebojātu printeri, izņemot iestrēgušu papīru, tostarp papīru, kas iestrēdzis izdruku uztvērējā, vienmēr atveriet drukas kasetnes vāku un izņemiet drukas kasetni.

**1.** Atveriet drukas kasetnes vāku un izņemiet drukas kasetni.

**UZMANĪBU!** Lai nesabojātu drukas kasetni, pēc iespējas nepakļaujiet to tiešas gaismas iedarbībai. Apsedziet drukas kasetni ar papīra loksni.

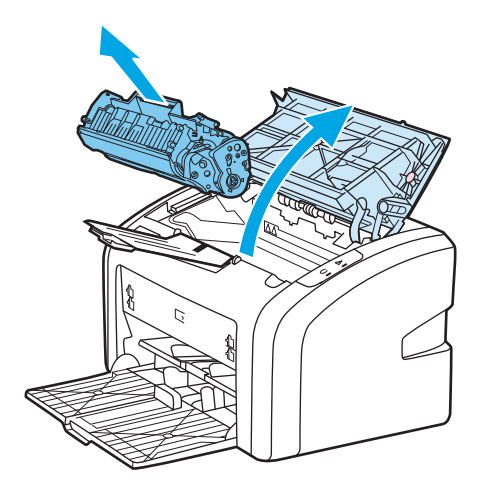

**2.** Ar abām rokām satveriet apdrukājamā materiāla malu, kas ir visvairāk redzama (ja iespējams — tā vidusdaļu), un uzmanīgi izvelciet materiālu no printera.

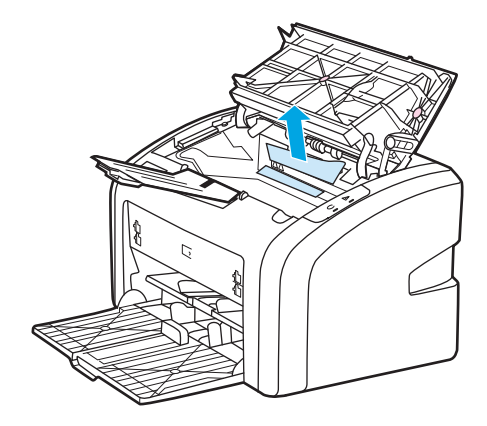

**3.** Pēc iestrēguša apdrukājamā materiāla izņemšanas ievietojiet atpakaļ drukas kasetni un aizveriet drukas kasetnes vāku.

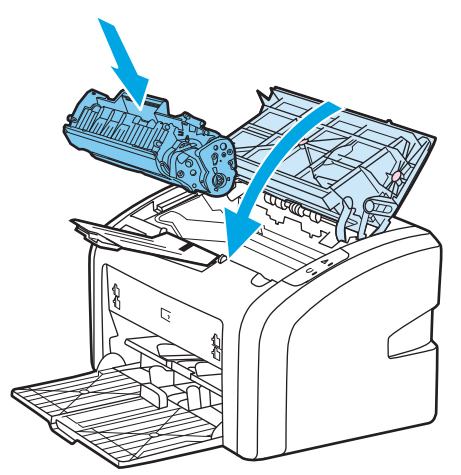

Pēc iestrēguša apdrukājamā materiāla izņemšanas, iespējams, printeris ir jāizslēdz un pēc tam jāieslēdz.

**PIEZĪME.** Pievienojot jaunu apdrukājamo materiālu, izņemiet visu padeves paplātē palikušo materiālu un nolīdziniet materiāla kaudzīti.

Atgriezieties uz Risinā[jumu mekl](#page-63-0)ēšana 54. lpp..

# **A Printera specifikācija**

Šajā pielikumā ir sniegta informācija par šādām tēmām:

- [Vides specifik](#page-83-0)ācija
- [Akustisk](#page-84-0)ā emisija
- Elektrī[bas specifik](#page-85-0)ācija
- [Fizisko lielumu specifik](#page-86-0)ācija
- [Printera ietilp](#page-87-0)ība un jauda
- Atmiņ[as specifik](#page-88-0)ācija

# <span id="page-83-0"></span>**Vides specifikācija**

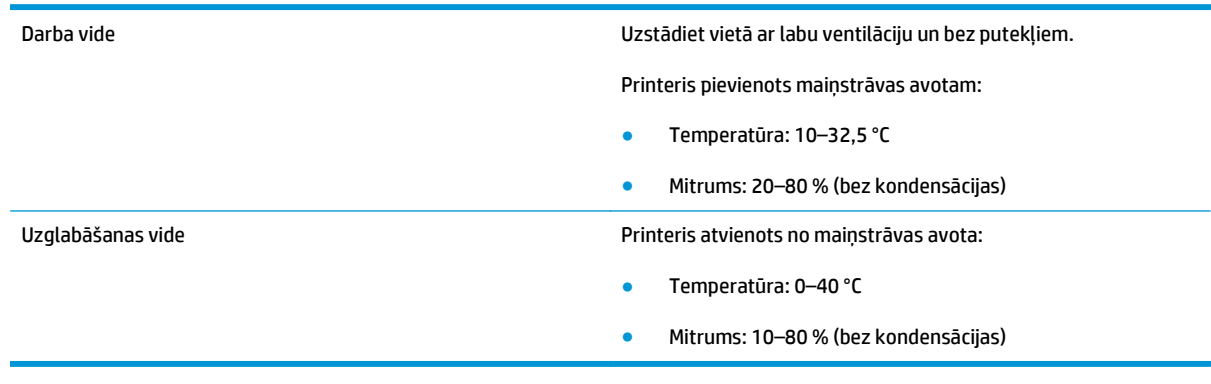

**PIEZĪME.** Šīs vērtības ir spēkā no 2004. gada 1. aprīļa. Vērtības var tikt mainītas bez iepriekšēja brīdinājuma. Pašreizējo informāciju skatiet [http://www.hp.com/support/lj1020/.](http://www.hp.com/support/lj1020/)

# <span id="page-84-0"></span>**Akustiskā emisija**

#### **A-1. tabula. Akustiskā emisija1, <sup>2</sup>**

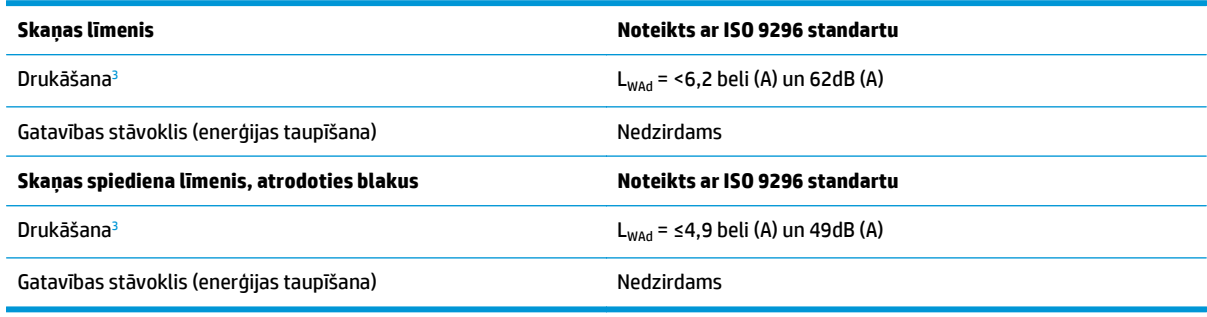

<sup>1</sup> Vērtības var tikt mainītas bez iepriekšēja brīdinājuma. Pašreizējo informāciju skatiet <http://www.hp.com/support/lj1020/>.

<sup>2</sup> Konfigurācija testēta: HP LaserJet 1020 bāzes komplekts, standarta paplāte, A4 papīrs un nepārtraukta vienpusējā druka.

<sup>3</sup> HP LaserJet 1020 ātrums ir 14 lpp./min A4 formāta un 15 lpp./min Letter formāta apdrukājamajam materiālam.

# <span id="page-85-0"></span>**Elektrības specifikācija**

**BRĪDINĀJUMS!** Strāvas prasības ir atkarīgas no valsts/reģiona, kur printeris tiek pārdots. Nepārveidojiet darba spriegumus. Tas var sabojāt printeri un anulēt izstrādājuma garantiju.

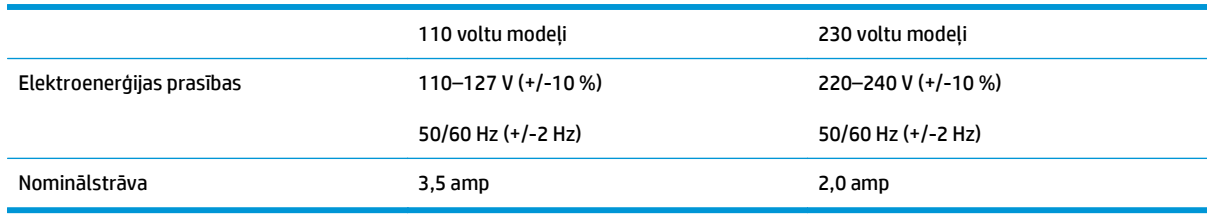

#### **A-2. tabula. Elektroenerģijas patēriņš (vidēji vatos)1, <sup>2</sup>**

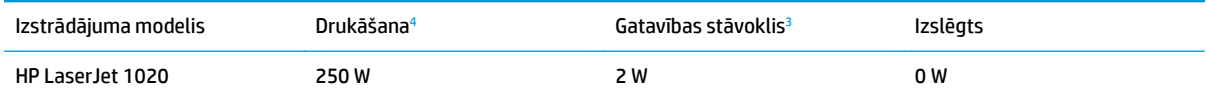

<sup>1</sup> Vērtības var tikt mainītas bez iepriekšēja brīdinājuma. Pašreizējo informāciju skatiet <http://www.hp.com/support/lj1020/>.

<sup>2</sup> Norādītā elektroenerģijas vērtība ir vislielākā, kas tika mērīta melnbaltas drukas laikā standarta sprieguma apstākļos.

<sup>3</sup> Momentārās termofiksācijas dēļ noklusētais laiks, kas vajadzīgs, lai pārietu no gatavības režīma uz enerģijas taupīšanas režīmu un atgrieztos no enerģijas taupīšanas režīma uz drukas sākšanu, ir nenozīmīgs (mazāk nekā 10 sekundes).

<sup>4</sup> HP LaserJet 1020 ātrums ir 14 lpp./min A4 formāta un 15 lpp./min Letter formāta apdrukājamajam materiālam.

<sup>5</sup> Siltuma izdalīšanās gatavības režīmā ir 20 BTU/stundā.

# <span id="page-86-0"></span>**Fizisko lielumu specifikācija**

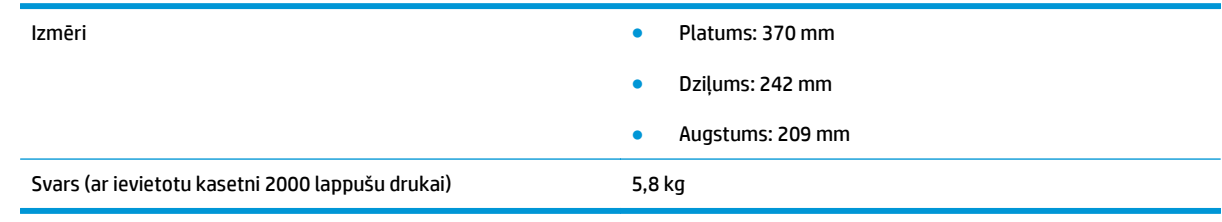

**PIEZĪME.** Šīs vērtības ir spēkā no 2004. gada 1. aprīļa. Vērtības var tikt mainītas bez iepriekšēja brīdinājuma. Pašreizējo informāciju skatiet <u>http://www.hp.com/support/lj1020/</u>.

# <span id="page-87-0"></span>**Printera ietilpība un jauda**

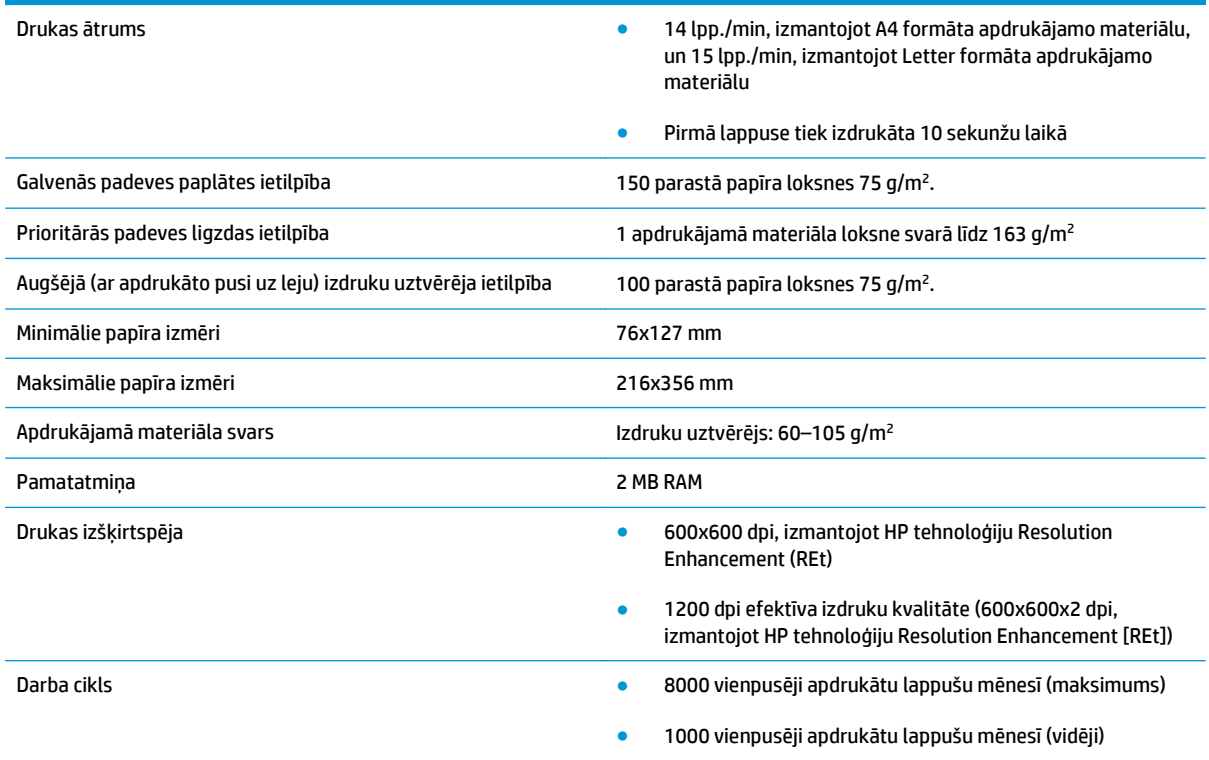

# <span id="page-88-0"></span>**Atmiņas specifikācija**

Pamatatmiņa 2 MB RAM

# **B Apkope un atbalsts**

- HP paziņ[ojums par ierobežoto garantiju](#page-91-0)
- HP augstākas klases aizsardzī[bas garantija: LaserJet tonera kasetnes pazi](#page-101-0)ņojums par ierobežoto **[garantiju](#page-101-0)**
- HP politika par izejmateriā[liem, kas nav HP ražojumi](#page-102-0)
- [HP vietne viltojumu nov](#page-103-0)ēršanai
- [Tonera kasetn](#page-104-0)ē uzglabātie dati
- Galalietotā[ja licences l](#page-105-0)īgums
- [Klientu veikta remonta garantija](#page-109-0)
- [Klientu atbalsts](#page-110-0)

## <span id="page-91-0"></span>**HP paziņojums par ierobežoto garantiju**

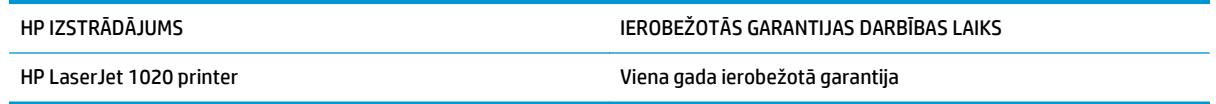

HP garantē jums — klientam un lietotājam, ka HP aparatūrai un piederumiem nebūs apdrukājamo materiālu un ražošanas defektu iepriekš norādītajā laika periodā, sākot ar iegādes brīdi. Ja HP garantijas perioda laikā saņem paziņojumu par šādiem defektiem, HP apņemas pēc savas izvēles izlabot vai nomainīt iekārtu, kurai ir pierādīts defekts. Nomainītās iekārtas var būt jaunas vai ar tādu pašu veiktspēju kā jaunas.

HP garantē, ka HP programmatūra nepārtrauks izpildīt programmēšanas norādījumus iepriekš norādītajā laika periodā, sākot ar iegādes brīdi apdrukājamo materiālu vai ražošanas defektu dēļ, ja tā tiek pareizi instalēta un lietota. Ja garantijas perioda laikā HP saņem paziņojumu par šādiem defektiem, HP apņemas nomainīt programmatūru, kas šādu defektu dēļ neizpilda programmēšanas norādījumus.

HP negarantē, ka HP iekārta darbosies bez pārtraukumiem un kļūdām. Ja HP pieņemamā laikā nevarēs salabot vai nomainīt iekārtu tā, lai iekārta darbotos saskaņā ar garantiju, jums, laicīgi atdodot šo iekārtu, būs tiesības saņemt atpakaļ iztērēto naudu.

HP iekārtās var būt pārstrādātas detaļas, kuru veiktspēja atbilst jaunām detaļām, vai arī detaļas, kuras dažas reizes ir izmantotas.

Garantija neattiecas uz defektiem, kurus izraisījusi: (a) nepareiza vai neatbilstoša apkope vai kalibrācija, (b) programmatūra, interfeiss, detaļas vai izejmateriāli, kurus nav piegādājusi HP, (c) neatļauta modificēšana vai izmantošana neparedzētiem mērķiem, (d) darbs vidē, kuras specifikācija atšķiras no šai iekārtai publicētās, vai (e) neatbilstoša apkope vai neatbilstoša darba vietas sagatavošana.

CIKTĀL TO PIEĻAUJ VIETĒJĀ LIKUMDOŠANA, IEPRIEKŠ MINĒTĀS GARANTIJAS IR VIENĪGĀS, UN NE TIEŠI, NE NETIEŠI, NE RAKSTISKĀ, NE MUTISKĀ VEIDĀ NAV NOTEIKTA NEKĀDA CITA GARANTIJA VAI NOTEIKUMI. HP JO ĪPAŠI NEATZĪST NEKĀDAS DOMĀJAMĀS GARANTIJAS VAI NOTEIKUMUS, KAS SAISTĪTI AR PIEMĒROTĪBU PĀRDOŠANAI, APMIERINOŠU KVALITĀTI UN ATBILSTĪBU KONKRĒTAM MĒRĶIM. Dažās valstīs/reģionos, štatos vai provincēs netiek atļauti domājamās garantijas termiņa ierobežojumi, tāpēc iepriekš minētie ierobežojumi vai izņēmumi, iespējams, uz jums neattiecas. Šī garantija dod jums konkrētas juridiskas tiesības, un jums var būt arī citas tiesības, kas atšķiras atkarībā no valsts/reģiona.

HP ierobežotā garantija ir spēkā jebkurā valstī/reģionā vai apvidū, kurā HP nodrošina šīs iekārtas tehnisko atbalstu un kurā HP pārdod šo iekārtu. Garantijas apkalpošanas līmenis var atšķirties atkarībā no vietējiem standartiem. HP nemainīs iekārtas formu, izmērus vai funkcijas, lai panāktu tā darbības iespējamību kādā valstī/reģionā, kurā to nav bijis paredzēts ieviest likuma vai reglamentējošo prasību dēļ.

JA TAS NAV PRETRUNĀ AR VIETĒJO LIKUMDOŠANU, ATLĪDZINĀJUMI ŠAJĀ GARANTIJAS PAZIŅOJUMĀ IR TIKAI UN VIENĪGI JŪSU ATLĪDZINĀJUMI. IZŅEMOT IEPRIEKŠ MINĒTO, HP VAI TĀS IZSTRĀDĀJUMU PIEGĀDĀTĀJI NEKĀDĀ GADĪJUMĀ NAV ATBILDĪGI PAR DATU ZAUDĒJUMU VAI PAR TIEŠU, TĪŠU, NEJAUŠU, IZRIETOŠU (IESKAITOT ZAUDĒTOS IENĀKUMUS VAI DATUS) VAI CITA VEIDA ZAUDĒJUMU NEATKARĪGI NO TĀ, VAI TO NOSAKA LĪGUMS, LIKUMĀ NOTEIKTIE ATLĪDZINĀMIE ZAUDĒJUMI VAI KAS CITS. Dažas valstis/reģioni, štati vai provinces nepieļauj izņēmumus vai ierobežojumus nejaušiem vai izrietošiem bojājumiem, tāpēc iepriekš minētie ierobežojumi vai izņēmumi var uz jums neattiekties.

GARANTIJAS NOTEIKUMI, KAS IETVERTI ŠAJĀ PAZIŅOJUMĀ, IZŅEMOT LIKUMĪGI ATĻAUTĀ APJOMA PĀRSNIEGŠANU, NEIZSLĒDZ, NEIEROBEŽO UN NEPĀRVEIDO, BET IR PAPILDINĀJUMS LIKUMĪGI SAISTOŠAJĀM TIESĪBĀM, KAS ATTIECAS UZ ŠĪS IEKĀRTAS PĀRDOŠANU JUMS.

#### **Apvienotā Karaliste un Malta**

The HP Limited Warranty is a commercial guarantee voluntarily provided by HP. The name and address of the HP entity responsible for the performance of the HP Limited Warranty in your country/region is as follows:

**UK**: HP Inc UK Limited, Cain Road, Amen Corner, Bracknell, Berkshire, RG12 1HN

**Ireland**: Hewlett-Packard Ireland Limited, Liffey Park Technology Campus, Barnhall Road, Leixlip, Co.Kildare

**Malta**: Hewlett-Packard Europe B.V., Amsterdam, Meyrin Branch, Route du Nant-d'Avril 150, 1217 Meyrin, Switzerland

**United Kingdom**: The HP Limited Warranty benefits apply in addition to any legal rights to a guarantee from seller of nonconformity of goods with the contract of sale. These rights expire six years from delivery of goods for products purchased in England or Wales and five years from delivery of goods for products purchased in Scotland. However various factors may impact your eligibility to receive these rights. For further information, please consult the following link: Consumer Legal Guarantee [\(www.hp.com/go/eu-legal](http://www.hp.com/go/eu-legal)) or you may visit the European Consumer Centers website [\(http://ec.europa.eu/consumers/](http://ec.europa.eu/consumers/solving_consumer_disputes/non-judicial_redress/ecc-net/index_en.htm) [solving\\_consumer\\_disputes/non-judicial\\_redress/ecc-net/index\\_en.htm\)](http://ec.europa.eu/consumers/solving_consumer_disputes/non-judicial_redress/ecc-net/index_en.htm). Consumers have the right to choose whether to claim service under the HP Limited Warranty or against the seller under the legal guarantee.

**Ireland**: The HP Limited Warranty benefits apply in addition to any statutory rights from seller in relation to nonconformity of goods with the contract of sale. However various factors may impact your eligibility to receive these rights. Consumer statutory rights are not limited or affected in any manner by HP Care Pack. For further information, please consult the following link: Consumer Legal Guarantee ([www.hp.com/go/eu](http://www.hp.com/go/eu-legal)[legal](http://www.hp.com/go/eu-legal)) or you may visit the European Consumer Centers website ([http://ec.europa.eu/consumers/](http://ec.europa.eu/consumers/solving_consumer_disputes/non-judicial_redress/ecc-net/index_en.htm) [solving\\_consumer\\_disputes/non-judicial\\_redress/ecc-net/index\\_en.htm\)](http://ec.europa.eu/consumers/solving_consumer_disputes/non-judicial_redress/ecc-net/index_en.htm). Consumers have the right to choose whether to claim service under the HP Limited Warranty or against the seller under the legal guarantee.

**Malta**: The HP Limited Warranty benefits apply in addition to any legal rights to a two-year guarantee from seller of nonconformity of goods with the contract of sale; however various factors may impact your eligibility to receive these rights. Consumer statutory rights are not limited or affected in any manner by the HP Limited Warranty. For further information, please consult the following link: Consumer Legal Guarantee ([www.hp.com/go/eu-legal](http://www.hp.com/go/eu-legal)) or you may visit the European Consumer Centers website [\(http://ec.europa.eu/](http://ec.europa.eu/consumers/solving_consumer_disputes/non-judicial_redress/ecc-net/index_en.htm) [consumers/solving\\_consumer\\_disputes/non-judicial\\_redress/ecc-net/index\\_en.htm\)](http://ec.europa.eu/consumers/solving_consumer_disputes/non-judicial_redress/ecc-net/index_en.htm). Consumers have the right to choose whether to claim service under the HP Limited Warranty or against the seller under two-year legal guarantee.

#### **Austrija, Beļģija, Vācija un Luksemburga**

Die beschränkte HP Herstellergarantie ist eine von HP auf freiwilliger Basis angebotene kommerzielle Garantie. Der Name und die Adresse der HP Gesellschaft, die in Ihrem Land für die Gewährung der beschränkten HP Herstellergarantie verantwortlich ist, sind wie folgt:

**Deutschland**: HP Deutschland GmbH, Schickardstr. 32, D-71034 Böblingen

**Österreich**: HP Austria GmbH., Technologiestrasse 5, A-1120 Wien

**Luxemburg**: Hewlett-Packard Luxembourg S.C.A., 75, Parc d'Activités Capellen, Rue Pafebruc, L-8308 Capellen

**Belgien**: HP Belgium BVBA, Hermeslaan 1A, B-1831 Diegem

Die Rechte aus der beschränkten HP Herstellergarantie gelten zusätzlich zu den gesetzlichen Ansprüchen wegen Sachmängeln auf eine zweijährige Gewährleistung ab dem Lieferdatum. Ob Sie Anspruch auf diese

Rechte haben, hängt von zahlreichen Faktoren ab. Die Rechte des Kunden sind in keiner Weise durch die beschränkte HP Herstellergarantie eingeschränkt bzw. betroffen. Weitere Hinweise finden Sie auf der folgenden Website: Gewährleistungsansprüche für Verbraucher [\(www.hp.com/go/eu-legal\)](http://www.hp.com/go/eu-legal) oder Sie können die Website des Europäischen Verbraucherzentrums [\(http://ec.europa.eu/consumers/](http://ec.europa.eu/consumers/solving_consumer_disputes/non-judicial_redress/ecc-net/index_en.htm) [solving\\_consumer\\_disputes/non-judicial\\_redress/ecc-net/index\\_en.htm\)](http://ec.europa.eu/consumers/solving_consumer_disputes/non-judicial_redress/ecc-net/index_en.htm) besuchen. Verbraucher haben das Recht zu wählen, ob sie eine Leistung von HP gemäß der beschränkten HP Herstellergarantie in Anspruch nehmen oder ob sie sich gemäß der gesetzlichen zweijährigen Haftung für Sachmängel (Gewährleistung) sich an den jeweiligen Verkäufer wenden.

#### **Beļģija, Francija un Luksemburga**

La garantie limitée HP est une garantie commerciale fournie volontairement par HP. Voici les coordonnées de l'entité HP responsable de l'exécution de la garantie limitée HP dans votre pays:

**France**: HP France SAS, société par actions simplifiée identifiée sous le numéro 448 694 133 RCS Evry, 1 Avenue du Canada, 91947, Les Ulis

**G.D. Luxembourg**: Hewlett-Packard Luxembourg S.C.A., 75, Parc d'Activités Capellen, Rue Pafebruc, L-8308 Capellen

**Belgique**: HP Belgium BVBA, Hermeslaan 1A, B-1831 Diegem

**France**: Les avantages de la garantie limitée HP s'appliquent en complément des droits dont vous disposez au titre des garanties légales applicables dont le bénéfice est soumis à des conditions spécifiques. Vos droits en tant que consommateur au titre de la garantie légale de conformité mentionnée aux articles L. 211-4 à L. 211-13 du Code de la Consommation et de celle relatives aux défauts de la chose vendue, dans les conditions prévues aux articles 1641 à 1648 et 2232 du Code de Commerce ne sont en aucune façon limités ou affectés par la garantie limitée HP. Pour de plus amples informations, veuillez consulter le lien suivant : Garanties légales accordées au consommateur [\(www.hp.com/go/eu-legal\)](http://www.hp.com/go/eu-legal). Vous pouvez également consulter le site Web des Centres européens des consommateurs ([http://ec.europa.eu/consumers/](http://ec.europa.eu/consumers/solving_consumer_disputes/non-judicial_redress/ecc-net/index_en.htm)

[solving\\_consumer\\_disputes/non-judicial\\_redress/ecc-net/index\\_en.htm\)](http://ec.europa.eu/consumers/solving_consumer_disputes/non-judicial_redress/ecc-net/index_en.htm). Les consommateurs ont le droit de choisir d'exercer leurs droits au titre de la garantie limitée HP, ou auprès du vendeur au titre des garanties légales applicables mentionnées ci-dessus.

#### **POUR RAPPEL:**

Garantie Légale de Conformité:

*« Le vendeur est tenu de livrer un bien conforme au contrat et répond des défauts de conformité existant lors de la délivrance.*

*Il répond également des défauts de conformité résultant de l'emballage, des instructions de montage ou de l'installation lorsque celle-ci a été mise à sa charge par le contrat ou a été réalisée sous sa responsabilité ».*

Article L211-5 du Code de la Consommation:

*« Pour être conforme au contrat, le bien doit:*

*1° Etre propre à l'usage habituellement attendu d'un bien semblable et, le cas échéant:*

*- correspondre à la description donnée par le vendeur et posséder les qualités que celui-ci a présentées à l'acheteur sous forme d'échantillon ou de modèle;*

*- présenter les qualités qu'un acheteur peut légitimement attendre eu égard aux déclarations publiques faites par le vendeur, par le producteur ou par son représentant, notamment dans la publicité ou l'étiquetage;*

*2° Ou présenter les caractéristiques définies d'un commun accord par les parties ou être propre à tout usage spécial recherché par l'acheteur, porté à la connaissance du vendeur et que ce dernier a accepté ».*

Article L211-12 du Code de la Consommation:

*« L'action résultant du défaut de conformité se prescrit par deux ans à compter de la délivrance du bien ».*

Garantie des vices cachés

Article 1641 du Code Civil : *« Le vendeur est tenu de la garantie à raison des défauts cachés de la chose vendue qui la rendent impropre à l'usage auquel on la destine, ou qui diminuent tellement cet usage que l'acheteur ne l'aurait pas acquise, ou n'en aurait donné qu'un moindre prix, s'il les avait connus. »*

Article 1648 alinéa 1 du Code Civil:

*« L'action résultant des vices rédhibitoires doit être intentée par l'acquéreur dans un délai de deux ans à compter de la découverte du vice. »*

**G.D. Luxembourg et Belgique**: Les avantages de la garantie limitée HP s'appliquent en complément des droits dont vous disposez au titre de la garantie de non-conformité des biens avec le contrat de vente. Cependant, de nombreux facteurs peuvent avoir un impact sur le bénéfice de ces droits. Vos droits en tant que consommateur au titre de ces garanties ne sont en aucune façon limités ou affectés par la garantie limitée HP. Pour de plus amples informations, veuillez consulter le lien suivant : Garanties légales accordées au consommateur [\(www.hp.com/go/eu-legal](http://www.hp.com/go/eu-legal)) ou vous pouvez également consulter le site Web des Centres européens des consommateurs ([http://ec.europa.eu/consumers/solving\\_consumer\\_disputes/non](http://ec.europa.eu/consumers/solving_consumer_disputes/non-judicial_redress/ecc-net/index_en.htm)[judicial\\_redress/ecc-net/index\\_en.htm](http://ec.europa.eu/consumers/solving_consumer_disputes/non-judicial_redress/ecc-net/index_en.htm)). Les consommateurs ont le droit de choisir de réclamer un service sous la garantie limitée HP ou auprès du vendeur au cours d'une garantie légale de deux ans.

#### **Itālija**

La Garanzia limitata HP è una garanzia commerciale fornita volontariamente da HP. Di seguito sono indicati nome e indirizzo della società HP responsabile della fornitura dei servizi coperti dalla Garanzia limitata HP nel vostro Paese:

**Italia**: HP Italy S.r.l., Via G. Di Vittorio 9, 20063 Cernusco S/Naviglio

I vantaggi della Garanzia limitata HP vengono concessi ai consumatori in aggiunta ai diritti derivanti dalla garanzia di due anni fornita dal venditore in caso di non conformità dei beni rispetto al contratto di vendita. Tuttavia, diversi fattori possono avere un impatto sulla possibilita' di beneficiare di tali diritti. I diritti spettanti ai consumatori in forza della garanzia legale non sono in alcun modo limitati, né modificati dalla Garanzia limitata HP. Per ulteriori informazioni, si prega di consultare il seguente link: Garanzia legale per i clienti [\(www.hp.com/go/eu-legal](http://www.hp.com/go/eu-legal)), oppure visitare il sito Web dei Centri europei per i consumatori ([http://ec.europa.eu/consumers/solving\\_consumer\\_disputes/non-judicial\\_redress/ecc-net/index\\_en.htm](http://ec.europa.eu/consumers/solving_consumer_disputes/non-judicial_redress/ecc-net/index_en.htm)). I consumatori hanno il diritto di scegliere se richiedere un servizio usufruendo della Garanzia limitata HP oppure rivolgendosi al venditore per far valere la garanzia legale di due anni.

#### **Spānija**

Su Garantía limitada de HP es una garantía comercial voluntariamente proporcionada por HP. El nombre y dirección de las entidades HP que proporcionan la Garantía limitada de HP (garantía comercial adicional del fabricante) en su país es:

**España**: Hewlett-Packard Española S.L. Calle Vicente Aleixandre, 1 Parque Empresarial Madrid - Las Rozas, E-28232 Madrid

Los beneficios de la Garantía limitada de HP son adicionales a la garantía legal de 2 años a la que los consumidores tienen derecho a recibir del vendedor en virtud del contrato de compraventa; sin embargo, varios factores pueden afectar su derecho a recibir los beneficios bajo dicha garantía legal. A este respecto, la Garantía limitada de HP no limita o afecta en modo alguno los derechos legales del consumidor ([www.hp.com/go/eu-legal](http://www.hp.com/go/eu-legal)). Para más información, consulte el siguiente enlace: Garantía legal del

consumidor o puede visitar el sitio web de los Centros europeos de los consumidores ([http://ec.europa.eu/](http://ec.europa.eu/consumers/solving_consumer_disputes/non-judicial_redress/ecc-net/index_en.htm) [consumers/solving\\_consumer\\_disputes/non-judicial\\_redress/ecc-net/index\\_en.htm\)](http://ec.europa.eu/consumers/solving_consumer_disputes/non-judicial_redress/ecc-net/index_en.htm). Los clientes tienen derecho a elegir si reclaman un servicio acogiéndose a la Garantía limitada de HP o al vendedor de conformidad con la garantía legal de dos años.

#### **Dānija**

Den begrænsede HP-garanti er en garanti, der ydes frivilligt af HP. Navn og adresse på det HP-selskab, der er ansvarligt for HP's begrænsede garanti i dit land, er som følger:

**Danmark**: HP Inc Danmark ApS, Engholm Parkvej 8, 3450, Allerød

Den begrænsede HP-garanti gælder i tillæg til eventuelle juridiske rettigheder, for en toårig garanti fra sælgeren af varer, der ikke er i overensstemmelse med salgsaftalen, men forskellige faktorer kan dog påvirke din ret til at opnå disse rettigheder. Forbrugerens lovbestemte rettigheder begrænses eller påvirkes ikke på nogen måde af den begrænsede HP-garanti. Se nedenstående link for at få yderligere oplysninger: Forbrugerens juridiske garanti ([www.hp.com/go/eu-legal\)](http://www.hp.com/go/eu-legal) eller du kan besøge De Europæiske Forbrugercentres websted [\(http://ec.europa.eu/consumers/solving\\_consumer\\_disputes/non](http://ec.europa.eu/consumers/solving_consumer_disputes/non-judicial_redress/ecc-net/index_en.htm)judicial redress/ecc-net/index en.htm). Forbrugere har ret til at vælge, om de vil gøre krav på service i henhold til HP's begrænsede garanti eller hos sælger i henhold til en toårig juridisk garanti.

#### **Norvēģija**

HPs garanti er en begrenset og kommersiell garanti som HP selv har valgt å tilby. Følgende lokale selskap innestår for garantien:

**Norge**: HP Norge AS, Rolfbuktveien 4b, 1364 Fornebu

HPs garanti kommer i tillegg til det mangelsansvar HP har i henhold til norsk forbrukerkjøpslovgivning, hvor reklamasjonsperioden kan være to eller fem år, avhengig av hvor lenge salgsgjenstanden var ment å vare. Ulike faktorer kan imidlertid ha betydning for om du kvalifiserer til å kreve avhjelp iht slikt mangelsansvar. Forbrukerens lovmessige rettigheter begrenses ikke av HPs garanti. Hvis du vil ha mer informasjon, kan du klikke på følgende kobling: Juridisk garanti for forbruker ([www.hp.com/go/eu-legal](http://www.hp.com/go/eu-legal)) eller du kan besøke nettstedet til de europeiske forbrukersentrene [\(http://ec.europa.eu/consumers/](http://ec.europa.eu/consumers/solving_consumer_disputes/non-judicial_redress/ecc-net/index_en.htm) [solving\\_consumer\\_disputes/non-judicial\\_redress/ecc-net/index\\_en.htm\)](http://ec.europa.eu/consumers/solving_consumer_disputes/non-judicial_redress/ecc-net/index_en.htm). Forbrukere har retten til å velge å kreve service under HPs garanti eller iht selgerens lovpålagte mangelsansvar.

#### **Zviedrija**

HP:s begränsade garanti är en kommersiell garanti som tillhandahålls frivilligt av HP. Namn och adress till det HP-företag som ansvarar för HP:s begränsade garanti i ditt land är som följer:

**Sverige**: HP PPS Sverige AB, SE-169 73 Stockholm

Fördelarna som ingår i HP:s begränsade garanti gäller utöver de lagstadgade rättigheterna till tre års garanti från säljaren angående varans bristande överensstämmelse gentemot köpeavtalet, men olika faktorer kan påverka din rätt att utnyttja dessa rättigheter. Konsumentens lagstadgade rättigheter varken begränsas eller påverkas på något sätt av HP:s begränsade garanti. Mer information får du om du följer denna länk: Lagstadgad garanti för konsumenter ([www.hp.com/go/eu-legal\)](http://www.hp.com/go/eu-legal) eller så kan du gå till European Consumer Centers webbplats ([http://ec.europa.eu/consumers/solving\\_consumer\\_disputes/non-judicial\\_redress/ecc](http://ec.europa.eu/consumers/solving_consumer_disputes/non-judicial_redress/ecc-net/index_en.htm)[net/index\\_en.htm](http://ec.europa.eu/consumers/solving_consumer_disputes/non-judicial_redress/ecc-net/index_en.htm)). Konsumenter har rätt att välja om de vill ställa krav enligt HP:s begränsade garanti eller på säljaren enligt den lagstadgade treåriga garantin.

#### **Portugāle**

A Garantia Limitada HP é uma garantia comercial fornecida voluntariamente pela HP. O nome e a morada da entidade HP responsável pela prestação da Garantia Limitada HP no seu país são os seguintes:

**Portugal**: HPCP – Computing and Printing Portugal, Unipessoal, Lda., Edificio D. Sancho I, Quinta da Fonte, Porto Salvo, Lisboa, Oeiras, 2740 244

As vantagens da Garantia Limitada HP aplicam-se cumulativamente com quaisquer direitos decorrentes da legislação aplicável à garantia de dois anos do vendedor, relativa a defeitos do produto e constante do contrato de venda. Existem, contudo, vários fatores que poderão afetar a sua elegibilidade para beneficiar de tais direitos. Os direitos legalmente atribuídos aos consumidores não são limitados ou afetados de forma alguma pela Garantia Limitada HP. Para mais informações, consulte a ligação seguinte: Garantia legal do consumidor ([www.hp.com/go/eu-legal\)](http://www.hp.com/go/eu-legal) ou visite o Web site da Rede dos Centros Europeus do Consumidor ([http://ec.europa.eu/consumers/solving\\_consumer\\_disputes/non-judicial\\_redress/ecc-net/index\\_en.htm](http://ec.europa.eu/consumers/solving_consumer_disputes/non-judicial_redress/ecc-net/index_en.htm)). Os consumidores têm o direito de escolher se pretendem reclamar assistência ao abrigo da Garantia Limitada HP ou contra o vendedor ao abrigo de uma garantia jurídica de dois anos.

#### **Grieķija un Kipra**

Η Περιορισμένη εγγύηση HP είναι μια εμπορική εγγύηση η οποία παρέχεται εθελοντικά από την HP. Η επωνυμία και η διεύθυνση του νομικού προσώπου ΗΡ που παρέχει την Περιορισμένη εγγύηση ΗΡ στη χώρα σας είναι η εξής:

**Ελλάδα /Κύπρoς**: HP Printing and Personal Systems Hellas EPE, Tzavella 1-3, 15232 Chalandri, Attiki

**Ελλάδα /Κύπρoς**: HP Συστήματα Εκτύπωσης και Προσωπικών Υπολογιστών Ελλάς Εταιρεία Περιορισμένης Ευθύνης, Tzavella 1-3, 15232 Chalandri, Attiki

Τα προνόμια της Περιορισμένης εγγύησης HP ισχύουν επιπλέον των νόμιμων δικαιωμάτων για διετή εγγύηση έναντι του Πωλητή για τη μη συμμόρφωση των προϊόντων με τις συνομολογημένες συμβατικά ιδιότητες, ωστόσο η άσκηση των δικαιωμάτων σας αυτών μπορεί να εξαρτάται από διάφορους παράγοντες. Τα νόμιμα δικαιώματα των καταναλωτών δεν περιορίζονται ούτε επηρεάζονται καθ' οιονδήποτε τρόπο από την Περιορισμένη εγγύηση HP. Για περισσότερες πληροφορίες, συμβουλευτείτε την ακόλουθη τοποθεσία web: Νόμιμη εγγύηση καταναλωτή [\(www.hp.com/go/eu-legal](http://www.hp.com/go/eu-legal)) ή μπορείτε να επισκεφτείτε την τοποθεσία web των Ευρωπαϊκών Κέντρων Καταναλωτή [\(http://ec.europa.eu/consumers/solving\\_consumer\\_disputes/non](http://ec.europa.eu/consumers/solving_consumer_disputes/non-judicial_redress/ecc-net/index_en.htm)[judicial\\_redress/ecc-net/index\\_en.htm](http://ec.europa.eu/consumers/solving_consumer_disputes/non-judicial_redress/ecc-net/index_en.htm)). Οι καταναλωτές έχουν το δικαίωμα να επιλέξουν αν θα αξιώσουν την υπηρεσία στα πλαίσια της Περιορισμένης εγγύησης ΗΡ ή από τον πωλητή στα πλαίσια της νόμιμης εγγύησης δύο ετών.

#### **Ungārija**

A HP korlátozott jótállás egy olyan kereskedelmi jótállás, amelyet a HP a saját elhatározásából biztosít. Az egyes országokban a HP mint gyártó által vállalt korlátozott jótállást biztosító HP vállalatok neve és címe:

**Magyarország**: HP Inc Magyarország Kft., H-1117 Budapest, Alíz utca 1.

A HP korlátozott jótállásban biztosított jogok azokon a jogokon felül illetik meg Önt, amelyek a termékeknek az adásvételi szerződés szerinti minőségére vonatkozó kétéves, jogszabályban foglalt eladói szavatosságból, továbbá ha az Ön által vásárolt termékre alkalmazandó, a jogszabályban foglalt kötelező eladói jótállásból erednek, azonban számos körülmény hatással lehet arra, hogy ezek a jogok Önt megilletike. További információért kérjük, keresse fel a következő webhelyet: Jogi Tájékoztató Fogyasztóknak ([www.hp.com/go/eu-legal](http://www.hp.com/go/eu-legal)) vagy látogassa meg az Európai Fogyasztói Központok webhelyét ([http://ec.europa.eu/consumers/solving\\_consumer\\_disputes/non-judicial\\_redress/ecc-net/index\\_en.htm](http://ec.europa.eu/consumers/solving_consumer_disputes/non-judicial_redress/ecc-net/index_en.htm)). A fogyasztóknak jogában áll, hogy megválasszák, hogy a jótállással kapcsolatos igényüket a HP korlátozott

jótállás alapján vagy a kétéves, jogszabályban foglalt eladói szavatosság, illetve, ha alkalmazandó, a jogszabályban foglalt kötelező eladói jótállás alapján érvényesítik.

### **Čehija**

Omezená záruka HP je obchodní zárukou dobrovolně poskytovanou společností HP. Názvy a adresy společností skupiny HP, které odpovídají za plnění omezené záruky HP ve vaší zemi, jsou následující:

**Česká republika**: HP Inc Czech Republic s. r. o., Za Brumlovkou 5/1559, 140 00 Praha 4

Výhody, poskytované omezenou zárukou HP, se uplatňuji jako doplňek k jakýmkoli právním nárokům na dvouletou záruku poskytnutou prodejcem v případě nesouladu zboží s kupní smlouvou. Váš nárok na uznání těchto práv však může záviset na mnohých faktorech. Omezená záruka HP žádným způsobem neomezuje ani neovlivňuje zákonná práva zákazníka. Další informace získáte kliknutím na následující odkaz: Zákonná záruka spotřebitele ([www.hp.com/go/eu-legal\)](http://www.hp.com/go/eu-legal) případně můžete navštívit webové stránky Evropského spotřebitelského centra ([http://ec.europa.eu/consumers/solving\\_consumer\\_disputes/non-judicial\\_redress/](http://ec.europa.eu/consumers/solving_consumer_disputes/non-judicial_redress/ecc-net/index_en.htm) [ecc-net/index\\_en.htm\)](http://ec.europa.eu/consumers/solving_consumer_disputes/non-judicial_redress/ecc-net/index_en.htm). Spotřebitelé mají právo se rozhodnout, zda chtějí službu reklamovat v rámci omezené záruky HP nebo v rámci zákonem stanovené dvouleté záruky u prodejce.

#### **Slovākija**

Obmedzená záruka HP je obchodná záruka, ktorú spoločnosť HP poskytuje dobrovoľne. Meno a adresa subjektu HP, ktorý zabezpečuje plnenie vyplývajúce z Obmedzenej záruky HP vo vašej krajine:

**Slovenská republika**: HP Inc Slovakia, s.r.o., Galvaniho 7, 821 04 Bratislava

Výhody Obmedzenej záruky HP sa uplatnia vedľa prípadných zákazníkových zákonných nárokov voči predávajúcemu z vád, ktoré spočívajú v nesúlade vlastností tovaru s jeho popisom podľa predmetnej zmluvy. Možnosť uplatnenia takých prípadných nárokov však môže závisieť od rôznych faktorov. Služby Obmedzenej záruky HP žiadnym spôsobom neobmedzujú ani neovplyvňujú zákonné práva zákazníka, ktorý je spotrebiteľom. Ďalšie informácie nájdete na nasledujúcom prepojení: Zákonná záruka spotrebiteľa [\(www.hp.com/go/eu-legal](http://www.hp.com/go/eu-legal)), prípadne môžete navštíviť webovú lokalitu európskych zákazníckych stredísk ([http://ec.europa.eu/consumers/solving\\_consumer\\_disputes/non-judicial\\_redress/ecc-net/index\\_en.htm](http://ec.europa.eu/consumers/solving_consumer_disputes/non-judicial_redress/ecc-net/index_en.htm)). Spotrebitelia majú právo zvoliť si, či chcú uplatniť servis v rámci Obmedzenej záruky HP alebo počas zákonnej dvojročnej záručnej lehoty u predajcu.

#### **Polija**

Ograniczona gwarancja HP to komercyjna gwarancja udzielona dobrowolnie przez HP. Nazwa i adres podmiotu HP odpowiedzialnego za realizację Ograniczonej gwarancji HP w Polsce:

**Polska**: HP Inc Polska sp. z o.o., Szturmowa 2a, 02-678 Warszawa, wpisana do rejestru przedsiębiorców prowadzonego przez Sąd Rejonowy dla m.st. Warszawy w Warszawie, XIII Wydział Gospodarczy Krajowego Rejestru Sądowego, pod numerem KRS 0000546115, NIP 5213690563, REGON 360916326, GIOŚ E0020757WZBW, kapitał zakładowy 480.000 PLN.

Świadczenia wynikające z Ograniczonej gwarancji HP stanowią dodatek do praw przysługujących nabywcy w związku z dwuletnią odpowiedzialnością sprzedawcy z tytułu niezgodności towaru z umową (rękojmia). Niemniej, na możliwość korzystania z tych praw mają wpływ różne czynniki. Ograniczona gwarancja HP w żaden sposób nie ogranicza praw konsumenta ani na nie nie wpływa. Więcej informacji można znaleźć pod następującym łączem: Gwarancja prawna konsumenta ([www.hp.com/go/eu-legal](http://www.hp.com/go/eu-legal)), można także odwiedzić stronę internetową Europejskiego Centrum Konsumenckiego [\(http://ec.europa.eu/consumers/](http://ec.europa.eu/consumers/solving_consumer_disputes/non-judicial_redress/ecc-net/index_en.htm) [solving\\_consumer\\_disputes/non-judicial\\_redress/ecc-net/index\\_en.htm\)](http://ec.europa.eu/consumers/solving_consumer_disputes/non-judicial_redress/ecc-net/index_en.htm). Konsumenci mają prawo wyboru co do możliwosci skorzystania albo z usług gwarancyjnych przysługujących w ramach Ograniczonej gwarancji HP albo z uprawnień wynikających z dwuletniej rękojmi w stosunku do sprzedawcy.

#### **Bulgārija**

Ограничената гаранция на HP представлява търговска гаранция, доброволно предоставяна от HP. Името и адресът на дружеството на HP за вашата страна, отговорно за предоставянето на гаранционната поддръжка в рамките на Ограничената гаранция на HP, са както следва:

HP Inc Bulgaria EOOD (Ейч Пи Инк България ЕООД), гр. София 1766, район р-н Младост, бул. Околовръстен Път No 258, Бизнес Център Камбаните

Предимствата на Ограничената гаранция на HP се прилагат в допълнение към всички законови права за двугодишна гаранция от продавача при несъответствие на стоката с договора за продажба. Въпреки това, различни фактори могат да окажат влияние върху условията за получаване на тези права. Законовите права на потребителите не са ограничени или засегнати по никакъв начин от Ограничената гаранция на HP. За допълнителна информация, моля вижте Правната гаранция на потребителя ([www.hp.com/go/eu-legal](http://www.hp.com/go/eu-legal)) или посетете уебсайта на Европейския потребителски център ([http://ec.europa.eu/consumers/solving\\_consumer\\_disputes/non-judicial\\_redress/ecc-net/index\\_en.htm](http://ec.europa.eu/consumers/solving_consumer_disputes/non-judicial_redress/ecc-net/index_en.htm)). Потребителите имат правото да избират дали да претендират за извършване на услуга в рамките на Ограничената гаранция на HP или да потърсят такава от търговеца в рамките на двугодишната правна гаранция.

#### **Rumānija**

Garanția limitată HP este o garanție comercială furnizată în mod voluntar de către HP. Numele și adresa entității HP răspunzătoare de punerea în aplicare a Garanției limitate HP în țara dumneavoastră sunt următoarele:

**Romănia**: HP Inc Romania SRL, 5 Fabrica de Glucoza Str., Building F, Ground Floor and Floor 8, 2nd District, Bucureşti

Beneficiile Garanției limitate HP se aplică suplimentar față de orice drepturi privind garanția de doi ani oferită de vânzător pentru neconformitatea bunurilor cu contractul de vânzare; cu toate acestea, diverşi factori pot avea impact asupra eligibilităţii dvs. de a beneficia de aceste drepturi. Drepturile legale ale consumatorului nu sunt limitate sau afectate în vreun fel de Garanția limitată HP. Pentru informaţii suplimentare consultaţi următorul link: garanția acordată consumatorului prin lege [\(www.hp.com/go/eu-legal](http://www.hp.com/go/eu-legal)) sau puteți accesa site-ul Centrul European al Consumatorilor [\(http://ec.europa.eu/consumers/solving\\_consumer\\_disputes/](http://ec.europa.eu/consumers/solving_consumer_disputes/non-judicial_redress/ecc-net/index_en.htm) [non-judicial\\_redress/ecc-net/index\\_en.htm\)](http://ec.europa.eu/consumers/solving_consumer_disputes/non-judicial_redress/ecc-net/index_en.htm). Consumatorii au dreptul să aleagă dacă să pretindă despăgubiri în cadrul Garanței limitate HP sau de la vânzător, în cadrul garanției legale de doi ani.

#### **Beļģijā un Nīderlandē**

De Beperkte Garantie van HP is een commerciële garantie vrijwillig verstrekt door HP. De naam en het adres van de HP-entiteit die verantwoordelijk is voor het uitvoeren van de Beperkte Garantie van HP in uw land is als volgt:

**Nederland**: HP Nederland B.V., Startbaan 16, 1187 XR Amstelveen

**België**: HP Belgium BVBA, Hermeslaan 1A, B-1831 Diegem

De voordelen van de Beperkte Garantie van HP vormen een aanvulling op de wettelijke garantie voor consumenten gedurende twee jaren na de levering te verlenen door de verkoper bij een gebrek aan conformiteit van de goederen met de relevante verkoopsovereenkomst. Niettemin kunnen diverse factoren een impact hebben op uw eventuele aanspraak op deze wettelijke rechten. De wettelijke rechten van de consument worden op geen enkele wijze beperkt of beïnvloed door de Beperkte Garantie van HP. Raadpleeg voor meer informatie de volgende webpagina: Wettelijke garantie van de consument ([www.hp.com/go/eu](http://www.hp.com/go/eu-legal)[legal](http://www.hp.com/go/eu-legal)) of u kan de website van het Europees Consumenten Centrum bezoeken [\(http://ec.europa.eu/](http://ec.europa.eu/consumers/solving_consumer_disputes/non-judicial_redress/ecc-net/index_en.htm) [consumers/solving\\_consumer\\_disputes/non-judicial\\_redress/ecc-net/index\\_en.htm\)](http://ec.europa.eu/consumers/solving_consumer_disputes/non-judicial_redress/ecc-net/index_en.htm). Consumenten hebben het recht om te kiezen tussen enerzijds de Beperkte Garantie van HP of anderzijds het aanspreken van de verkoper in toepassing van de wettelijke garantie.

#### **Somija**

HP:n rajoitettu takuu on HP:n vapaaehtoisesti antama kaupallinen takuu. HP:n myöntämästä takuusta maassanne vastaavan HP:n edustajan yhteystiedot ovat:

**Suomi**: HP Finland Oy, Piispankalliontie, FIN - 02200 Espoo

HP:n takuun edut ovat voimassa mahdollisten kuluttajansuojalakiin perustuvien oikeuksien lisäksi sen varalta, että tuote ei vastaa myyntisopimusta. Saat lisätietoja seuraavasta linkistä: Kuluttajansuoja ([www.hp.com/go/eu-legal](http://www.hp.com/go/eu-legal)) tai voit käydä Euroopan kuluttajakeskuksen sivustolla ([http://ec.europa.eu/](http://ec.europa.eu/consumers/solving_consumer_disputes/non-judicial_redress/ecc-net/index_en.htm) [consumers/solving\\_consumer\\_disputes/non-judicial\\_redress/ecc-net/index\\_en.htm\)](http://ec.europa.eu/consumers/solving_consumer_disputes/non-judicial_redress/ecc-net/index_en.htm). Kuluttajilla on oikeus vaatia virheen korjausta HP:n takuun ja kuluttajansuojan perusteella HP:lta tai myyjältä.

#### **Slovēnija**

Omejena garancija HP je prostovoljna trgovska garancija, ki jo zagotavlja podjetje HP. Ime in naslov poslovne enote HP, ki je odgovorna za omejeno garancijo HP v vaši državi, sta naslednja:

**Slovenija**: Hewlett-Packard Europe B.V., Amsterdam, Meyrin Branch, Route du Nant-d'Avril 150, 1217 Meyrin, Switzerland

Ugodnosti omejene garancije HP veljajo poleg zakonskih pravic, ki ob sklenitvi kupoprodajne pogodbe izhajajo iz dveletne garancije prodajalca v primeru neskladnosti blaga, vendar lahko na izpolnjevanje pogojev za uveljavitev pravic vplivajo različni dejavniki. Omejena garancija HP nikakor ne omejuje strankinih z zakonom predpisanih pravic in ne vpliva nanje. Za dodatne informacije glejte naslednjo povezavo: Strankino pravno jamstvo [\(www.hp.com/go/eu-legal\)](http://www.hp.com/go/eu-legal); ali pa obiščite spletno mesto evropskih središč za potrošnike ([http://ec.europa.eu/consumers/solving\\_consumer\\_disputes/non-judicial\\_redress/ecc-net/index\\_en.htm](http://ec.europa.eu/consumers/solving_consumer_disputes/non-judicial_redress/ecc-net/index_en.htm)). Potrošniki imajo pravico izbrati, ali bodo uveljavljali pravice do storitev v skladu z omejeno garancijo HP ali proti prodajalcu v skladu z dvoletno zakonsko garancijo.

#### **Horvātija**

HP ograničeno jamstvo komercijalno je dobrovoljno jamstvo koje pruža HP. Ime i adresa HP subjekta odgovornog za HP ograničeno jamstvo u vašoj državi:

**Hrvatska**: HP Computing and Printing d.o.o. za računalne i srodne aktivnosti, Radnička cesta 41, 10000 Zagreb

Pogodnosti HP ograničenog jamstva vrijede zajedno uz sva zakonska prava na dvogodišnje jamstvo kod bilo kojeg prodavača s obzirom na nepodudaranje robe s ugovorom o kupnji. Međutim, razni faktori mogu utjecati na vašu mogućnost ostvarivanja tih prava. HP ograničeno jamstvo ni na koji način ne utječe niti ne ograničava zakonska prava potrošača. Dodatne informacije potražite na ovoj adresi: Zakonsko jamstvo za potrošače [\(www.hp.com/go/eu-legal](http://www.hp.com/go/eu-legal)) ili možete posjetiti web-mjesto Europskih potrošačkih centara ([http://ec.europa.eu/consumers/solving\\_consumer\\_disputes/non-judicial\\_redress/ecc-net/index\\_en.htm](http://ec.europa.eu/consumers/solving_consumer_disputes/non-judicial_redress/ecc-net/index_en.htm)). Potrošači imaju pravo odabrati žele li ostvariti svoja potraživanja u sklopu HP ograničenog jamstva ili pravnog jamstva prodavača u trajanju ispod dvije godine.

#### **Latvija**

HP ierobežotā garantija ir komercgarantija, kuru brīvprātīgi nodrošina HP. HP uzņēmums, kas sniedz HP ierobežotās garantijas servisa nodrošinājumu jūsu valstī:

**Latvija**: HP Finland Oy, PO Box 515, 02201 Espoo, Finland

HP ierobežotās garantijas priekšrocības tiek piedāvātas papildus jebkurām likumīgajām tiesībām uz pārdevēja un/vai rażotāju nodrošinātu divu gadu garantiju gadījumā, ja preces neatbilst pirkuma līgumam, tomēr šo tiesību saņemšanu var ietekmēt vairāki faktori. HP ierobežotā garantija nekādā veidā neierobežo un neietekmē patērētāju likumīgās tiesības. Lai iegūtu plašāku informāciju, izmantojiet šo saiti: Patērētāju likumīgā garantija [\(www.hp.com/go/eu-legal\)](http://www.hp.com/go/eu-legal) vai arī Eiropas Patērētāju tiesību aizsardzības centra tīmekļa vietni [\(http://ec.europa.eu/consumers/solving\\_consumer\\_disputes/non-judicial\\_redress/ecc-net/](http://ec.europa.eu/consumers/solving_consumer_disputes/non-judicial_redress/ecc-net/index_en.htm) [index\\_en.htm\)](http://ec.europa.eu/consumers/solving_consumer_disputes/non-judicial_redress/ecc-net/index_en.htm). Patērētājiem ir tiesības izvēlēties, vai pieprasīt servisa nodrošinājumu saskaņā ar HP ierobežoto garantiju, vai arī pārdevēja sniegto divu gadu garantiju.

#### **Lietuva**

HP ribotoji garantija yra HP savanoriškai teikiama komercinė garantija. Toliau pateikiami HP bendrovių, teikiančių HP garantiją (gamintojo garantiją) jūsų šalyje, pavadinimai ir adresai:

**Lietuva**: HP Finland Oy, PO Box 515, 02201 Espoo, Finland

HP ribotoji garantija papildomai taikoma kartu su bet kokiomis kitomis įstatymais nustatytomis teisėmis į pardavėjo suteikiamą dviejų metų laikotarpio garantiją dėl prekių atitikties pardavimo sutarčiai, tačiau tai, ar jums ši teisė bus suteikiama, gali priklausyti nuo įvairių aplinkybių. HP ribotoji garantija niekaip neapriboja ir neįtakoja įstatymais nustatytų vartotojo teisių. Daugiau informacijos rasite paspaudę šią nuorodą: Teisinė vartotojo garantija [\(www.hp.com/go/eu-legal](http://www.hp.com/go/eu-legal)) arba apsilankę Europos vartotojų centro internetinėje svetainėje [\(http://ec.europa.eu/consumers/solving\\_consumer\\_disputes/non-judicial\\_redress/ecc-net/](http://ec.europa.eu/consumers/solving_consumer_disputes/non-judicial_redress/ecc-net/index_en.htm) [index\\_en.htm\)](http://ec.europa.eu/consumers/solving_consumer_disputes/non-judicial_redress/ecc-net/index_en.htm). Vartotojai turi teisę prašyti atlikti techninį aptarnavimą pagal HP ribotąją garantiją arba pardavėjo teikiamą dviejų metų įstatymais nustatytą garantiją.

#### **Igaunija**

HP piiratud garantii on HP poolt vabatahtlikult pakutav kaubanduslik garantii. HP piiratud garantii eest vastutab HP üksus aadressil:

**Eesti**: HP Finland Oy, PO Box 515, 02201 Espoo, Finland

HP piiratud garantii rakendub lisaks seaduses ettenähtud müüjapoolsele kaheaastasele garantiile, juhul kui toode ei vasta müügilepingu tingimustele. Siiski võib esineda asjaolusid, mille puhul teie jaoks need õigused ei pruugi kehtida. HP piiratud garantii ei piira ega mõjuta mingil moel tarbija seadusjärgseid õigusi. Lisateavet leiate järgmiselt lingilt: tarbija õiguslik garantii [\(www.hp.com/go/eu-legal](http://www.hp.com/go/eu-legal)) või võite külastada Euroopa tarbijakeskuste veebisaiti ([http://ec.europa.eu/consumers/solving\\_consumer\\_disputes/non](http://ec.europa.eu/consumers/solving_consumer_disputes/non-judicial_redress/ecc-net/index_en.htm)[judicial\\_redress/ecc-net/index\\_en.htm](http://ec.europa.eu/consumers/solving_consumer_disputes/non-judicial_redress/ecc-net/index_en.htm)). Tarbijal on õigus valida, kas ta soovib kasutada HP piiratud garantiid või seadusega ette nähtud müüjapoolset kaheaastast garantiid.

#### **Krievija**

#### **Срок службы принтера для России**

Срок службы данного принтера HP составляет пять лет в нормальных условиях эксплуатации. Срок службы отсчитывается с момента ввода принтера в эксплуатацию. В конце срока службы HP рекомендует посетить веб-сайт нашей службы поддержки по адресу http://www.hp.com/support и/или связаться с авторизованным поставщиком услуг HP для получения рекомендаций в отношении дальнейшего безопасного использования принтера.

## <span id="page-101-0"></span>**HP augstākas klases aizsardzības garantija: LaserJet tonera kasetnes paziņojums par ierobežoto garantiju**

Tiek garantēts, ka šim HP izstrādājumam nav materiālu vai ražošanas defektu.

Garantija neattiecas uz izstrādājumiem, ja (a) tie ir tikuši atkārtoti uzpildīti, apstrādāti, pārveidoti vai jebkādā veidā nesankcionēti lietoti; (b) to problēmas ir radušās nepareizas lietošanas vai neatbilstošas glabāšanas dēļ vai arī tāpēc, ka printeris ir ticis izmantots vidē, kas neatbilst publicētajai šī izstrādājuma specifikācijai; (c) tie ir nolietoti.

Izstrādājumu garantijas apkalpošanai nododiet iegādes vietā (ar rakstisku problēmas aprakstu un ar izdruku paraugiem) vai arī sazinieties ar HP klientu atbalstu dienestu. HP pēc savas izvēles bojāto izstrādājumu nomainīs vai arī atmaksās tā iegādei iztērēto naudas summu.

ATBILSTOŠI VIETĒJIEM LIKUMIEM, AUGSTĀK MINĒTĀ GARANTIJA IR EKSKLUZĪVA UN NAV CITU RAKSTISKI VAI MUTISKI SNIEGTU TIEŠU VAI NETIEŠU GARANTIJU VAI NOSACĪJUMU, UN HP NEATZĪST NEVIENU CITU NORĀDĪTU GARANTIJU VAI NOSACĪJUMU PAR PIEMĒROTĪBU PĀRDOŠANAI, APMIERINOŠU KVALITĀTI UN DERĪGUMU ĪPAŠIEM MĒRĶIEM.

ATBILSTOŠI VIETĒJIEM LIKUMIEM, HP VAI TĀ PIEGĀDĀTĀJI NEKĀDĀ GADĪJUMĀ NAV ATBILDĪGI PAR TIEŠIEM, TĪŠIEM, NEJAUŠIEM, IZRIETOŠIEM (IESKAITOT DATU UN IENĀKUMU ZAUDĒŠANU) VAI CITIEM BOJĀJUMIEM, KAS MINĒTI LĪGUMĀ, LIKUMĀ PAR NOTEIKTO ATLĪDZINĀMO ZAUDĒJUMU VAI CITUR.

GARANTIJAS NOTEIKUMI, KAS IETVERTI ŠAJĀ PAZIŅOJUMĀ, IZŅEMOT AR LIKUMU ATĻAUTAJĀ APJOMĀ, NEIZSLĒDZ, NEIEROBEŽO UN NEPĀRVEIDO, BET IR PAPILDINĀJUMS LIKUMĪGI SAISTOŠAJĀM TIESĪBĀM, KAS ATTIECAS UZ ŠĪS IEKĀRTAS PĀRDOŠANU JUMS.

## <span id="page-102-0"></span>**HP politika par izejmateriāliem, kas nav HP ražojumi**

Kompānija HP iesaka neizmantot tonera kasetnes, ko nav ražojusi HP — ne jaunas, ne atjaunotas kasetnes.

**PIEZĪME.** HP printeriem cita uzņēmuma ražotas tonera kasetnes vai atkārtoti uzpildītas tonera kasetnes lietošana neietekmē ne klienta garantiju, ne jebkādu HP un klienta starpā noslēgtu atbalsta līgumu. Tomēr, ja izstrādājuma bojājumu izraisījusi cita uzņēmuma ražota tonera kasetne vai atkārtoti uzpildīta tonera kasetne, HP piemēros standarta maksu par laiku un materiāliem, veicot produkta servisu, lai novērstu konkrēto kļūmi vai bojājumu.

## <span id="page-103-0"></span>**HP vietne viltojumu novēršanai**

Atveriet vietni [www.hp.com/go/anticounterfeit,](http://www.hp.com/go/anticounterfeit) ja, uzstādot HP tonera kasetni, vadības panelī tiek parādīts ziņojums, ka kasetni nav ražojusi kompānija HP. HP palīdzēs noteikt, vai kasetne ir oriģināla, un sniegs padomus problēmas atrisināšanai.

Tonera kasetne var nebūt oriģināla HP tonera kasetne, ja ievērojat kādu no šīm pazīmēm:

- Izejmateriālu statusa lapa norāda, ka ir uzstādīts cits, nevis HP ražots izejmateriāls.
- Kasetne rada daudzas problēmas.
- Drukas kasetne neizskatās kā parasti (piemēram, iepakojums atšķiras no HP iepakojuma).

## <span id="page-104-0"></span>**Tonera kasetnē uzglabātie dati**

Kopā ar šo iekārtu izmantotajās HP tonera kasetnēs ir atmiņas mikroshēma, kas veicina iekārtas darbību.

Turklāt šī atmiņas mikroshēma spēj uzglabāt noteiktu informāciju par iekārtas lietošanu. Informācija var būt šāda: tonera kasetnes pirmās uzstādīšanas datums, tonera kasetnes pēdējās lietošanas datums, ar tonera kasetni izdrukāto lapu skaits, apdrukātais laukums, izmantotie drukas režīmi, radušās drukas kļūdas un iekārtas modelis. Šī informācija palīdz HP izstrādāt turpmāko produkciju atbilstoši klientu drukāšanas vajadzībām.

Tonera kasetnes atmiņas mikroshēmas dati nesatur informāciju, kura var palīdzēt identificēt klientu vai arī tonera kasetnes vai iekārtas lietotāju.

HP izlases veidā apkopo atmiņas mikroshēmas no tonera kasetnēm, kas nodotas HP bezmaksas atgriešanas un otrreizējās pārstrādes programmas (HP Planet Partners: [www.hp.com/recycle](http://www.hp.com/recycle)) ietvaros. Šīs izlases atmiņas mikroshēmas tiek pētītas, lai uzlabotu turpmāko HP produkciju. Šiem datiem var piekļūt arī HP partneri, kuri palīdz pārstrādāt tonera kasetnes.

Atmiņas mikroshēmas anonīmajai informācijai var piekļūt jebkura trešā puse, kuras rīcībā nonākusi tonera kasetne.

## <span id="page-105-0"></span>**Galalietotāja licences līgums**

LŪDZU, UZMANĪGI IZLASIET PIRMS ŠĪ PROGRAMMATŪRAS APRĪKOJUMA LIETOŠANAS. Šis Lietotāja licences līgums ("EULA") ir juridiska vienošanās starp (a) jums (fizisko personu vai atsevišķu juridisko personu) un (b) HP Inc. ("HP"), kas nosaka to, kā varat lietot jebkuru programmatūras produktu, ko HP ir instalējis vai padarījis pieejamu lietošanai kopā ar jūsu HP produktu ("HP produkts") un attiecībā uz kuru nav noslēgts atsevišķs licences līgums starp jums un HP vai tā piegādātājiem. Citas programmatūras tiešsaistes dokumentācijā var būt ietverts Lietotāja licences līgums. Ar terminu "programmatūras produkts" ir apzīmēta datora programmatūra, tostarp arī saistītie datu nesēji, drukas materiāli un "tiešsaistes" vai elektroniskā dokumentācija.

HP produktam var būt pievienoti šī Lietotāja licences līguma grozījumi vai papildinājumi.

PROGRAMMATŪRAS PRODUKTĀ NOTEIKTĀS TIESĪBAS TIEK PIEDĀVĀTAS TIKAI AR NOSACĪJUMU, KA PIEKRĪTAT VISIEM ŠĪ LIETOTĀJA LICENCES LĪGUMA NOTEIKUMIEM. INSTALĒJOT, KOPĒJOT, LEJUPIELĀDĒJOT VAI CITĀDI LIETOJOT ŠO PROGRAMMATŪRAS PRODUKTU, JŪS PIEKRĪTAT IEVĒROT ŠO LIETOTĀJA LICENCES LĪGUMU. JA NEPIEKRĪTAT ŠIEM LICENCES NOSACĪJUMIEM, VIENĪGAIS PIEEJAMAIS RISINĀJUMS IR 14 DIENU LAIKĀ ATGRIEZT VISU NELIETOTO PRODUKTU (APARATŪRU UN PROGRAMMATŪRU), LAI ATBILSTOŠI PĀRDEVĒJA ATLĪDZĪBAS IZMAKSAS POLITIKAI ATGŪTU VISUS IZDOTOS NAUDAS LĪDZEKĻUS.

- **1. LICENCES PIEŠĶIRŠANA**. HP piešķir jums šādas tiesības, ja ievērojat visus šī Lietotāja licences līguma noteikumus:
	- **a.** Lietošana. Programmatūras produktu var izmantot vienā datorā ("Jūsu dators"). Ja programmatūras produkts ir nodrošināts ar interneta starpniecību un sākotnēji licencēts lietošanai vairāk nekā vienā datorā, programmatūras produktu var instalēt un izmantot tikai šajos datoros. Jūs nedrīkstat atdalīt programmatūras produkta komponentus, lai lietotu tos vairāk nekā vienā datorā. Jums nav tiesību izplatīt HP programmatūras produktu. Jūs varat ielādēt programmatūras produktu savā datorā un pagaidu atmiņā (RAM) ar mērķi izmantot šo programmatūras produktu.
	- **b.** Uzglabāšana. Jūs varat nokopēt programmatūras produktu HP produkta lokālajā atmiņā vai atmiņas ierīcē.
	- **c.** Kopēšana. Jūs varat izveidot programmatūras produkta arhivēšanas kopijas vai dublējumkopijas ar nosacījumu, ka šajā kopijā ir ietverta visa oriģinālā informācija par īpašumtiesībām uz programmatūras produktu un šo kopiju izmanto tikai kā dublējumkopiju.
	- **d.** Tiesību paturēšana. HP un tā piegādātāji patur visas tiesības, kas nav tieši atrunātas Lietotāja licences līgumā.
	- **e.** Bezmaksas programmatūra. Neskatoties uz šī Lietotāja licences līguma noteikumiem, viss programmatūras produkts vai jebkura tā daļa, kas veido nepatentētu HP programmatūru, vai ar trešo pušu publisko licenci nodrošināta programmatūra ("Bezmaksas programmatūra"), ir licencēti jums saskaņā ar šai bezmaksas programmatūrai pievienotā programmatūras licences līguma noteikumiem, kas ir vai nu diskrētas vienošanās, vai nu plēves apvalkā pievienotas vai arī elektroniskas licences nosacījumu formātā. Bezmaksas programmatūras lietošanu visā pilnībā reglamentē šīs licences noteikumi.
	- **f.** Atkopšanas risinājums. Jebkuru programmatūras atkopšanas risinājumu, kas nodrošināts HP produktam vai kopā ar šo produktu vai nu cietajā diskā, vai ārējā datu nesējā (piem., disketē, kompaktdiskā vai DVD), vai tam līdzvērtīgu risinājumu, kas nodrošināts jebkurā citā formātā, var izmantot tikai tā HP produkta cietā diska atkopšanai, kuram šis atkopšanas risinājums tika

sākotnēji iegādāts. Jebkuru šādā atkopšanas risinājumā ietvertu Microsoft operētājsistēmas programmatūras lietošanu reglamentē Microsoft licences līgums.

- **2. ATJAUNINĀJUMI**. Lai izmantotu Programmatūras produktu, kas identificēts kā jauninājums, vispirms jāsaņem HP identificētā jaunināmā oriģinālā programmatūras produkta licence. Pēc jaunināšanas jūs vairs neizmantosiet oriģinālo Programmatūras produktu, kas deva tiesības saņemt jauninājumu. Izmantojot Programmatūras produktu jūs arī piekrītat tam, ka HP var automātiski piekļūt jūsu HP produktam, kad izveidots savienojums ar internetu, lai pārbaudītu zināmu Programmatūras produktu versiju vai statusu, un automātiski lejupielādēt un instalēt šādu Programmatūras produktu jauninājumus vai atjauninājumus jūsu HP produktā, nodrošinot jaunākas versijas vai atjauninājumus, kas nepieciešami HP programmatūras un HP produkta funkcionalitātes, veiktspējas vai drošības saglabāšanai un citu jums sniegto pakalpojumu sniegšanas veicināšanai. Zināmos gadījumos un atkarībā no jauninājumu vai atjauninājumu veida jūs varat saņemt paziņojumus (izmantojot uznirstošos elementus vai citus līdzekļus) ar lūgumu sākt jaunināšanu vai atjaunināšanu.
- **3. PAPILDU PROGRAMMATŪRA**. Šis Lietotāja licences līgums attiecas uz HP nodrošinātā oriģinālā programmatūras produkta atjauninājumiem vai papildinājumiem, ja vien kopā ar šo papildinājumu vai atjauninājumu HP nav nodrošinājis citus noteikumus. Ja šie noteikumi ir pretrunīgi, tad noteicošie ir šie citi noteikumi.

#### **4. ĪPAŠNIEKA MAIŅA**.

- **a.** Trešā puse. Sākotnējais Programmatūras produkta lietotājs drīkst vienu reizi veikt Programmatūras produkta nodošanu cita lietotāja īpašumā. Jebkurā nodošanas reizē jātiek nodotiem visiem komponentiem, datu nesējiem, drukātajiem materiāliem, šim Lietotāja licences līgumam un, ja attiecināms, Autentiskuma sertifikātam. Nodošana nedrīkst būt netieša, piemēram, nosūtīšana. Pirms šī produkta nodošanas citam lietotājam šai personai ir jāpiekrīt visiem šī Lietotāja licences līguma noteikumiem. Nododot Programmatūras produktu citam īpašniekam, jūsu licence tiek automātiski anulēta.
- **b.** Ierobežojumi. Jūs nedrīkstat izīrēt, iznomāt vai aizdot Programmatūras produktu vai izmantot Programmatūras produktu komerciālai koplietošanai vai lietošanai birojā. Jūs nedrīkstat apakšlicencēt, piešķirt vai nodot citiem Programmatūras produktu, izņemot tā, kā skaidri norādīts šajā Lietotāja licences līgumā.
- **5. ĪPAŠUMA TIESĪBAS**. Visas Programmatūras produkta un lietotāja dokumentācijas intelektuālā īpašuma tiesības pieder HP vai tā piegādātājiem, un tās aizsargā likums, tostarp, bet ne tikai ASV autortiesību, komercnoslēpuma, patentu un prečzīmju likumi, kā arī citi attiecināmie likumi un starptautisko līgumu noteikumi. Jūs nedrīkstat noņemt šī Programmatūras produkta identifikācijas marķējumu, paziņojumus par autortiesībām un īpašuma tiesību ierobežojumiem.
- **6. DEKONSTRUĒŠANAS IEROBEŽOJUMS**. Jūs nedrīkstat dekonstruēt, dekompilēt vai izjaukt Programmatūras produktu, ja vien, neņemot vērā šo ierobežojumu, šādas tiesības nav norādītas spēkā esošajos tiesību aktos un arī šajā gadījumā tikai šajos tiesību aktos atļautajā apmērā vai arī ja tas ir skaidri atļauts šajā Lietotāja licences līgumā.
- **7. TERMIŅŠ**. Šis Lietotāja licences līgums ir spēkā, ja vien nav pārtraukts vai noraidīts. Šī Lietotāja licences līguma darbību var pārtraukt arī kaut kur citur šajā Lietotāja licences līgumā ietvertie nosacījumi vai arī kaut kādu šajā Lietotāja licences līgumā ietverto noteikumu vai nosacījumu neievērošana.

#### **8. PIEKRIŠANA DATU APKOPOŠANAI/LIETOŠANAI**.

**a.** HP izmantos sīkfailus un citus tīmekļa tehnoloģijas rīkus, lai apkopotu anonīmu tehnisko informācija saistībā ar HP programmatūru un HP produktu. Šie dati tiks izmantoti, lai nodrošinātu jauninājumus un līdzīgu atbalstu vai citus pakalpojumus, kas aprakstīti 2. sadaļā. HP apkopos arī personisko informāciju, tostarp interneta protokola adresi vai citu unikālu identifikatoru informāciju, kas saistīta ar HP produktu, un datus, ko esat sniedzis, reģistrējot HP produktu. Šie

dati tiks izmantoti ne tikai jauninājumu un saistītā atbalsta un citu pakalpojumu nodrošināšanai, bet arī tam, lai jums nosūtītu mārketinga informāciju (katrā no šiem gadījumiem ar skaidru jūsu piekrišanu, ja to pieprasa spēkā esošie tiesību akti).

Spēkā esošo tiesību aktu atļautajā apmērā, piekrītot šiem noteikumiem, jūs piekrītat tam, ka HP, tā filiāles un sadarbības partneri apkopo un izmanto anonīmus datus un personīgos datus tā, kā aprakstīts šajā Lietotāja licences līgumā un sīkāk paskaidrots HP privātuma politikā: [www.hp.com/](http://www.hp.com/go/privacy) [go/privacy](http://www.hp.com/go/privacy)

- **b.** Trešo pušu veikta apkopošana/izmantošana Zināmas datorprogrammas, kas ietvertas HP produktā, nodrošina un atsevišķi licencē trešo pušu pakalpojumu sniedzēji ("Trešo pušu programmatūra"). Trešo pušu programmatūra var būt instalēta un izmantojama HP produktā pat tad, ja neesat šo programmatūru iegādājies/aktivizējis. Trešo pušu programmatūra var apkopot un pārsūtīt tehnisko informāciju par jūsu sistēmu (t.i., IP adresi, unikālu ierīces identifikatoru, instalēto programmatūras versiju utt.) un citus sistēmas datus. Šo informāciju trešās puses izmanto tehniskās sistēmas atribūtu identificēšanai, lai varētu nodrošināt programmatūras visjaunākās versijas instalēšanu sistēmā. Ja nevēlaties, lai Trešo pušu programmatūra apkopo šo informāciju vai automātiski nosūta versiju atjauninājumus, jums ir jāatinstalē šī programmatūra pirms savienojuma izveidošanas ar internetu.
- **9. GARANTIJU ATRUNA**. SPĒKĀ ESOŠO TIESĪBU AKTU MAKSIMĀLAJĀ ATĻAUTAJĀ APMĒRĀ HP UN TĀ PIEGĀDĀTĀJI NODROŠINA ŠO PROGRAMMATŪRAS PRODUKTU TĀDU "KĀDS TAS IR" UN AR VISIEM DEFEKTIEM UN LĪDZ AR ŠO ATSAKĀS NO VISĀM CITĀM GARANTIJĀM VAI NOSACĪJUMIEM, NESNIEDZOT NE TIEŠAS, NE NETIEŠAS, NE AR LIKUMU NOTEIKTAS GARANTIJAS, TOSTARP, BET NE IEROBEŽOJOŠI, ĪPAŠUMTIESĪBU GARANTIJAS UN AUTORTIESĪBU NEPĀRKĀPŠANAS GARANTIJAS, JEBKURAS PIEDOMĀJAMĀS GARANTIJAS, PIENĀKUMUS VAI NOSACĪJUMUS PAR PIEMĒROTĪBU PĀRDOŠANAI, APMIERINOŠU KVALITĀTI UN ATBILSTĪBU NOTEIKTAM MĒRĶIM, KĀ ARĪ PROGRAMMATŪRAS PRODUKTU BEZ VĪRUSIEM. Dažos štatos un valstīs nav atļauta netiešo garantiju izslēgšana vai ierobežošana netiešās garantijas laikā, tādēļ šī atruna var neattiekties uz jums visā pilnībā.

AUSTRĀLIJĀ UN JAUNZĒLANDĒ PROGRAMMATŪRAI IR GARANTIJAS, KO NEVAR IZSLĒGT SASKAŅĀ AR AUSTRĀLIJAS UN JAUNZĒLANDES PATĒRĒTĀJU TIESĪBU AIZSARDZĪBAS LIKUMIEM. AUSTRĀLIJAS PATĒRĒTĀJIEM IR TIESĪBAS SAŅEMT NOMAIŅAS PRODUKTU VAI NAUDAS ATLĪDZINĀŠANU IEVĒROJAMAS ATTEICES GADĪJUMĀ UN KOMPENSĀCIJU PAR CITIEM LOĢISKI PAREDZAMIEM ZAUDĒJUMIEM VAI BOJĀJUMIEM. AUSTRĀLIJAS PATĒRĒTĀJIEM IR TIESĪBAS PIEPRASĪT PROGRAMMATŪRAS SALABOŠANU VAI AIZSTĀŠANU ARĪ TAD, JA TĀS KVALITĀTE NAV PIEŅEMAMA UN ATTEICE NAV UZSKATĀMA PAR IEVĒROJAMU ATTEICI. JAUNZĒLANDES PATĒRĒTĀJIEM, KAS IEGĀDĀJAS PRECES PERSONISKAI LIETOŠANAI VAI LIETOŠANAI MĀJĀS VAI MĀJSAIMNIECĪBĀ, NEVIS UZŅĒMĒJDARBĪBAI ("JAUNZĒLANDES PATĒRĒTĀJI") IR TIESĪBAS PIEPRASĪT SALABOŠANU, AIZSTĀŠANU VAI NAUDAS ATLĪDZINĀŠANU ATTEICES GADĪJUMĀ UN KOMPENSĀCIJU PAR CITIEM LOĢISKI PAREDZAMIEM ZAUDĒJUMIEM VAI BOJĀJUMIEM.

**10. ATBILDĪBAS IEROBEŽOJUMS**. Saskaņā ar vietējiem tiesību aktiem neatkarīgi no zaudējumiem, kas jums var rasties, visa HP un tā piegādātāju atbildība atbilstoši šim Lietotāja licences līgumam un jūsu vienīgā kompensācija par visu iepriekšminēto ir ierobežota ar par šo Programmatūras produktu atsevišķi samaksātās summas apmēru vai 5 ASV dolāriem, piemērojot lielāko no šīm summām. MAKSIMĀLAJĀ SPĒKĀ ESOŠO TIESĪBU AKTU ATĻAUTAJĀ APMĒRĀ HP VAI TĀ PIEGĀDĀTĀJI NEKĀDĀ GADĪJUMĀ NEBŪS ATBILDĪGI PAR NEKĀDIEM TĪŠIEM, NEJAUŠIEM, NETIEŠIEM VAI IZRIETOŠIEM ZAUDĒJUMIEM (TOSTARP, BET NE TIKAI ZAUDĒJUMIEM, KAS SAISTĪTI AR NEGŪTU PEĻŅU VAI KONFIDENCIĀLAS VAI CITĀDAS INFORMĀCIJAS PAZAUDĒŠANU, UZŅĒMĒJDARBĪBAS PĀRTRAUKUMU, TRAUMU VAI PRIVĀTUMA ZUDUMU), KAS IZRIET NO ŠĪS PROGRAMMATŪRAS LIETOŠANAS VAI NESPĒJAS TO LIETOT VAI ARĪ KAUT KĀDĀ VEIDĀ IR AR TO SAISTĪTI, VAI ARĪ IR CITĀDI SAISTĪTI AR JEBKURU ŠĪ LIETOTĀJA LICENCES LĪGUMA NOSACĪJUMU PAT TAD, JA HP VAI JEBKURŠ PIEGĀDĀTĀJS IR INFORMĒTS PAR ŠĀDU ZAUDĒJUMU IESPĒJAMĪBU UN JA TIESISKĀS AIZSARDZĪBAS LĪDZEKLIS NEVEIC SAVU PAMATUZDEVUMU. Daži štati vai jurisdikcijas nepieļauj izņēmumus vai ierobežojumus attiecībā uz nejaušiem vai izrietošiem bojājumiem, tādēļ iepriekš minētie ierobežojumi vai izņēmumi var uz jums neattiekties.
- **11. ASV VALDĪBAS KLIENTI**. Saskaņā ar FAR 12.211 un 12.212 komerciālo datoru programmatūru datora programmatūras dokumentācija un komerciālo objektu tehniskie dati ir licencēti ASV valdībai atbilstoši HP standarta komerclicencei.
- **12. EKSPORTA LIKUMU IEVĒROŠANA**. Jums ir jāievēro visi ASV un citu valstu likumi un noteikumi ("Eksporta likumi"), lai nodrošinātu to, ka Programmatūras produkts netiek (1) ne tieši, ne netieši eksportēts, pārkāpjot Eksporta likumus, vai (2) izmantots kaut kādā tādā nolūkā, kas aizliegts Eksporta likumos, tostarp bez jebkāda ierobežojuma atomieroču, ķīmisko ieroču vai bioloģisko ieroču izplatīšanai.
- **13. TIESĪBSPĒJA UN PILNVARAS NOSLĒGT LĪGUMU**. Jūs esat norādījis, ka esat sasniedzis savā dzīvesvietas valstī noteikto pilngadības vecumu un, ja attiecināms, jūsu darba devējs ir jūs atbilstoši pilnvarojis noslēgt šo līgumu.
- **14. SPĒKĀ ESOŠIE TIESĪBU AKTI**. Šo Lietotāja licences līgumu reglamentē tiesību akti, kas ir spēkā aprīkojuma iegādes valstī.
- **15. VISS LĪGUMS**. Šis Lietotāja licences līgums (tostarp jebkurš šī EULA pielikums vai grozījums, kas pievienots šim HP produktam) ir viss līgums starp jums un HP; tas attiecas uz šo Programmatūras produktu un aizstāj visus iepriekšējos vai vienlaicīgos mutiskos vai rakstiskos paziņojumus, ierosinājumus un attēlojumus attiecībā uz šo Programmatūras produktu un tematiem, uz kuriem attiecas šis Lietotāja licences līgums. Ciktāl jebkuras HP politikas vai atbalsta pakalpojumu programmas noteikumi ir pretrunā ar šī Lietotāja licences līguma noteikumiem, šī Lietotāja licences līguma noteikumi ir noteicošie.

© Copyright 2015 HP Development Company, L.P.

Šeit ietverto informāciju var mainīt bez iepriekšēja brīdinājuma. Visi citi šeit norādītie produktu nosaukumi var būt atbilstošo uzņēmumu prečzīmes. Spēkā esošo tiesību aktu atļautajā apmērā vienīgās HP produktiem un pakalpojumiem pievienotās garantijas ir izklāstītas tiešajos garantijas paziņojumos, kas ir pievienoti šiem produktiem un pakalpojumiem. Nekas no šeit minētā nav uzskatāms par papildu garantiju. Spēkā esošo tiesību aktu atļautajā apmērā HP neuzņemas atbildību par šeit atrodamajām tehniskajām un drukas kļūdām vai izlaidumiem.

Pirmais izdevums: 2015. gada augusts

# <span id="page-109-0"></span>**Klientu veikta remonta garantija**

HP izstrādājumi ir veidoti ar daudzām klientu veikta remonta (CSR) sastāvdaļām, lai samazinātu remontam nepieciešamo laiku un panāktu elastīgāku bojāto detaļu nomaiņu. Ja pārbaudes laikā HP nosaka, ka remontu iespējams veikt, izmantojot CSR detaļu, HP to nosūtīs tieši uz jūsu adresi, lai jūs varētu veikt nomaiņu. Ir divas SCR detaļu kategorijas: 1) detaļas, kuras noteikti jānomaina klientam. Ja vēlaties, lai HP nomainītu šīs detaļas, jums būs jāsedz ceļa un darba izmaksas; 2) detaļas, kuras klients var nomainīt pats, ja vēlas. Šīs detaļas arī ir izveidotas tā, lai klients tās varētu nomainīt pats. Ja jūs tomēr vēlaties, lai detaļas nomaina HP, to var izdarīt bez papildu samaksas saskaņā ar jūsu iekārtas garantijas remonta veidu.

Atkarībā no pieejamības un attāluma CSR detaļas tiks piegādātas nākamajā darba dienā. Ja attālums nav pārāk liels, detaļu var piegādāt tajā pašā dienā vai četru stundu laikā par papildu samaksu. Ja nepieciešama palīdzība, zvaniet uz HP tehniskās palīdzības centru un speciālists jums palīdzēs pa tālruni. Maiņas CSR detaļas komplektā ir HP norādījums vai bojātā detaļa jānodod HP. Gadījumos, kad bojātā detaļa jānodod HP, jums tā jānosūta HP noteiktā laikā, parasti, piecu (5) darba dienu laikā. Bojātā detaļa jānodod kopā ar saistīto dokumentāciju piegādātajā sūtīšanas materiālā. Ja bojātā detaļa netiks nodota, HP var piestādīt rēķinu par maiņas detaļu. Gadījumā, kad remontu veic klients pats, HP sedz visas izmaksas par detaļas sūtīšanu un bojātās detaļas nodošanu, kā arī izvēlas izmantojamo kurjeru/transportētāju.

# <span id="page-110-0"></span>**Klientu atbalsts**

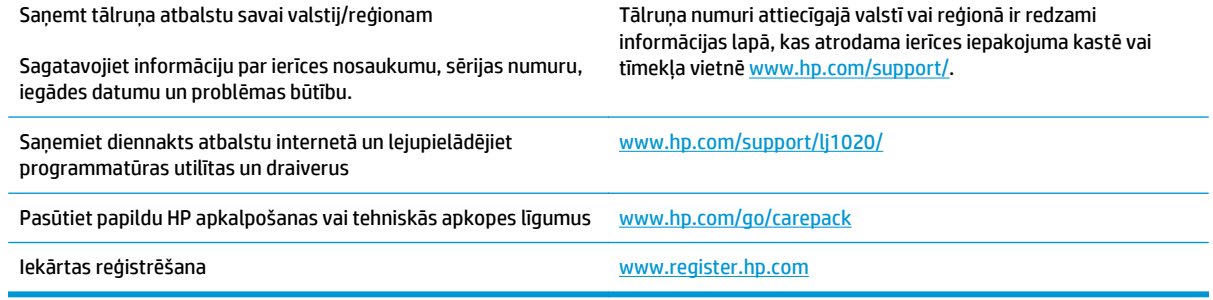

# <span id="page-112-0"></span>**C Iekārtas vides aizsardzības programma**

- [Vides aizsardz](#page-113-0)ība
- [Ozona ražošana](#page-113-0)
- Enerģ[ijas pat](#page-113-0)ēriņš
- [Tonera pat](#page-113-0)ēriņš
- Papī[ra izmantošana](#page-114-0)
- [Plastmasa](#page-114-0)
- [HP LaserJet drukas piederumi](#page-114-0)
- [Pap](#page-114-0)īrs
- Materiā[lu ierobežojumi](#page-114-0)
- Atbrīvošanās no vecā aprī[kojuma \(Eiropas Savien](#page-115-0)ībā un Indijā)
- [Elektronisk](#page-115-0)ās aparatūras pārstrāde
- Informā[cija par aparat](#page-116-0)ūras otrreizējo pārstrādi Brazīlijā
- Ķī[miskas vielas](#page-116-0)
- Eiropas Savienī[bas Komisijas Regula 1275/2008](#page-116-0)
- Paziņojums par bī[stamu vielu izmantošanas ierobežošanu \(Indija\)](#page-116-0)
- Paziņojums par bī[stamu vielu ierobežojumiem \(Turcija\)](#page-116-0)
- Paziņojums par bī[stamu vielu izmantošanas ierobežošanu \(Ukraina\)](#page-116-0)
- [Vielu tabula \(](#page-117-0)Ķīna)
- [SEPA ekomar](#page-117-0)ķējuma lietotāja informācija (Ķīna)
- Regula par Ķīnas energoefektivitātes marķējuma norādī[šanu uz printera, faksa un kop](#page-118-0)ētāja
- Materiālu drošī[bas datu lapa \(MSDS\)](#page-118-0)
- [EPEAT](#page-118-0)
- [Papildu inform](#page-118-0)ācija

# <span id="page-113-0"></span>**Vides aizsardzība**

HP ir apņēmies nodrošināt kvalitatīvus produktus videi nekaitīgā veidā. Šī iekārta ir izstrādāta, nodrošinot vairākus nosacījumus ietekmes samazināšanai uz vidi.

# **Ozona ražošana**

Šīs iekārtas radītās ozona emisijas atmosfērā ir izmērītas atbilstoši vispāratzītai metodei\* un, šos emisijas datus piemērojot "ģeneriskam biroja tipa modeļa iedarbības scenārijam"\*\*, HP var konstatēt, ka drukāšanas laikā netiek radīts jūtams ozona daudzums, kas pārsniedz jebkuros spēkā esošajos standartos vai vadlīnijās par iekštelpu gaisa kvalitāti noteikto vērtību.

\*Testa metode kopēšanas iekārtu radīto emisiju noteikšanai ekomarķējuma piešķiršanai biroja iekārtām ar drukāšanas funkciju; RAL-UZ 171 – BAM, 2012. jūlijā.

\*\*Pamatojoties uz ozona koncentrāciju, veicot izdrukāšanu 2 stundas dienā 32 kubikmetrus lielā telpā ar gaisa apmaiņas stundā ventilācijas koeficientu 0,72, izmantojot HP drukas materiālus.

# **Enerģijas patēriņš**

Enerģijas patēriņš ievērojami samazinās, kad printeris ir gatavības, miega vai izslēgšanās režīmā, kas taupa dabas resursus un naudu, neietekmējot šī produkta augsto veiktspēju. HP drukāšanas un attēlveidošanas aprīkojums, kas apzīmēts ar ENERGY STAR® logotipu, ir kvalificēts kā atbilstošs ASV Vides aizsardzības aģentūras ENERGY STAR specifikācijām attiecībā uz attēlveidošanas aprīkojumu. Sekojošā atzīme parādīsies uz ENERGY STAR kvalificētiem attēlveidošanas produktiem:

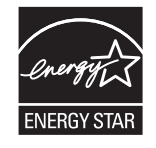

Papildinformācija par produkta modeļiem, kas atbilst ENERGY STAR prasībām, ir atrodama šajā tīmekļa vietnē:

[www.hp.com/go/energystar](http://www.hp.com/go/energystar)

## **Tonera patēriņš**

Ekonomiskais režīms izmanto mazāk tonera, tādēļ drukas kasetnes ekspluatācijas laiks var paildzināties. HP neiesaka izmantot ekonomisko režīmu visu laiku. Ja ekonomiskais režīms tiek izmantots visu laiku, var gadīties, ka toneris paliek pāri, kad kasetnes mehāniskās detaļas jau ir nolietojušās. Ja drukas kvalitāte sāk pasliktināties un vairs nav pieņemama, apsveriet drukas kasetnes nomaiņu.

# <span id="page-114-0"></span>**Papīra izmantošana**

Izmantojot iekārtas divpusējās drukas (manuālo vai automātisko) un n lappušu drukas (vairāku lapu izdrukāšanas uz vienas loksnes) funkciju, var samazināt papīra patēriņu un līdz ar to taupīt dabas resursus.

### **Plastmasa**

Plastmasas detaļas, kuru svars pārsniedz 25 gramus, tiek marķētas saskaņā ar starptautiskajiem standartiem, kas uzlabo iespēju identificēt plastmasu pārstrādes nolūkos, kad izstrādājuma ekspluatācijas laiks ir beidzies.

### **HP LaserJet drukas piederumi**

Oriģinālie HP izejmateriāli tika radīti, saudzējot vidi. Uzņēmums HP atvieglo resursu un papīra taupīšanu drukas procesā. Kad materiāls būs nolietots, mēs palīdzēsim viegli un bez maksas nodrošināt otrreizēju tā pārstrādi.1

Visas HP kasetnes, kas tiek nodotas uzņēmumā HP Planet Partners, tiek pakļautas otrreizējas pārstrādes procesam ar vairākiem cikliem, kurā materiāli tiek atdalīti un uzlaboti, lai pēc tam tos izmantotu kā izejmateriālu jaunu oriģinālu HP kasetņu un ikdienā nepieciešamo izstrādājumu izgatavošanā. Neviena no uzņēmumā HP Planet Partners nodotajām oriģinālajām HP kasetnēm nekad netiek nosūtīta uz atkritumu glabāšanas poligonu, un uzņēmums HP nekad neveic oriģinālo HP kasetņu atkārtotu uzpildi vai tālākpārdošanu.

**Lai piedalītos HP Planet Partners nodošanas un otrreizējas pārstrādes programmā, apmeklējiet vietni** [www.hp.com/recycle](http://www.hp.com/recycle)**. Lai uzzinātu informāciju par HP drukāšanas izejmateriālu nodošanu, atlasiet savu valsti/reģionu. Papildinformācija par programmu un norādījumi vairākās valodās tiek ietverti katrā jaunas HP LaserJet drukas kasetnes iepakojumā.**

1 Programmas pieejamība var atšķirties. Plašāku informāciju skatiet vietnē [www.hp.com/recycle](http://www.hp.com/recycle).

### **Papīrs**

Šai iekārtai var izmantot otrreiz pārstrādātu un vieglu (EcoFFICIENT™) papīru, ja vien šis papīrs atbilst dokumentā *HP LaserJet Printer Family Print Media Guide* minētajām vadlīnijām. Šai iekārtai var izmantot otrreiz pārstrādātu un vieglu (EcoFFICIENT™) papīru saskaņā ar Standarta EN12281:2002 prasībām.

### **Materiālu ierobežojumi**

Šajā HP izstrādājumā nav iekļauts dzīvsudrabs.

Šajā HP izstrādājumā nav iekļauta baterija.

# <span id="page-115-0"></span>**Atbrīvošanās no vecā aprīkojuma (Eiropas Savienībā un Indijā)**

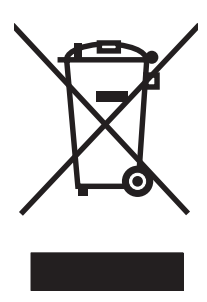

Šis simbols nozīmē, ka nedrīkstat atbrīvoties no iekārtas kopā ar citiem mājsaimniecības atkritumiem. Lai aizsargātu cilvēku veselību un vidi, vecais aprīkojums ir jānodod specializētā savākšanas vietā vecā elektriskā un elektroniskā aprīkojuma otrreizējai pārstrādei. Lai iegūtu plašāku informāciju, lūdzu, sazinieties ar vietējo mājsaimniecības atkritumu savākšanas dienestu vai apmeklējiet vietni: [www.hp.com/recycle.](http://www.hp.com/recycle)

# **Elektroniskās aparatūras pārstrāde**

HP aicina lietotājus pārstrādāt veco elektronisko aparatūru. Lai iegūtu plašāku informāciju par otrreizējās pārstādes programmām, apmeklējiet vietni: [www.hp.com/recycle.](http://www.hp.com/recycle)

# <span id="page-116-0"></span>**Informācija par aparatūras otrreizējo pārstrādi Brazīlijā**

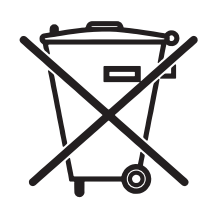

Este produto eletrônico e seus componentes não devem ser descartados no lixo comum, pois embora estejam em conformidade com padrões mundiais de restrição a substâncias nocivas, podem conter, ainda que em quantidades mínimas, substâncias impactantes ao meio ambiente. Ao final da vida útil deste produto, o usuário deverá entregá-lo à HP. A não observância dessa orientação sujeitará o infrator às sanções previstas em lei.

Após o uso, as pilhas e/ou baterias dos produtos HP deverão ser entregues ao estabelecimento comercial ou rede de assistência técnica autorizada pela HP.

Não descarte o produto eletrônico em lixo comum

Para maiores informações, inclusive sobre os pontos de recebimento, acesse:

[www.hp.com.br/reciclar](http://www.hp.com.br/reciclar)

# **Ķīmiskas vielas**

HP ir apņēmies nodrošināt klientus ar informāciju par izstrādājumos esošajām ķīmiskajām vielām, kā vajadzīgs, lai atbilstu, piemēram, REACH regulas (Eiropas Parlamenta un Padomes regula EK Nr. 1907/2006) likumīgajām prasībām. Pārskatu ar informāciju par ķīmiskajām vielām šajā izstrādājumā var atrast vietnē: [www.hp.com/go/reach.](http://www.hp.com/go/reach)

# **Eiropas Savienības Komisijas Regula 1275/2008**

Informāciju par izstrādājuma jaudas datiem, tostarp izstrādājuma elektroenerģijas patēriņu, ja tas ir pievienots tīklam un atrodas gaidstāves režīmā, ja ir pievienoti visi vadu tīkla porti un aktivizēti visi bezvadu tīkla porti, lūdzu, skatiet produkta IT ECO Deklarācijas sadaļu P14 "Papildinformācija" vietnē [www.hp.com/](http://www.hp.com/hpinfo/globalcitizenship/environment/productdata/itecodesktop-pc.html) [hpinfo/globalcitizenship/environment/productdata/itecodesktop-pc.html](http://www.hp.com/hpinfo/globalcitizenship/environment/productdata/itecodesktop-pc.html).

## **Paziņojums par bīstamu vielu izmantošanas ierobežošanu (Indija)**

This product complies with the "India E-waste Rule 2011" and prohibits use of lead, mercury, hexavalent chromium, polybrominated biphenyls or polybrominated diphenyl ethers in concentrations exceeding 0.1 weight % and 0.01 weight % for cadmium, except for the exemptions set in Schedule 2 of the Rule.

# **Paziņojums par bīstamu vielu ierobežojumiem (Turcija)**

Türkiye Cumhuriyeti: EEE Yönetmeliğine Uygundur

### **Paziņojums par bīstamu vielu izmantošanas ierobežošanu (Ukraina)**

Обладнання відповідає вимогам Технічного регламенту щодо обмеження використання деяких небезпечних речовин в електричному та електронному обладнанні, затвердженого постановою Кабінету Міністрів України від 3 грудня 2008 № 1057

# <span id="page-117-0"></span>**Vielu tabula (Ķīna)**

### 产品中有害物质或元素的名称及含量

根据中国《电子信息产品污染控制管理办法》

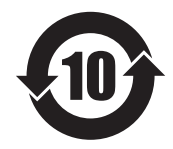

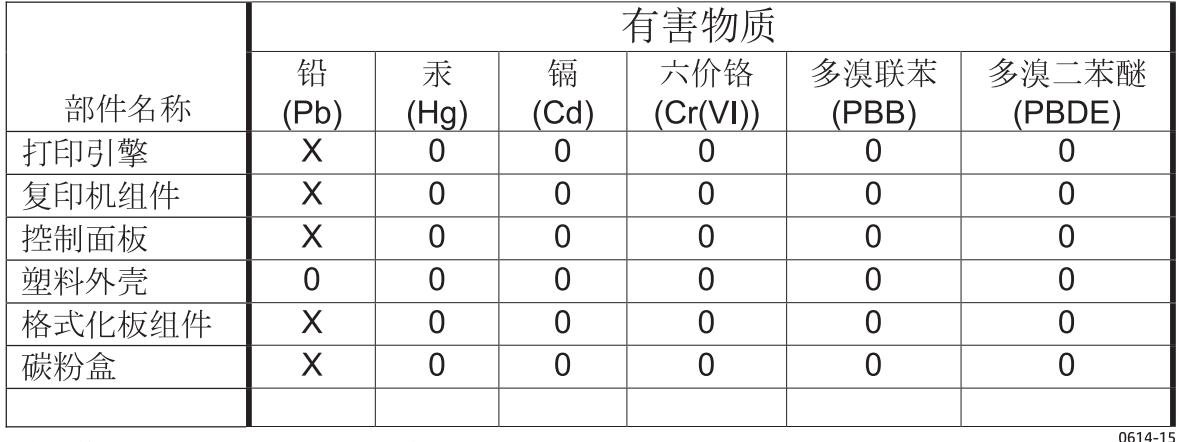

本表格依据 SJ/T 11364 的规定编制。

O: 表示该有害物质在该部件所有均质材料中的含量均在 GB/T 26572 规定的限量要求以下。

X: 表示该有害物质至少在该部件的某一均质材料中的含量超出 GB/T 26572 规定的限量要求。

此表中所有名称中含 "X" 的部件均符合欧盟 RoHS 立法。

注: 环保使用期限的参考标识取决于产品正常工作的温度和湿度等条件

### **SEPA ekomarķējuma lietotāja informācija (Ķīna)**

中国环境标识认证产品用户说明

噪声大于 63.0 dB(A)的办公设备不宜放置于办公室内,请在独立的隔离区域使用。

如需长时间使用本产品或打印大量文件,请确保在通风良好的房间内使用。

如您需要确认本产品处于零能耗状态,请按下电源关闭按钮,并将插头从电源插座断开。

您可以使用再生纸,以减少资源耗费。

### <span id="page-118-0"></span>**Regula par Ķīnas energoefektivitātes marķējuma norādīšanu uz printera, faksa un kopētāja**

根据"复印机、打印机和传真机能源效率标识实施规则",本打印机具有能效标签。 根据"复印机、打印机 和传真机能效限定值及能效等级"("GB21521")决定并计算得出该标签上所示的能效等级和 TEC (典型 能耗)值。

1. 能效等级

能效等级分为三个等级,等级 1 级能效最高。 根据产品类型和打印速度标准决定能效限定值。

2. 能效信息

2.1 LaserJet 打印机和高性能喷墨打印机

● 典型能耗

典型能耗是正常运行 GB21521 测试方法中指定的时间后的耗电量。 此数据表示为每周千瓦时 (kWh)。

标签上所示的能耗数字按涵盖根据 CEL-37 选择的登记装置中所有配置的代表性配置测定而得。 因此, 本特定产品型号的实际能耗可能与标签上所示的数据不同。

有关规格的详细信息,请参阅 GB21521 标准的当前版本。

### **Materiālu drošības datu lapa (MSDS)**

Materiālu drošības datu lapas (MSDS) par materiāliem, kuru sastāvā ir ķīmiskas vielas (piemēram, toneris), var atrast HP vietnē [www.hp.com/go/msds](http://www.hp.com/go/msds).

### **EPEAT**

Daudzi HP produkti ir izstrādāti tā, lai atbilstu EPEAT sertifikācijas prasībām. EPEAT ir visaptverošs vides vērtējums, kas palīdz identificēt videi draudzīgākas elektroiekārtas. Plašāku informāciju par EPEAT var atrast vietnē [www.epeat.net](http://www.epeat.net). Informāciju par HP EPEAT reģistrētajiem produktiem var skatīt šeit: [www.hp.com/](http://www.hp.com/hpinfo/globalcitizenship/environment/pdf/epeat_printers.pdf) [hpinfo/globalcitizenship/environment/pdf/epeat\\_printers.pdf.](http://www.hp.com/hpinfo/globalcitizenship/environment/pdf/epeat_printers.pdf)

# **Papildu informācija**

Informāciju par šādiem ar vidi saistītiem jautājumiem:

- Izstrādājuma vides profila lapa šim un daudziem saistītiem HP izstrādājumiem
- HP apņemšanās saudzēt vidi
- HP vides aizsardzības pārvaldības sistēma
- HP izlietoto izstrādājumu atgriešanas un pārstrādes programma
- Materiālu drošības datu lapa

Skatiet vietni [www.hp.com/go/environment](http://www.hp.com/go/environment).

Apmeklējiet arī vietni [www.hp.com/recycle](http://www.hp.com/recycle).

# **D Informācija par tehniskajiem noteikumiem**

# <span id="page-121-0"></span>**Reglamentējošie normatīvie akti**

### **FCC noteikumi**

Šī ierīce ir pārbaudīta un atbilst ierobežojumiem, kas attiecībā uz B klases digitālajām ierīcēm noteikti FCC noteikumu 15. daļā. Šo ierobežojumu nolūks ir nodrošināt pietiekamu iedzīvotāju aizsardzību pret kaitīgiem traucējumiem. Šī ierīce rada, izmanto un var izstarot radio frekvenču enerģiju. Ja ierīce nav uzstādīta un netiek lietota atbilstoši norādījumiem, tā var izraisīt radiosakaru traucējumus. Tomēr nevar garantēt, ka konkrētā situācijā traucējumu nebūs. Ja šī ierīce rada radio vai televīzijas signāla uztveršanas traucējumus (tas nosakāms, izslēdzot un atkal ieslēdzot ierīci), lietotājs var mēģināt novērst šos traucējumus, veicot vienu vai vairākas no šīm darbībām:

- pārorientēt vai pārvietot uztverošo antenu;
- palielināt attālumu starp ierīci un uztvērēju;
- pieslēgt ierīci kontaktligzdai, kas neatrodas vienā kontūrā ar uztvērēju;
- konsultēties ar izplatītāju vai kvalificētu radio/TV tehniķi.
- **<sup>2</sup> PIEZĪME.** Jebkuras HP neapstiprinātas izmaiņas vai printera modifikācijas var anulēt tiesības lietotājam izmantot šo ierīci.

Lai nodrošinātu atbilstību FCC noteikumu 15. daļas prasībām, jālieto ekranēts savienojošais kabelis.

### **Kanāda — Industry Canada ICES-003 paziņojums par atbilstību**

CAN ICES-3(B)/NMB-3(B)

### **EMC paziņojums (Koreja)**

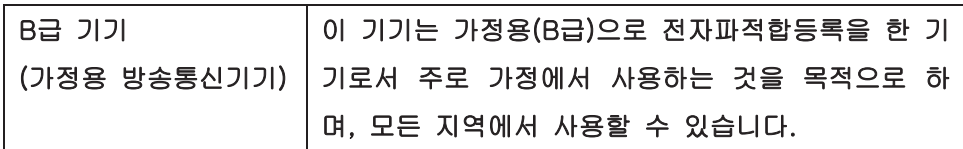

### **Norādījumi strāvas vada lietošanai**

Pārliecinieties, vai strāvas avots atbilst iekārtas sprieguma līmenim. Sprieguma līmenis ir atrodams uz iekārtas uzlīmes. Iekārta izmanto vai nu 110-127 Vac, vai 220-240 Vac un 50/60 Hz.

Pievienojiet strāvas vadu iekārtai un zemētai maiņstrāvas kontaktligzdai.

**UZMANĪBU!** Lai novērstu iekārtas bojājumus, izmantojiet tikai iekārtas komplektācijā iekļauto strāvas vadu.

### **Lāzera drošība**

ASV Pārtikas un medikamentu administrācijas Ierīču un radioloģiskās veselības centrs (CDRH) 1976.t 1. augustā ieviesis noteikumus lāzera izstrādājumu ražotājiem. Amerikas Savienotajām Valstīm paredzētajiem izstrādājumiem ir obligāti jāatbilst šiem noteikumiem. Šī ierīce ASV Veselības un cilvēku apkalpošanas departamentā (DHHS) Radiācijas snieguma standarta ietvaros saskaņā ar 1968. gada lēmumu par radiācijas kontroli attiecībā uz veselību un drošību ir sertificēta kā "1. klases" lāzerierīce. Tā kā izstarotā radiācija ir pilnīgi iekļauta aizsargkorpusos un ārējos pārsegos, parastas lietošanas laikā lāzera stars nevar izkļūt no tiem nevienā darba posmā.

<span id="page-122-0"></span>**BRĪDINĀJUMS!** Lietojot vadības ierīces, pielāgojot vai veicot citas darbības, kas nav norādītas šajā lietotāja rokasgrāmatā, var sevi pakļaut bīstamai radiācijai.

### **Lāzera paziņojums Somijai**

#### **Luokan 1 laserlaite**

Klass 1 Laser Apparat

HP LaserJet 1020 printer, laserkirjoitin on käyttäjän kannalta turvallinen luokan 1 laserlaite. Normaalissa käytössä kirjoittimen suojakotelointi estää lasersäteen pääsyn laitteen ulkopuolelle. Laitteen turvallisuusluokka on määritetty standardin EN 60825-1 (2007) mukaisesti.

#### **VAROITUS !**

Laitteen käyttäminen muulla kuin käyttöohjeessa mainitulla tavalla saattaa altistaa käyttäjän turvallisuusluokan 1 ylittävälle näkymättömälle lasersäteilylle.

#### **VARNING !**

Om apparaten används på annat sätt än i bruksanvisning specificerats, kan användaren utsättas för osynlig laserstrålning, som överskrider gränsen för laserklass 1.

#### **HUOLTO**

HP LaserJet 1020 printer - kirjoittimen sisällä ei ole käyttäjän huollettavissa olevia kohteita. Laitteen saa avata ja huoltaa ainoastaan sen huoltamiseen koulutettu henkilö. Tällaiseksi huoltotoimenpiteeksi ei katsota väriainekasetin vaihtamista, paperiradan puhdistusta tai muita käyttäjän käsikirjassa lueteltuja, käyttäjän tehtäväksi tarkoitettuja ylläpitotoimia, jotka voidaan suorittaa ilman erikoistyökaluja.

#### **VARO !**

Mikäli kirjoittimen suojakotelo avataan, olet alttiina näkymättömällelasersäteilylle laitteen ollessa toiminnassa. Älä katso säteeseen.

#### **VARNING !**

Om laserprinterns skyddshölje öppnas då apparaten är i funktion, utsättas användaren för osynlig laserstrålning. Betrakta ej strålen.

Tiedot laitteessa käytettävän laserdiodin säteilyominaisuuksista: Aallonpituus 775-795 nm Teho 5 m W Luokan 3B laser.

### <span id="page-123-0"></span>**GS paziņojums (Vācija)**

Das Gerät ist nicht für die Benutzung im unmittelbaren Gesichtsfeld am Bildschirmarbeitsplatz vorgesehen. Um störende Reflexionen am Bildschirmarbeitsplatz zu vermeiden, darf dieses Produkt nicht im unmittelbaren Gesichtsfeld platziert werden.

Das Gerät ist kein Bildschirmarbeitsplatz gemäß BildscharbV. Bei ungünstigen Lichtverhältnissen (z. B. direkte Sonneneinstrahlung) kann es zu Reflexionen auf dem Display und damit zu Einschränkungen der Lesbarkeit der dargestellten Zeichen kommen.

### **Eirāzijas atbilstības deklarācija (Baltkrievija, Kazahstāna, Krievija)**

EAC

# **E HP detaļas un piederumi**

Šajā pielikumā ir sniegta informācija par šādām tēmām:

- [Izejmateri](#page-125-0)ālu pasūtīšana
- [HP drukas kaset](#page-126-0)ņu izmantošana

# <span id="page-125-0"></span>**Izejmateriālu pasūtīšana**

Printera iespējas var paplašināt ar piederumiem un izejmateriāliem, ko var iegādāties atsevišķi. Lai nodrošinātu optimālu veiktspēju, izmantojiet piederumus un izejmateriālus, kas ir speciāli izveidoti printerim HP LaserJet 1020.

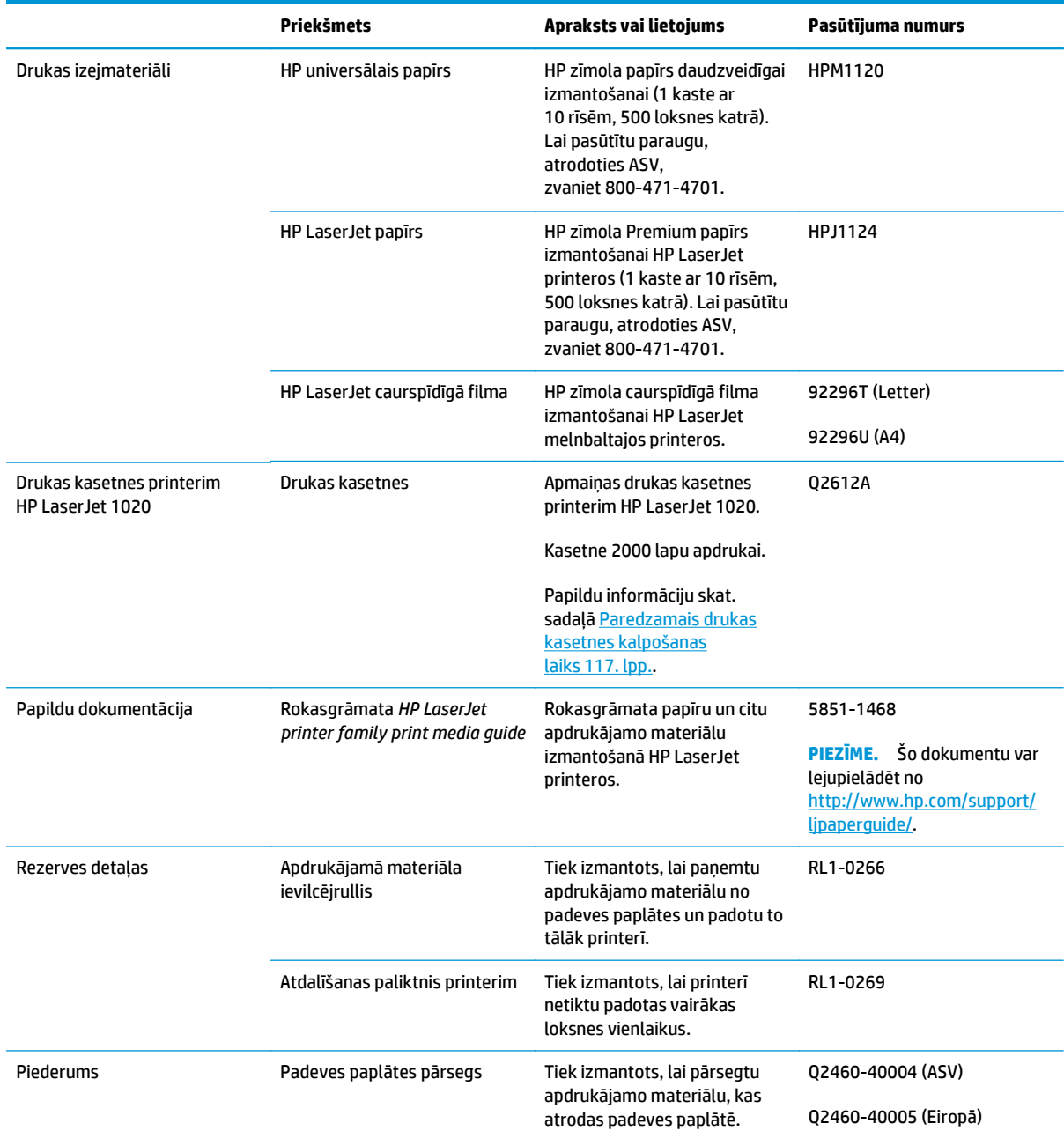

#### **E-1. tabula. Pasūtīšanas informācija**

# <span id="page-126-0"></span>**HP drukas kasetņu izmantošana**

Tālākajās sadaļās sniegta informācija par HP drukas kasetnēm un norādījumi tonera izlīdzināšanai un drukas kasetņu nomaiņai.

### **HP politika saistībā ar drukas kasetnēm, ko nav ražojusi HP**

HP Company neiesaka izmantot ne jaunas, ne atkārtoti piepildītas, ne otrreizēji pārstrādātas kasetnes, ko nav ražojis HP. Tā kā šādas kasetnes nav HP produkti, HP nevar ietekmēt to konstrukciju vai kontrolēt to kvalitāti. Printera garantijas segums neattiecas uz apkalpošanu vai remontu, kas nepieciešams HP neražotu drukas kasetņu lietošanas rezultātā.

**<sup>P</sup> PIEZĪME.** Garantija neattiecas uz defektiem, kas radušies HP nenodrošinātas programmatūras, saskarnes vai detaļu izmantošanas rezultātā.

### **HP viltojumu novēršanas vietne**

Atveriet vietni [www.hp.com/go/anticounterfeit,](http://www.hp.com/go/anticounterfeit) ja, uzstādot HP tonera kasetni, vadības panelī tiek parādīts ziņojums, ka kasetni nav ražojusi kompānija HP. HP palīdzēs noteikt, vai kasetne ir oriģināla, un sniegs padomus problēmas atrisināšanai.

Tonera kasetne var nebūt oriģināla HP tonera kasetne, ja ievērojat kādu no šīm pazīmēm:

- Izejmateriālu statusa lapa norāda, ka ir uzstādīts cits, nevis HP ražots izejmateriāls.
- Kasetne rada daudzas problēmas.
- Drukas kasetne neizskatās kā parasti (piemēram, iepakojums atšķiras no HP iepakojuma).

### **Drukas kasetņu glabāšana**

Neizņemiet drukas kasetni no tās iepakojuma, ja vien negrasāties to uzreiz lietot.

**UZMANĪBU!** Lai nesabojātu drukas kasetni, pēc iespējas nepakļaujiet to tiešas gaismas iedarbībai.

Atsevišķi HP LaserJet drukas kasetņu iepakojumi ir apzīmogoti ar burtu un ciparu datuma kodu. Šis kods apzīmē 30 mēnešu ilgu periodu pēc ražošanas datuma, kas atvieglo efektīvu inventāra pārvaldības procesu starp HP un tālākpārdevējiem. Tas nenorāda tonera kalpošanas laiku un nekādā veidā neattiecas uz garantijas noteikumiem un nosacījumiem.

### **Paredzamais drukas kasetnes kalpošanas laiks**

Drukas kasetnes kalpošanas laiks ir atkarīgs no tonera daudzuma, kas nepieciešams drukas darbiem. Drukājot tekstu, kas aizņem apmēram 5 % no lapas, drukas kasetnes tonera printerim HP LaserJet 1020 pietiek vidēji 2000 lappusēm.

**PIEZĪME.** Iespējams, mehāniskās detaļas drukas kasetnē nolietosies ātrāk, nekā beigsies toneris. Ja šī iemesla dēļ sāk pasliktināties drukas kvalitāte, ielieciet jaunu drukas kasetni pat tad, ja vecajā kasetnē vēl ir palicis toneris.

Šis kalpošanas laiks ir norādīts, ja drukas blīvums ir iestatīts uz 3 un ekonomiskais režīms ir izslēgts (tie ir standarta iestatījumi).

# <span id="page-127-0"></span>**Tonera taupīšana**

Darbojoties ekonomiskajā režīmā, printeris katrai lappusei izmanto mazāk tonera. Šī iespēja pagarina drukas kasetnes kalpošanas laiku un samazina lappuses izmaksas, taču pazemina drukas kvalitāti. HP neiesaka izmantot ekonomisko režīmu visu laiku.

# **Alfabētiskais rādītājs**

#### **A**

akustiskā emisija [75](#page-84-0) aparatūras pārstrāde, Brazīlija [107](#page-116-0) apdrukājamais materiāls atbalstītie izmēri [12](#page-21-0) drukas kvalitātes optimizēšana apdrukājamo materiālu veidiem [17](#page-26-0) drukāšana uz nestandarta formāta drukas materiāliem [31](#page-40-0) iestrēguša papīra izņemšana [69](#page-78-0) ieteikts [22](#page-31-0) ievietošana [24](#page-33-0) izmantošanas norādījumi [18](#page-27-0) izvēlēšanās [22](#page-31-0) manuālā druka [14](#page-23-0) nevēlamie veidi [22](#page-31-0) veidi, kas var sabojāt printeri [22](#page-31-0) apdrukājamā materiāla ievietošana 150 lokšņu padeves paplāte [24](#page-33-0) prioritārās padeves ligzda [24](#page-33-0) apdrukājamo materiālu ceļš galvenā padeves paplāte [6](#page-15-0) izdruku uztvērējs [7](#page-16-0) pārskats [6](#page-15-0) prioritārās padeves ligzda [6](#page-15-0) tīrīšana [41](#page-50-0) apdrukājamo materiālu vadotnes galvenā padeves paplāte [6](#page-15-0) prioritārās padeves ligzda [6](#page-15-0) aploksnes drukāšana [25](#page-34-0) lietošanas noteikumi [19](#page-28-0) apsvērumi apdrukājamais materiāls [12](#page-21-0) atbalsts tiešsaiste [101](#page-110-0) atbalsts internetā [2](#page-11-0)

atbalsts tiešsaistē [101](#page-110-0) atbalsts, Web vietas [2](#page-11-0) atbrīvošanās no atkritumiem [106](#page-115-0) atdalīšanas paliktnis nomaina [47](#page-56-0) atmiņas mikroshēma, tonera kasetne apraksts [95](#page-104-0)

#### **B**

barošanas ligzda [4](#page-13-0) barošanas slēdzis [4](#page-13-0) baterijas iekļautas [105](#page-114-0) Brīdinājuma indikators [4](#page-13-0) bukleti, drukāšana [35](#page-44-0)

### **C**

caurspīdīgās filmas drukāšana [29](#page-38-0) lietošanas noteikumi [19](#page-28-0)

### **D**

divpusējā druka, manuālā [32](#page-41-0) drošības paziņojumi [112,](#page-121-0) [113](#page-122-0) drukas iestatījumi, mainīšana [10](#page-19-0) drukas kasetne glabāšana [117](#page-126-0) HP kasetņu izmantošana [117](#page-126-0) nomaiņa [51](#page-60-0) paredzamais kalpošanas laiks [117](#page-126-0) tonera izlīdzināšana [49](#page-58-0) vāks [4](#page-13-0) drukas kasetnes zona, tīrīšana [40](#page-49-0) drukas kvalitāte burzījumi [67](#page-76-0) gaiša vai izbalējusi druka [64](#page-73-0) iestatījumi [16](#page-25-0) izplūdušas rakstzīmju kontūras [68](#page-77-0)

izsmērēts toneris [65](#page-74-0) krunkojumi [67](#page-76-0) nepareizas formas rakstzīmes [66](#page-75-0) nepilnības [64](#page-73-0) optimizēšana apdrukājamo materiālu veidiem [17](#page-26-0) pelēks fons [65](#page-74-0) sarullēšanās [67](#page-76-0) šķība izdruka [67](#page-76-0) tonera plankumi [64](#page-73-0) toneris nobirst [66](#page-75-0) vertikālas līnijas [65](#page-74-0) vertikāli defekti, kas atkārtojas [66](#page-75-0) viļņainums [67](#page-76-0) drukas kvalitātes optimizēšana apdrukājamo materiālu veidiem [17](#page-26-0) drukas kvalitātes uzlabošana [64](#page-73-0) drukas uzdevuma atcelšana [15](#page-24-0) drukāšana aploksnes [25](#page-34-0) atcelšana [15](#page-24-0) bukleti [35](#page-44-0) caurspīdīgās filmas [29](#page-38-0) kartītes [31](#page-40-0) manuālā padeve [14](#page-23-0) n lappuses [34](#page-43-0) nestandarta formāta apdrukājamie materiāli [31](#page-40-0) uz abām papīra pusēm (manuālā) [32](#page-41-0) uzlīmes [29](#page-38-0) ūdenszīmes [37](#page-46-0) vairākas lappuses uz vienas papīra lapas [34](#page-43-0) veidlapas [30](#page-39-0) vēstuļpapīrs [30](#page-39-0)

drukāšana ar manuālo padevi [14](#page-23-0)

#### **E**

Eirāzijas atbilstības deklarācija [114](#page-123-0) elektroniskās aparatūras pārstrāde [106](#page-115-0)

#### **G**

galvenā padeves paplāte apdrukājamo materiālu ceļš [6](#page-15-0) ievietošana [24](#page-33-0) novietojums [4](#page-13-0) garantija klientu veikts remonts [100](#page-109-0) licence [96](#page-105-0) produkta [82](#page-91-0) tonera kasetnes [92](#page-101-0) Gatavības indikators [4](#page-13-0) grafika slikta kvalitāte [61](#page-70-0) trūkst [60](#page-69-0)

#### **H**

HP drukas kasetnu izmantošana [117](#page-126-0) HP Klientu apkalpošanas centru [101](#page-110-0) HP krāpšanas novēršanas vietne [117](#page-126-0) HP vietne krāpšanas novēršanai [94](#page-103-0)

#### **I**

iepriekš apdrukātas formas, noteikumi [21](#page-30-0) ieslēgšanas/izslēgšanas slēdzis [4](#page-13-0) iestatījumi tikai pašreizējās lietojumprogrammas mainīšana [10](#page-19-0) Windows noklusējuma iestatījumu mainīšana [10](#page-19-0) iestatījumi, drukas kvalitāte [16](#page-25-0) iestrēdzis papīrs, izņemšana [69](#page-78-0) iestrēguša papīra izņemšana [69](#page-78-0) iestrēgušas lapas izņemšana [69](#page-78-0) ievilcējrullis nomaiņa [43](#page-52-0) tīrīšana [46](#page-55-0) indikatori Brīdinājums [4](#page-13-0)

Gatavs [4](#page-13-0) statusa indikatori [56](#page-65-0) informācija, saites uz izvēlētām tēmām [2](#page-11-0) izdruku uztvērējs [4,](#page-13-0) [7](#page-16-0) izejmateriāli neoriģināli [93](#page-102-0) otrreizējā pārstrāde [105](#page-114-0) viltojumi [117](#page-126-0) izejmateriāli, pasūtīšana [116](#page-125-0) izejmateriālu un piederumu pasūtīšana [116](#page-125-0) izkroplots teksts [60](#page-69-0) izmērs, apdrukājamais materiāls [12](#page-21-0) izstrādājums nesatur dzīvsudrabu [105](#page-114-0) izvades materiāla atbalsts [4](#page-13-0) izvēle apdrukājamais materiāls [22](#page-31-0) papīrs [22](#page-31-0) izvēlēšanās apdrukājamais materiāls [22](#page-31-0) papīrs [22](#page-31-0)

#### **K**

kartītes drukāšana [31](#page-40-0) lietošanas noteikumi [20](#page-29-0) kasetnes garantija [92](#page-101-0) neoriģināli [93](#page-102-0) otrreizējā pārstrāde [105](#page-114-0) klientu atbalsts tiešsaistē [101](#page-110-0) kļūdas, programmatūra [62](#page-71-0) konfigurācija, printeris HP LaserJet 1020 [3](#page-12-0) Korejas EMC paziņojums [112](#page-121-0) krāpšanas novēršanas vietne [117](#page-126-0)

#### **L**

lāzera drošības paziņojumi [112](#page-121-0), [113](#page-122-0) licence, programmatūra [96](#page-105-0) ligzda prioritārā padeve [4](#page-13-0)

#### **M**

manuālā divpusējā druka [32](#page-41-0) materiāli viltoti [94](#page-103-0)

Materiālu drošības datu lapa (MSDS) [109](#page-118-0) materiālu ierobežojumi [105](#page-114-0) materiālu viltošanas novēršana [94](#page-103-0)

#### **N**

n lappušu druka [34](#page-43-0) neoriģinālie izejmateriāli [93](#page-102-0) nestandarta formāta drukas materiāli [31](#page-40-0) neviltojami izejmateriāli [117](#page-126-0) nomaina atdalīšanas paliktnis [47](#page-56-0) drukas kasetne [51](#page-60-0) ievilcējrullis [43](#page-52-0)

#### **O**

operētājsistēmas, atbalstītās [9](#page-18-0) otrreizējā izejvielu pārstrāde [105](#page-114-0) otrreizējā pārstrāde elektroniskā aparatūra [106](#page-115-0)

### **P**

padeves paplāte apdrukājamā materiāla ievietošana [24](#page-33-0) galvenā [4](#page-13-0), [6](#page-15-0) ievietošana prioritārās padeves ligzdā [24](#page-33-0) prioritārās padeves ligzda [4](#page-13-0), [6](#page-15-0) papīrs atbalstītie izmēri [12](#page-21-0) izvēlēšanās [22](#page-31-0) lietošana [18](#page-27-0) problēmas un risinājumi [18](#page-27-0) paplāte galvenā padeve [4](#page-13-0) paredzamais kalpošanas laiks, drukas kasetne [117](#page-126-0) pārskats, printeris [4](#page-13-0) piederumi, pasūtīšana [116](#page-125-0) ports, USB novietojums [4](#page-13-0) printera apdrukājamo materiālu vadotnes galvenā padeves paplāte [6](#page-15-0) prioritārās padeves ligzda [6](#page-15-0) printera draiveris instalēšana [9](#page-18-0) Web vietas lejupielādei [2](#page-11-0) Windows [9](#page-18-0)

printera rekvizīti piekļūšana [9](#page-18-0) tiešsaistes palīdzība [10](#page-19-0) printeris konfigurācija [3](#page-12-0) pārskats [4](#page-13-0) programmatūra [9](#page-18-0) programmatūras problēmas [62](#page-71-0) savienojumi [8](#page-17-0) specifikācija [73](#page-82-0) tīrīšana [40](#page-49-0) vadības panelis [5](#page-14-0) printeris, specifikācija [78](#page-87-0) prioritārās padeves ligzda ievietošana [24](#page-33-0) novietojums [4](#page-13-0) pārskats [6](#page-15-0) problēmas darbā ar papīru [58](#page-67-0) problēmu novēršana burzījumi [67](#page-76-0) Demonstrācijas lapa [54](#page-63-0) drukas kvalitāte [55](#page-64-0) gaiša vai izbalējusi druka [64](#page-73-0) Gatavības indikators [54](#page-63-0) izdrukātā lappuse atšķiras no ekrānā redzamās lappuses [60](#page-69-0) izdrukātā lappuse un paredzētā [55](#page-64-0) izkropļots teksts [60](#page-69-0) izplūdušas rakstzīmju kontūras [68](#page-77-0) izsmērēts toneris [65](#page-74-0) krunkojumi [67](#page-76-0) nepareizas formas rakstzīmes [66](#page-75-0) nepilnības [64](#page-73-0) nepilnīgs teksts [60](#page-69-0) pelēks fons [65](#page-74-0) printera programmatūras problēmas [62](#page-71-0) printera un datora savienojums [55](#page-64-0) printera uzstādīšana [54](#page-63-0) problēmas darbā ar papīru [58](#page-67-0) risinājumi [54](#page-63-0) sarullēšanās [67](#page-76-0) sazināšanās ar HP tehnisko atbalstu [55](#page-64-0) slikta grafikas kvalitāte [61](#page-70-0) šķība izdruka [67](#page-76-0)

tonera plankumi [64](#page-73-0) toneris nobirst [66](#page-75-0) trūkst grafikas vai teksta [60](#page-69-0) tukšas lappuses [60](#page-69-0) vertikālas līnijas [65](#page-74-0) vertikāli defekti, kas atkārtojas [66](#page-75-0) viļņainums [67](#page-76-0) programmatūra atbalstītās operētājsistēmas [9](#page-18-0) instalēšana [9](#page-18-0) printera draiveri, Windows [9](#page-18-0) problēmas [62](#page-71-0) programmatūras licences līgums [96](#page-105-0) Web vietas lejupielādei [2](#page-11-0)

#### **R**

rezerves detaļas [116](#page-125-0)

#### **S**

saites uz lietotāja rokasgrāmatu [2](#page-11-0) slēdzis, barošana [4](#page-13-0) smags apdrukājamais materiāls, lietošanas noteikumi [20](#page-29-0) Somijas lāzera drošības paziņojums [113](#page-122-0) specifikācija akustika [75](#page-84-0) atmiņa [79](#page-88-0) elektrības [76](#page-85-0) fizisko lielumu [77](#page-86-0) ietilpība un jauda [78](#page-87-0) vides [74](#page-83-0) statusa indikatori [56](#page-65-0)

### **T**

tehniskais atbalsts tiešsaistē [101](#page-110-0) teksts izkropļots [60](#page-69-0) trūkst [60](#page-69-0) tiešsaistes palīdzība, printera rekvizīti [10](#page-19-0) tīmekļa vietnes ziņojumi par viltojumiem [117](#page-126-0) Tīmekļa vietnes klientu atbalsts [101](#page-110-0) tīrīšana apdrukājamo materiālu ceļš [41](#page-50-0) drukas kasetnes zona [40](#page-49-0)

ievilcējrullis [46](#page-55-0) printeris [40](#page-49-0) tonera izlīdzināšana [49](#page-58-0) tonera kasetnes atmiņas mikroshēmas [95](#page-104-0) garantija [92](#page-101-0) neoriģinālas [93](#page-102-0) otrreizējā pārstrāde [105](#page-114-0) tonera saudzēšana [118](#page-127-0) tonera taupīšana [118](#page-127-0) toneris drukas kasetnes nomaiņa [51](#page-60-0) drukas kasetnes vāks [4](#page-13-0) drukas kasetnes zonas tīrīšana  $40$ drukas kasetņu glabāšana [117](#page-126-0) izlīdzināšana [49](#page-58-0) izplūdušas kontūras [68](#page-77-0) izsmērēts [65](#page-74-0) maz tonera [64](#page-73-0) nobirst [66](#page-75-0) plankumi [64](#page-73-0) saudzēšana [118](#page-127-0) trūkst grafikas [60](#page-69-0) trūkst teksta [60](#page-69-0) tukšas lappuses [60](#page-69-0)

### **U**

USB ports, novietojums [4](#page-13-0) utilizācija pēc izlietošanas [105](#page-114-0) uzlīmes drukāšana [29](#page-38-0) lietošanas noteikumi [19](#page-28-0)

### **Ū**

ūdenszīmes, drukāšana [37](#page-46-0)

### **V**

vadības panelis [5](#page-14-0) vadotnes, apdrukājamais materiāls galvenā padeves paplāte [6](#page-15-0) prioritārās padeves ligzda [6](#page-15-0) vairākas lappuses, drukāšana uz vienas papīra lapas [34](#page-43-0) vāks, drukas kasetne [4](#page-13-0) veidlapas, drukāšana [30](#page-39-0) vēstuļpapīrs drukāšana [30](#page-39-0) lietošanas noteikumi [21](#page-30-0) vides aizsardzības programma [103](#page-112-0) vides specifikācija [74](#page-83-0)

vietne krāpšanas novēršanai [94](#page-103-0) Vietnes Materiālu drošības datu lapa (MSDS) [109](#page-118-0) viltojumu atskaites [94](#page-103-0) viltoti izejmateriāli [117](#page-126-0) viltoti materiāli [94](#page-103-0)